3-070-852-**11**(1)

# **SONY**

# **SACD/DVD Player**

Mode d'emploi

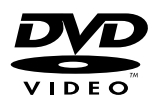

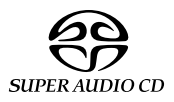

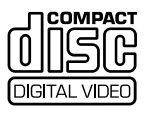

DVP-NS900V

© 2001 Sony Corporation

### <span id="page-1-0"></span>**AVERTISSEMENT**

**Pour prévenir tout risque d'incendie ou d'électrocution, gardez cet appareil à l'abri de la pluie ou de l'humidité. Pour éviter tout risque d'électrocution, n'ouvrez pas le boîtier. Confiez l'entretien de cet appareil à un personnel qualifié exclusivement. Le cordon d'alimentation doit être remplacé uniquement dans un centre de service aprèsvente qualifié.**

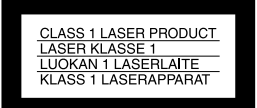

Cet appareil entre dans la catégorie des produits LASER de CLASSE 1. L'ETIQUETTE INDIQUANT L'APPARTENANCE DE CE LECTEUR A LA CLASSE 1 est apposée à l'arrière du boîtier.

#### **ATTENTION**

L'utilisation d'instruments optiques avec cet appareil augmente les risques de lésions aux yeux. Ne tentez pas de démonter le boîtier, le faisceau laser utilisé par ce lecteur SACD/ DVD pourrait être dangereux pour vos yeux.

Adressez-vous à un personnel qualifié uniquement pour l'entretien.

#### **Précautions**

#### **Sécurité**

- Cet appareil fonctionne à une tension de 220 – 240 V CA, 50/60 Hz. Vérifiez que la tension de fonctionnement de l'appareil est compatible avec votre source d'alimentation locale.
- Pour prévenir tout risque d'incendie ou d'électrocution, ne placez pas d'objets remplis de liquide, par exemple un vase, sur l'appareil.

#### **Installation**

- Installez votre lecteur dans un endroit suffisamment ventilé pour éviter toute surchauffe interne.
- Ne le placez pas en position inclinée. L'appareil est conçu pour fonctionner uniquement à l'horizontale.
- Tenez le lecteur et les disques éloignés des appareils équipés de puissants aimants, comme les micro-ondes ou les enceintes à forte puissance.
- Ne posez pas d'objets lourds sur le lecteur.

### <span id="page-1-1"></span>**Félicitations !**

Vous venez de faire l'acquisition d'un lecteur SACD/DVD Sony. Avant de le faire fonctionner, lisez attentivement ce mode d'emploi et conservez-le pour toute référence ultérieure.

### <span id="page-2-0"></span>**Précautions**

#### **Sécurité**

- Attention L'utilisation d'instruments optiques avec cet appareil augmente les risques de lésions aux yeux.
- Si un objet ou du liquide venait à pénétrer à l'intérieur du boîtier, débranchez le lecteur et faites-le vérifier par un personnel qualifié avant de le remettre en marche.

#### **Alimentation**

- Le lecteur n'est pas déconnecté de l'alimentation secteur (CA) tant qu'il reste branché à la prise secteur, même s'il a été mis, proprement dit, hors tension.
- Débranchez votre lecteur de la prise murale si vous prévoyez de ne pas l'utiliser pendant une période prolongée. Pour débrancher le cordon d'alimentation (CA), saisissez-le au niveau de la fiche, ne tirez jamais sur le cordon.

#### **Installation**

- Installez le lecteur dans un endroit suffisamment ventilé pour éviter toute surchauffe interne.
- N'installez pas le lecteur sur une surface molle, telle qu'un tapis, qui risquerait de boucher les orifices de ventilation situés sous l'appareil.
- N'installez pas votre lecteur à proximité de sources de chaleur ou dans un endroit soumis à des rayons du soleil, à une poussière excessive ou à des chocs mécaniques.

#### **Fonctionnement**

- Si le lecteur est transporté directement d'un endroit froid à un endroit chaud ou s'il est installé dans une pièce très humide, de la condensation risque de se former sur l'optique située à l'intérieur de celui-ci. Votre lecteur risque de ne pas fonctionner correctement. Dans ce cas, retirez le disque et laissez le lecteur sous tension pendant environ trente minutes, jusqu'à ce que l'humidité se soit complètement évaporée.
- Avant de déplacer votre lecteur, retirez tous les disques. Sinon, vous risquez de les endommager.

#### **Réglage du volume**

N'augmentez pas le volume lorsque vous écoutez un passage avec de très faibles niveaux d'entrée ou sans signal audio. Vous risqueriez d'endommager les enceintes au moment du passage caractérisé par un niveau sonore de crête.

#### **Entretien**

Nettoyez le boîtier, le panneau et les commandes avec un chiffon doux légèrement imprégné d'une solution détergente neutre. N'utilisez pas de tampons abrasifs, de poudre à récurer ou de solvant tel que l'alcool ou la benzine.

Pour toute question ou tout problème concernant votre lecteur, n'hésitez pas à consulter votre revendeur Sony le plus proche.

#### **Entretien des disques**

N'utilisez pas les disques de nettoyage disponibles dans le commerce. Ils risquent d'endommager votre lecteur.

#### **IMPORTANT**

Attention : Ce lecteur est capable de maintenir indéfiniment l'affichage d'une image vidéo fixe ou d'un menu sur l'écran de votre téléviseur. En laissant une image vidéo fixe ou un menu écran affiché sur votre téléviseur pendant une période prolongée, vous risquez de provoquer des dommages irréversibles à votre écran. Les téléviseurs à projection sont particulièrement sensibles à ce phénomène.

## **Table des matières**

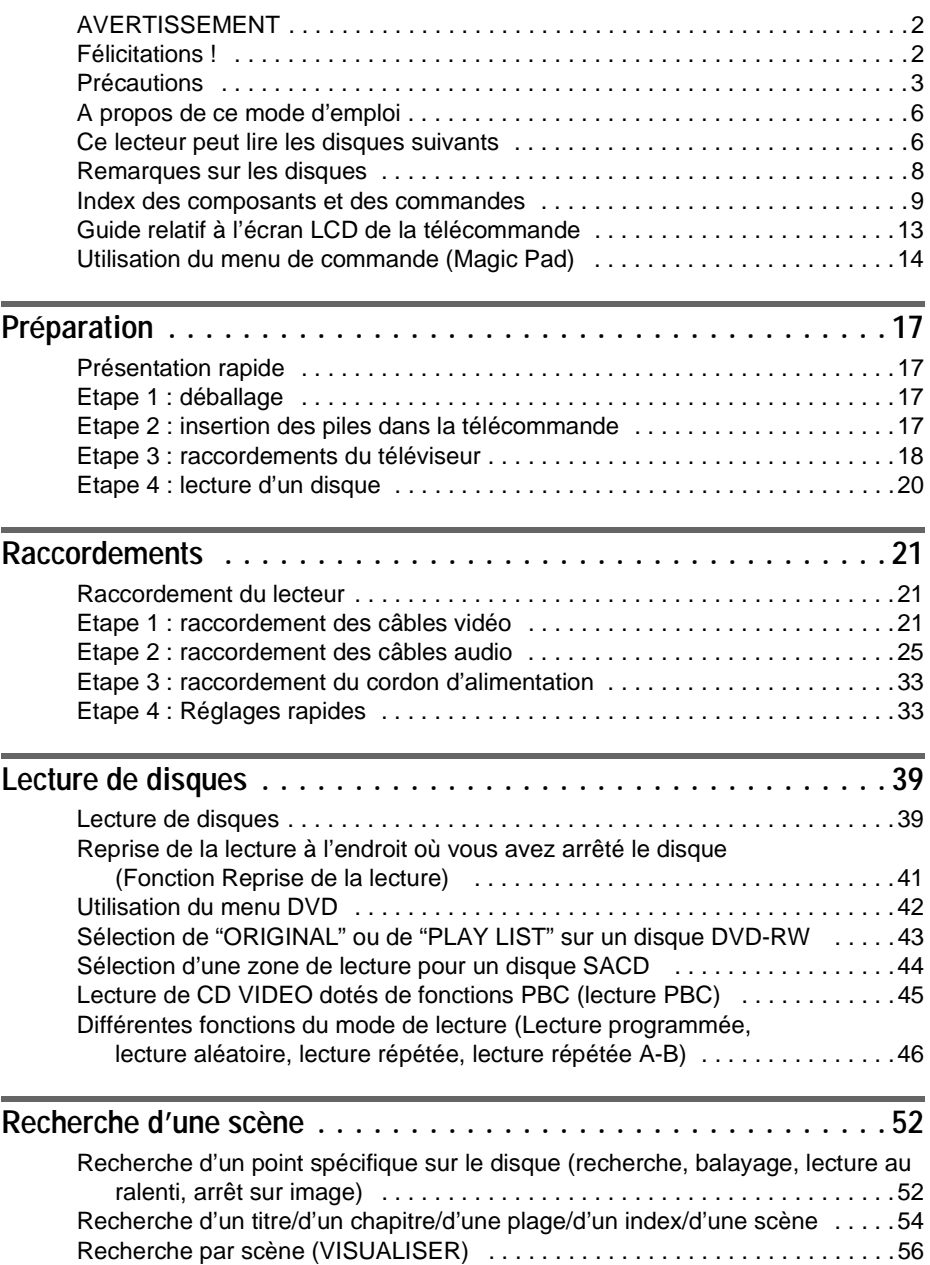

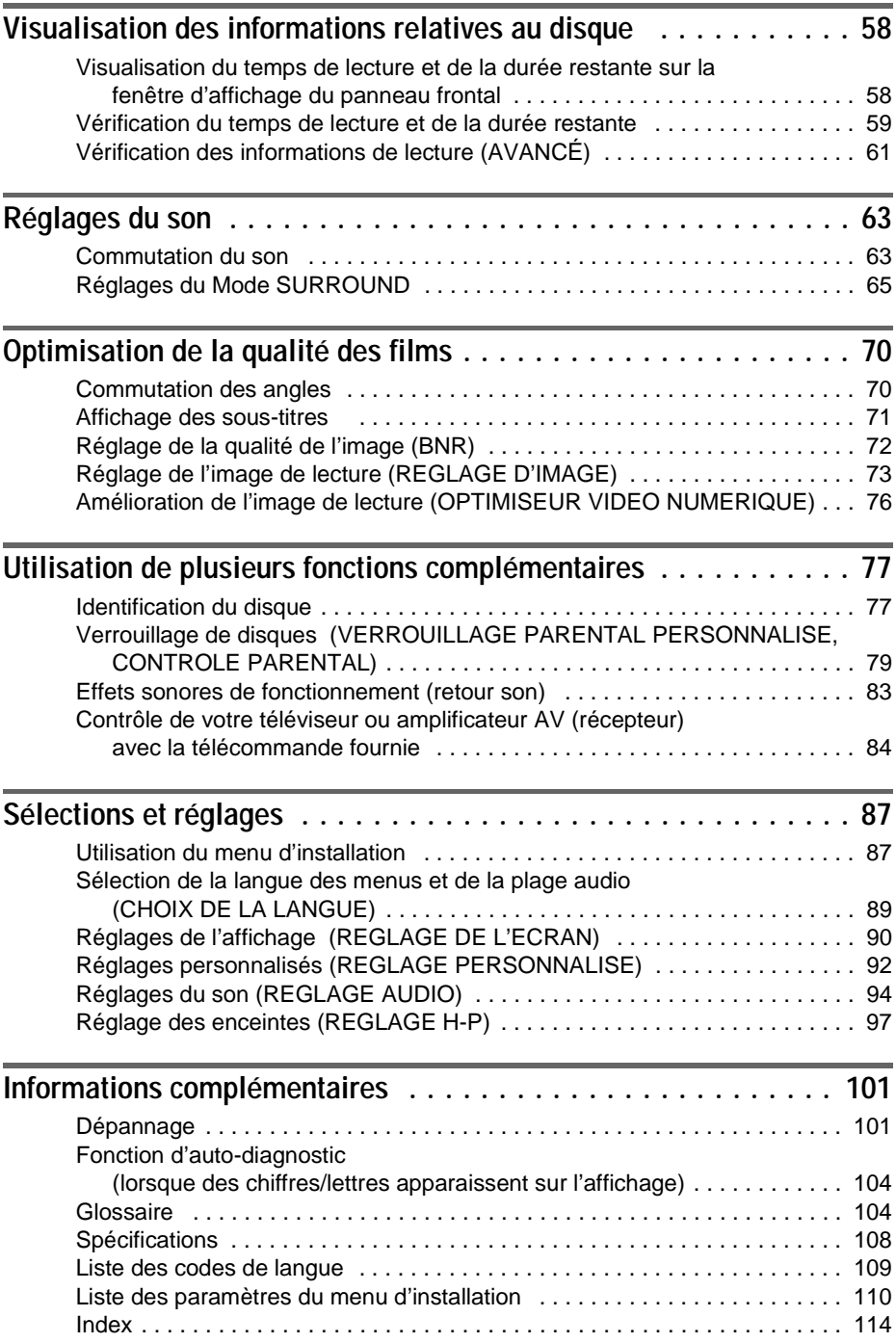

### <span id="page-5-0"></span>**A propos de ce mode d'emploi**

- Les instructions contenues dans le présent mode d'emploi portent sur les commandes de la télécommande. Vous pouvez également utiliser les commandes du lecteur si elles portent le même nom ou un nom analogue à celles de la télécommande.
- Les icônes utilisées dans le présent mode d'emploi ont la signification suivante :

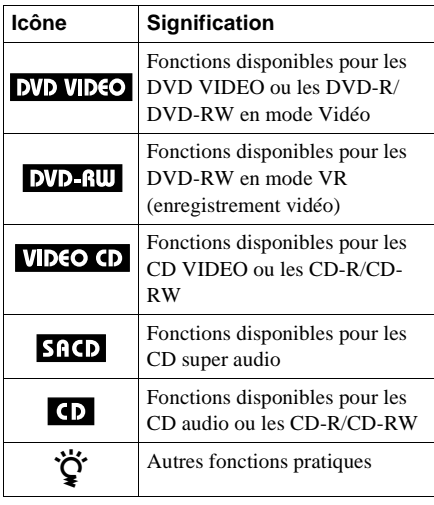

Le terme "DVD" peut être employé pour désigner d'une façon générale les DVD VIDEO, DVD-R et DVD-RW.

### <span id="page-5-1"></span>**Ce lecteur peut lire les disques suivants**

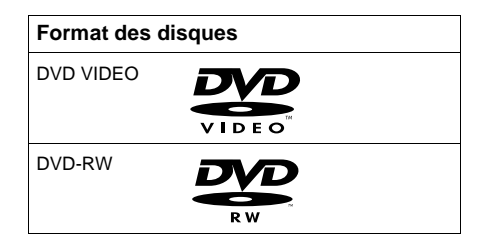

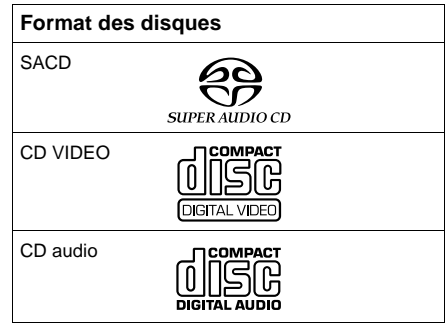

"DVD VIDEO" et "DVD-RW" sont des marques commerciales.

#### **Code local**

Votre lecteur est identifié par un code local indiqué à l'arrière de l'appareil et il ne peut lire que les DVD VIDEO (lecture seule) identifiés par un code local identique.

Les DVD identifiés par le logo  $\left|\frac{1}{(1-\epsilon)}\right|$  peuvent également être lus sur cet appareil. Si vous tentez de lire un autre DVD, le message "Lecture de ce disque interdite en raison des limites de zone" apparaît sur l'écran du téléviseur. Suivant les DVD, il se peut qu'aucune indication de code local ne soit indiquée, même si la lecture des DVD est interdite par les limites de zone.

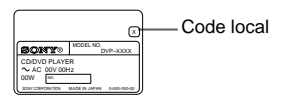

#### **Exemples de disques que le lecteur ne peut pas lire**

Le lecteur ne peut pas lire les disques suivants :

- •CD-ROM (y compris les CD PHOTO)
- Tous les CD-R/CD-RW autres que les CD-R/CD-RW audio et au format VCD
- Sections de données sur CD-Extra
- DVD-ROM
- DVD audio

De plus, le lecteur ne peut pas lire les disques suivants :

- Les DVD ayant un code local différent ([page 104](#page-103-2)).
- Les disques n'ayant pas une forme standard (disques en forme de carte ou de cœur, par exemple).
- Les disques comportant du papier ou des autocollants.
- Les disques sur lesquels il reste des traces de bande adhésive ou d'autocollant.

#### **Remarque**

Certains DVD-R, DVD-RW, CD-R ou CD-RW ne peuvent pas être lus sur ce lecteur en raison de la qualité de l'enregistrement, de l'état physique du disque ou des caractéristiques de l'appareil utilisé pour l'enregistrement. La lecture des DVD-RW en mode VR peut également démarrer plus lentement en raison des conditions d'enregistrement.

De plus, le disque ne sera pas lu s'il n'a pas été correctement finalisé. Pour obtenir davantage d'informations, consultez le mode d'emploi de l'appareil d'enregistrement.

#### **Remarque sur les opérations de lecture des DVD et CD VIDEO**

Certaines opérations de lecture de DVD et de CD VIDEO peuvent avoir été intentionnellement définies par les éditeurs de logiciels. Etant donné que ce lecteur lit les DVD et les CD VIDEO conformément au contenu défini par les éditeurs de logiciels, il se peut que certaines fonctions de lecture ne soient pas accessibles. Veuillez également vous référer aux instructions fournies avec les DVD et les CD VIDEO.

#### **Copyrights**

Ce produit intègre une technologie de protection des droits d'auteur couverte par des brevets américains, ainsi que par d'autres droits sur la propriété intellectuelle détenus par Macrovision Corporation et d'autres détenteurs. L'emploi de cette technologie de protection des droits d'auteur doit faire l'objet d'une autorisation par Macrovision Corporation et est exclusivement destiné à une utilisation dans le cercle familial et à d'autres systèmes de visualisation limités, sauf autorisation divergente de Macrovision Corporation. Toute étude ingénieuriale inverse ou tout démontage de cet appareil est interdit.

### <span id="page-7-0"></span>**Remarques sur les disques**

#### **Manipulation des disques**

• Pour que les disques restent propres, tenezles par la partie périphérique. Ne touchez jamais la surface.

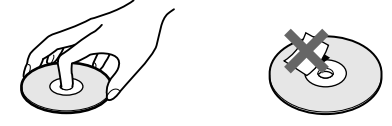

- N'exposez pas les disques au rayonnement direct du soleil ou à des sources de chaleur, telles que les conduits de chauffage, et ne les laissez pas dans une voiture garée en plein soleil étant donné que la température à l'intérieur de l'habitacle risque d'augmenter considérablement.
- Après avoir lu un disque, rangez-le dans son boîtier.

#### **Entretien**

• Avant de lire un disque, nettoyez-le à l'aide d'un chiffon de nettoyage.

Essuyez les disques en allant du centre vers l'extérieur.

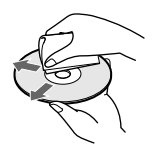

• N'utilisez pas de solvants, tels que la benzine, les diluants, les nettoyants disponibles dans le commerce ou les sprays antistatiques destinés aux disques en vinyle.

### <span id="page-8-0"></span>**Index des composants et des commandes**

Pour plus de détails, reportez-vous aux pages indiquées entre parenthèses.

#### **Panneau frontal**

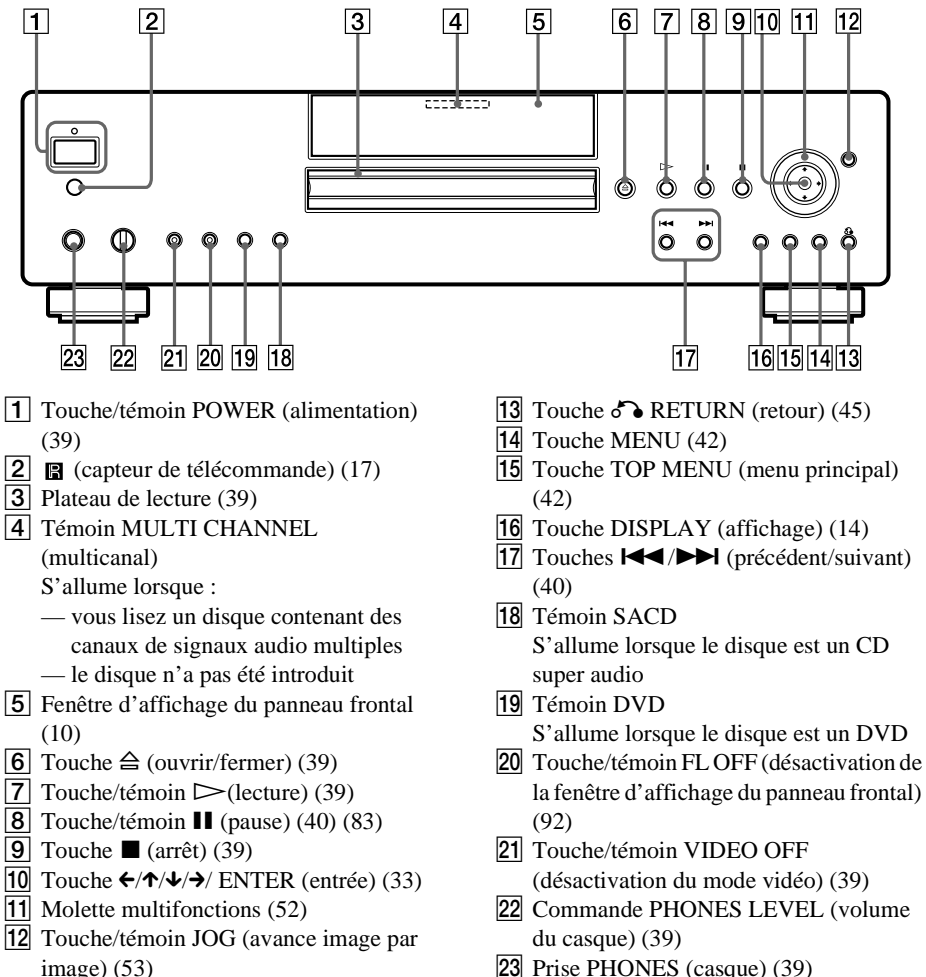

23 Prise PHONES (casque) ([39\)](#page-38-2)

#### <span id="page-9-0"></span>**Fenêtre d'affichage du panneau frontal**

#### **Pendant la lecture d'un DVD VIDEO/DVD-RW**

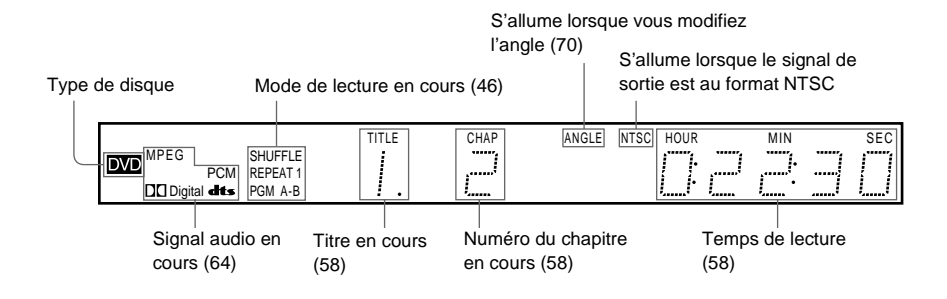

#### **Pendant la lecture d'un CD VIDEO (PBC)**

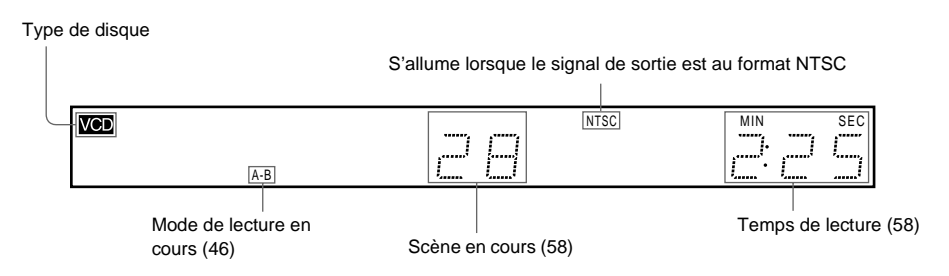

#### **Pendant la lecture d'un SACD, d'un CD ou d'un CD VIDEO (sans PBC)**

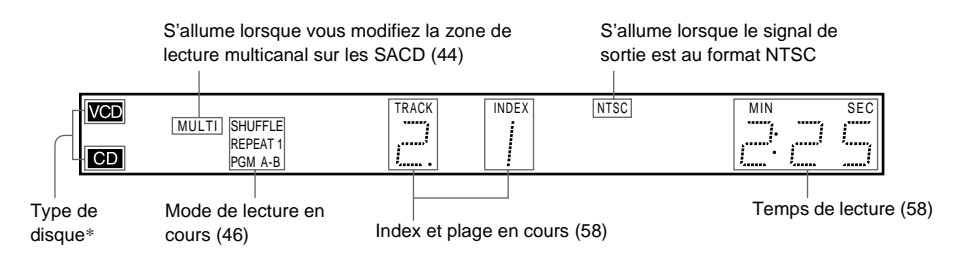

\* Lorsque vous lisez la couche SACD des disques SACD, le type de disque ne s'affiche pas.

 $\hat{Q}'$  Vous pouvez désactiver la fenêtre d'affichage du panneau frontal en :

- —appuyant sur la touche FL OFF du lecteur
- —utilisant la touche de défilement et l'écran LCD de la télécommande ([page 13](#page-12-0))
- —en réglant la fonction "AFFICHEUR" de "REGLAGE PERSONNALISE" sur "NON" ou sur "ARRET AUTO" dans le menu d'installation ([page 92](#page-91-1)).

Lorsque la fenêtre du panneau frontal s'éteint, le témoin FL OFF s'allume sur le lecteur.

#### **Panneau Arrière**

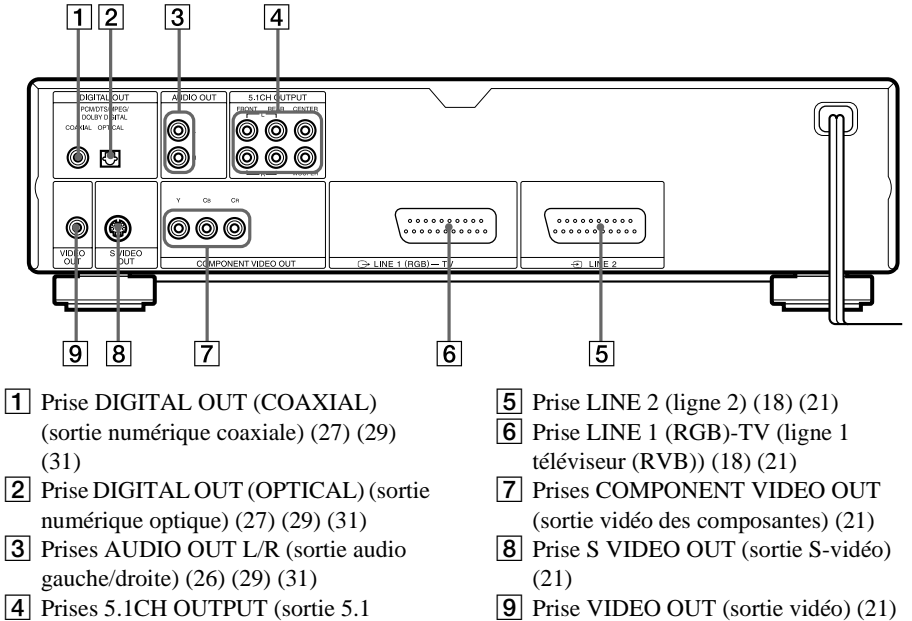

4 Prises 5.1CH OUTPUT (sortie 5.1 canaux) ([27\)](#page-26-0)

**suite**

#### **Tél écommande**

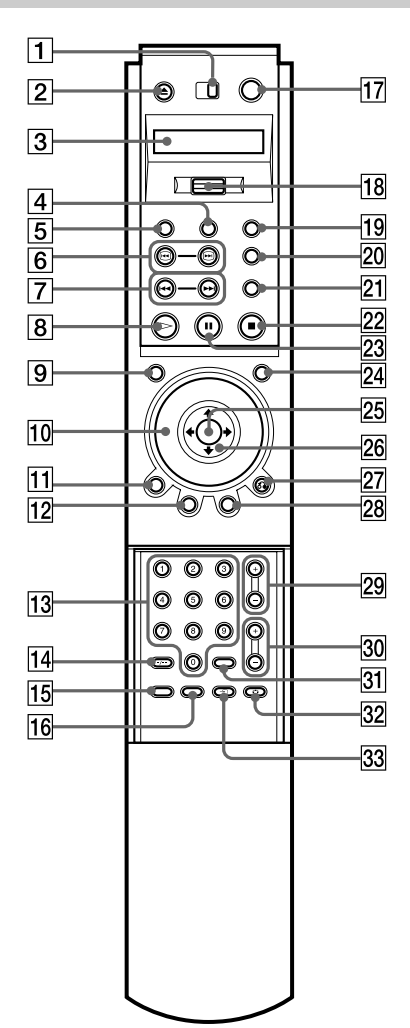

- 1 Commutateur TV/DVD (téléviseur/ DVD) ([84\)](#page-83-1)
- 2 Touche Z (ouvrir/fermer) [\(40](#page-39-0))
- 3 Ecran LCD (affichage à cristaux liquides) ([13\)](#page-12-0)
- 4 Touche PROGRAM (programm ée) [\(46](#page-45-1))
- 5 Touche VIDEO EQ (r églage d 'image) [\(73\)](#page-72-1)
- 6 Touches  $\Theta$ / $\Theta$  (recherche) [\(52](#page-51-3))
- $\boxed{7}$  Touches  $\boxed{\blacktriangleleft}$  / $\blacktriangleright$  (précédent/suivant) ([40\)](#page-39-0)
- **8** Touche  $\triangleright$  (lecture) [\(39](#page-38-2)) La touche  $\triangleright$  possède un point tactile.
- 9 Touche VIDEO ON/OFF (activation/ désactivation du mode vidéo) [\(39](#page-38-2))
- $\overline{10}$  Molette multifonctions ([52\)](#page-51-2)
- $\overline{11}$  Touche DISPLAY (affichage) ([14\)](#page-13-0)
- 12 Touche TOP MENU (menu principal) ([42\)](#page-41-1)
- 13 Touches numériques ([42\)](#page-41-1) La touche num éro 5 poss ède un point tactile.
- 14 Touche CLEAR/-/-- (annulation/chiffre des dizaines) ([46\)](#page-45-2) [\(84](#page-83-1))
- **15** Touche SEARCH MODE (mode recherche) ([54](#page-53-1))
- 16 Touche TV/DVD (téléviseur/DVD) ([84\)](#page-83-1)
- $\overline{17}$  Touche  $\overline{I/\bigcup}$  (marche/veille) [\(39](#page-38-2)) [\(84](#page-83-1))
- 18 Touche de défilement ([13\)](#page-12-0)
- 19 Touche PICTURE MEMORY (mémoire images) ([91\)](#page-90-0)
- 20 Touche BOOKMARK (signet) [\(57](#page-56-0))
- 21 Touche REPLAY (reprise) ([40\)](#page-39-0)
- 22 Touche  $\blacksquare$  (arrêt) [\(39\)](#page-38-2)
- 23 Touche  $\blacksquare$  (pause) [\(40](#page-39-0))
- 24 Touche JOG (avance image par image) ([53\)](#page-52-0)
- 25 Touche ENTER (entrée) ([33\)](#page-32-2)
- 26 Touches  $\leftrightarrow/\uparrow/\downarrow/\rightarrow$  [\(33](#page-32-2))
- 27 Touche & RETURN (retour) ([45\)](#page-44-1)
- $\sqrt{28}$  Touche MENU ([42\)](#page-41-1)
- **29** Touches PROG (programme)  $+/- (84)$  $+/- (84)$ La touche + poss ède un point tactile.
- **30** Touches  $\angle$  (volume) +/– [\(84](#page-83-1))
	- La touche + poss ède un point tactile.
- 31 Touche ENTER (entrée)
- 32 Touche  $\bigcirc$  (mode écran large) ([84\)](#page-83-1)
- 33 Touche  $\bigcirc$  (téléviseur/vidéo) [\(84](#page-83-1))

### <span id="page-12-0"></span>**Guide relatif à l'écran LCD de la télécommande**

La télécommande fournie dispose d'un écran LCD (affichage à cristaux liquides) et d'une touche de défilement permettant de contrôler le lecteur sans utiliser le menu de commande. En appuyant sur la touche de défilement vers le haut ou vers le bas, vous pouvez appeler divers écrans et fonctions comme "TIME/TEXT" et "SUBTITLE".

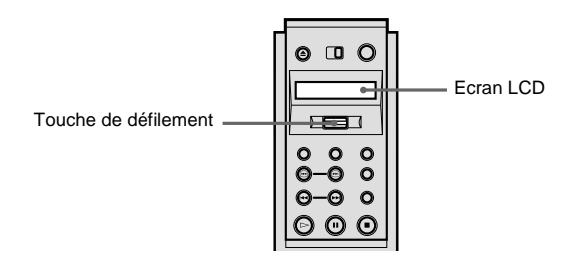

#### **Contenu de l'écran LCD**

Les commandes suivantes sont contenues dans l'écran LCD. Les commandes défilent successivement si vous maintenez la touche de défilement enfoncée vers le haut ou vers le bas.

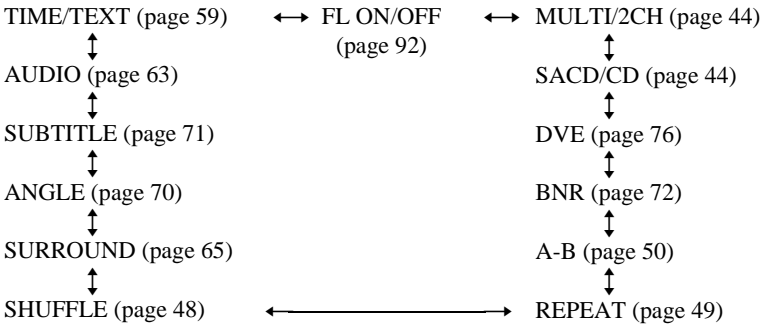

#### **Utilisation de l'écran LCD et de la touche de défilement**

- **1 Faites basculer la touche de défilement vers le haut ou vers le bas pour sélectionner une commande.**
- 2 **Dirigez la télécommande vers <b>R** (capteur de télécommande) du lecteur et appuyez sur le **mot PUSH imprimé sur la touche de défilement de sorte que**  $\approx$  **apparaisse sur l'écran LCD.** Le lecteur répond à la commande sélectionnée tant que la commande reste affichée sur l'écran LCD. Certaines commandes nécessitent d'appuyer plusieurs fois de suite sur la touche de défilement. Pour obtenir une description de chaque commande indiquée ci-dessus, reportezvous aux pages indiquées entre parenthèses.

### <span id="page-13-0"></span>**Utilisation du menu de commande (Magic Pad)**

Utilisez le menu de commande pour sélectionner la fonction souhaitée. Le menu de commande s'affiche lorsque la touche DISPLAY est enfoncée. Pour plus de détails, reportez-vous aux pages indiquées entre parenthèses.

#### **Menu de commande**

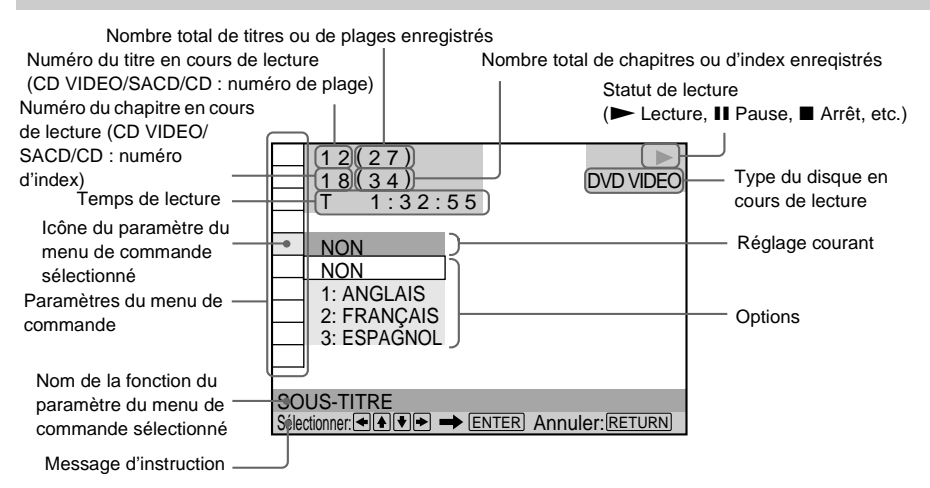

#### **Liste des paramètres d'affichage du menu de commande**

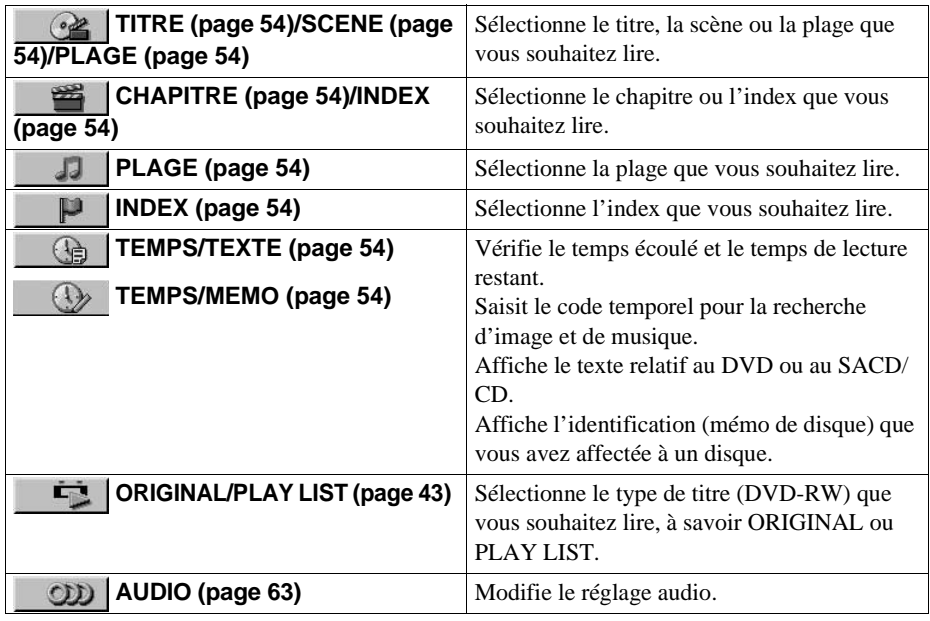

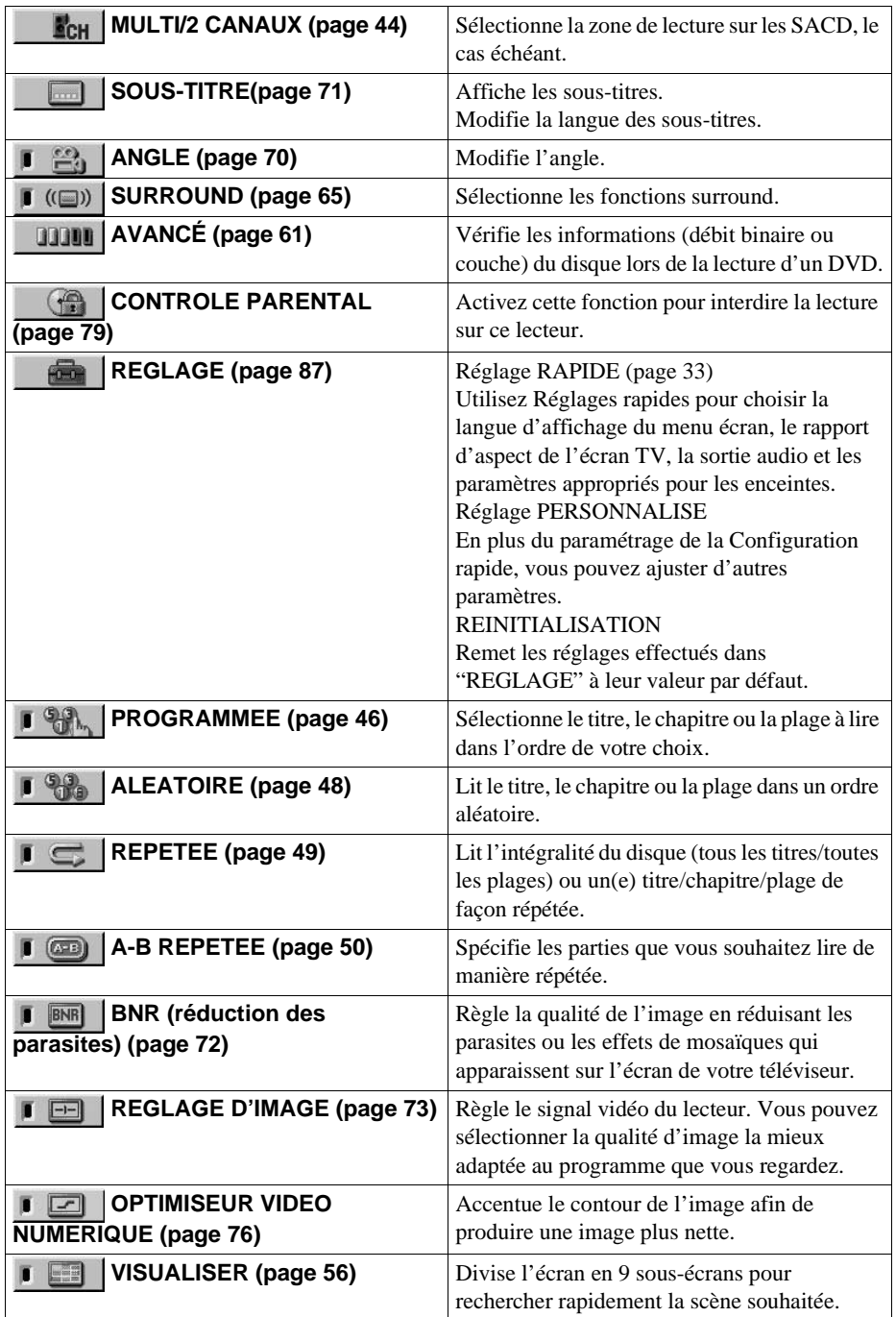

 $\ddot{Q}$  A chaque fois que vous appuyez sur DISPLAY, l'affichage du menu de commande change comme suit :

Affichage du menu de commande 1  $\ddot{\phantom{0}}$  $\rightarrow$ 

Affichage du menu de commande 2  $\mathbf{L}$ 

Affichage AVANCÉ (apparaît si vous sélectionnez un réglage différent de "NON". Voir page [61](#page-60-1)).  $\ddot{\phantom{0}}$ 

Affichage du menu de commande désactivé

Vous pouvez uniquement afficher le menu de commande 1 pendant la lecture d'un SACD/CD. Les paramètres du menu de commande diffèrent suivant les disques.

 $\ddot{Q}$  Le témoin du menu de commande s'allume en vert  $\lceil (\square) \rceil \rightarrow \lceil (\square) \rceil$ lorsque vous sélectionnez un paramètre, à l'exception de "NON". ("SURROUND", "PROGRAMMEE", "ALEATOIRE", "REPETEE", "A-B REPETEE", "BNR", "OPTIMISEUR VIDEO NUMERIQUE" uniquement.) Le témoin "ANGLE" s'allume en vert uniquement lorsque les angles peuvent être changés. Le témoin "REGLAGE D'IMAGE" s'allume en vert lorsqu'un réglage autre que "STANDARD" est sélectionné. Le témoin "VISUALISER" s'allume en vert lorsqu'un signet est défini.

### <span id="page-16-4"></span><span id="page-16-1"></span><span id="page-16-0"></span>**Présentation rapide**

Ce chapitre vous explique, en quelques mots, comment utiliser ce lecteur pour lire vos disques. Pour activer le son surround de votre lecteur, reportez-vous à la section ["Raccordements"](#page-20-5) à la [page 21](#page-20-5).

#### **Remarques**

- Vous ne pouvez pas raccorder ce lecteur à un téléviseur dépourvu d'un connecteur d'entrée SCART (EURO AV) ou vidéo.
- Veillez à mettre tous les appareils hors tension avant d'effectuer les raccordements.

### <span id="page-16-2"></span>**Etape 1 : déballage**

Assurez-vous de disposer de l'ensemble des accessoires suivants :

- Câble de connexion audio/vidéo (connecteur à fiche  $\times$  3  $\leftrightarrow$  connecteur à fiche  $\times$  3) (1)
- Télécommande (1)
- $\bullet$  Piles R6 (AA) (2)

### <span id="page-16-3"></span>**Etape 2 : insertion des piles dans la télécommande**

Vous pouvez contrôler le lecteur au moyen de la télécommande fournie. Introduisez les deux piles R6 (AA) en faisant correspondre les polarités  $\oplus$  et  $\ominus$  de chaque pile avec les signes marqués à l'intérieur du compartiment. Pour faire fonctionner la télécommande, dirigez-la vers le capteur de télécommande **a** du lecteur.

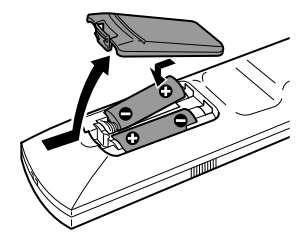

#### **Remarques**

- Ne laissez pas la télécommande dans un endroit extrêmement chaud ou humide.
- Ne laissez rien tomber dans le boîtier de la télécommande, en particulier lorsque vous remplacez les piles.
- N'exposez pas le capteur de télécommande à la lumière directe du soleil ou d'une lampe. Vous risqueriez de l'endommager.
- Si vous prévoyez de ne pas utiliser la télécommande pendant une période prolongée, retirez les piles pour éviter toute fuite ou corrosion pouvant l'endommager.

### <span id="page-17-1"></span><span id="page-17-0"></span>**Etape 3 : raccordements du téléviseur**

Raccordez le câble SCART (EURO AV) (non fourni) et le cordon d'alimentation dans l'ordre  $(\overline{1} \sim \overline{3})$  indiqué ci-dessous. Veillez à raccorder le câble SCART (EURO AV) à la prise LINE 1 (RGB)-TV du lecteur. Le cordon d'alimentation doit être raccordé en dernier.

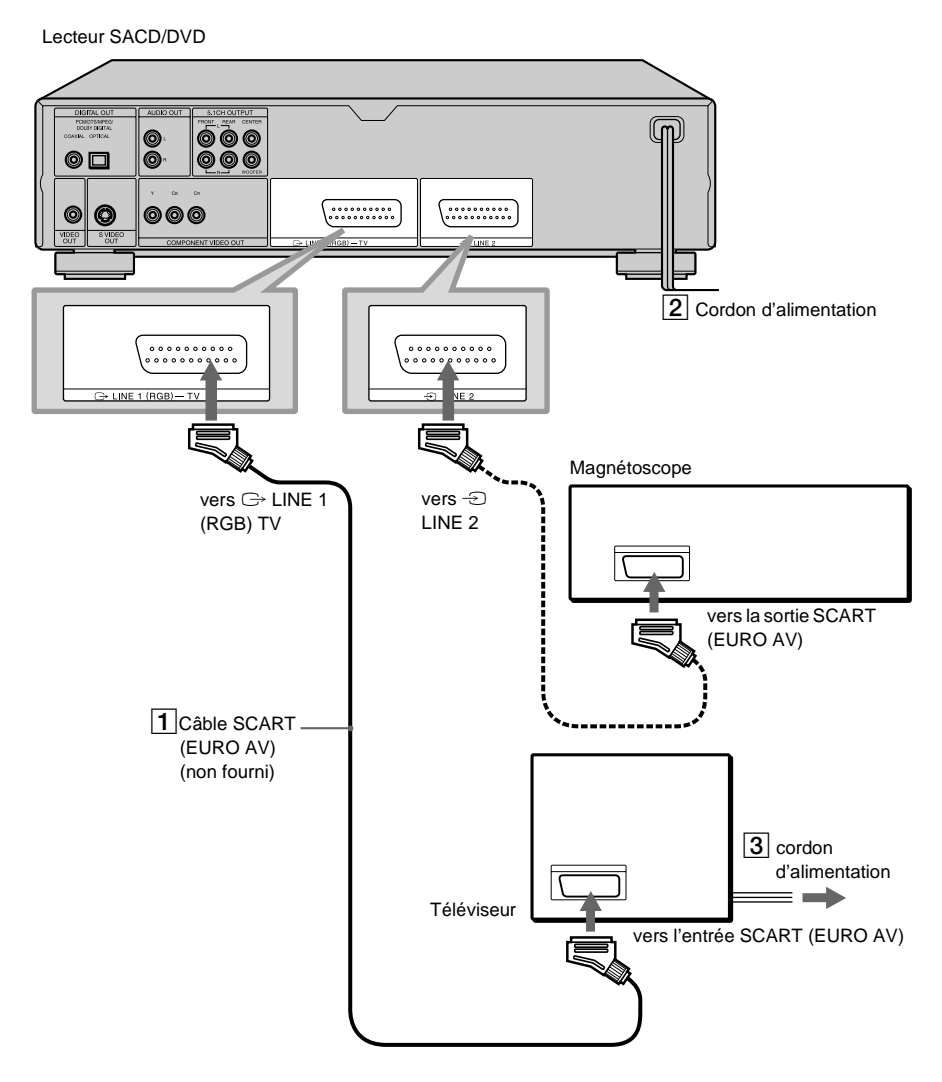

#### **Lorsque vous raccordez le lecteur à un téléviseur standard 4 : 3**

Selon le disque utilisé, il se peut que l'image ne soit pas adaptée à l'écran de votre téléviseur. Si vous souhaitez modifier le format de l'image, reportez-vous à la [page 90](#page-89-1).

#### **Si votre téléviseur n'est pas équipé du câble de connexion SCART (EURO AV)**

Reportez-vous à  $\bigoplus$  dans ["Etape 1 : raccordement des câbles vidéo" \(page 21\)](#page-20-4).

#### **Si vous effectuez le raccordement à un magnétoscope**

Raccordez le lecteur à votre magnétoscope en utilisant la prise LINE 2. Le magnétoscope peut enregistrer uniquement le signal provenant de votre téléviseur.

### <span id="page-19-0"></span>**Etape 4 : lecture d'un disque**

- 1 **Mettez votre téléviseur sous tension.**
- 2 **Connectez le lecteur à l'entrée du téléviseur.**

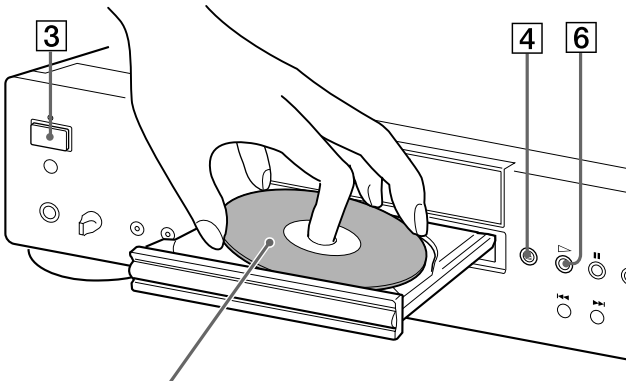

Avec la face de lecture vers le bas

- 3 **Appuyez sur la touche POWER du lecteur.**
- $\overline{4}$  Appuyez sur la touche  $\triangleq$  du lecteur pour ouvrir le plateau de lecture.
- 5 **Posez le disque sur le plateau avec la face de lecture vers le bas.**

#### $\boxed{6}$  Appuyez sur  $\triangleright$ .

Le plateau se referme et le lecteur entame la lecture du disque.

#### **Après l'étape 6**

Selon le disque inséré, un menu s'affiche sur l'écran de votre téléviseur. Dans ce cas, sélectionnez l'élément souhaité à partir du menu et lancez la lecture du DVD VIDEO ([page 42\)](#page-41-1) ou du CD VIDEO ([page 45\)](#page-44-1).

#### **Pour arrêter la lecture**

Appuyez sur la touche  $\blacksquare$ .

#### **Pour sortir le disque**

Appuyez sur la touche  $\triangle$ .

#### **Pour mettre le lecteur hors tension**

Appuyez sur la touche  $\mathbb{I}(\bigcup_{i=1}^{n}$  de la télécommande. Le lecteur passe en mode de veille et le témoin d'alimentation s'allume en rouge. Pour mettre le lecteur hors tension, appuyez sur la touche **POWER** 

### <span id="page-20-5"></span><span id="page-20-3"></span><span id="page-20-1"></span><span id="page-20-0"></span>**Raccordement du lecteur**

Suivez les étapes 1 à 4 pour raccorder le lecteur et ajuster ses réglages.

Avant de commencer, mettez l'appareil hors tension, vérifiez que vous disposez de tous les accessoires fournis et insérez les piles dans la télécommande ([page 17\)](#page-16-4).

#### **Remarques**

- Branchez les câbles correctement afin d'éviter toute interférence sonore indésirable.
- Reportez-vous aux modes d'emploi fournis avec les composants à raccorder.

### <span id="page-20-4"></span><span id="page-20-2"></span>**Etape 1 : raccordement des câbles vidéo**

Raccordez ce lecteur à l'écran de votre téléviseur, votre projecteur ou votre amplificateur AV (récepteur) à l'aide d'un câble vidéo. Sélectionnez l'une des configurations  $\bullet$  à  $\bullet$ , selon la prise d'entrée de votre téléviseur, projecteur ou amplificateur AV (récepteur).

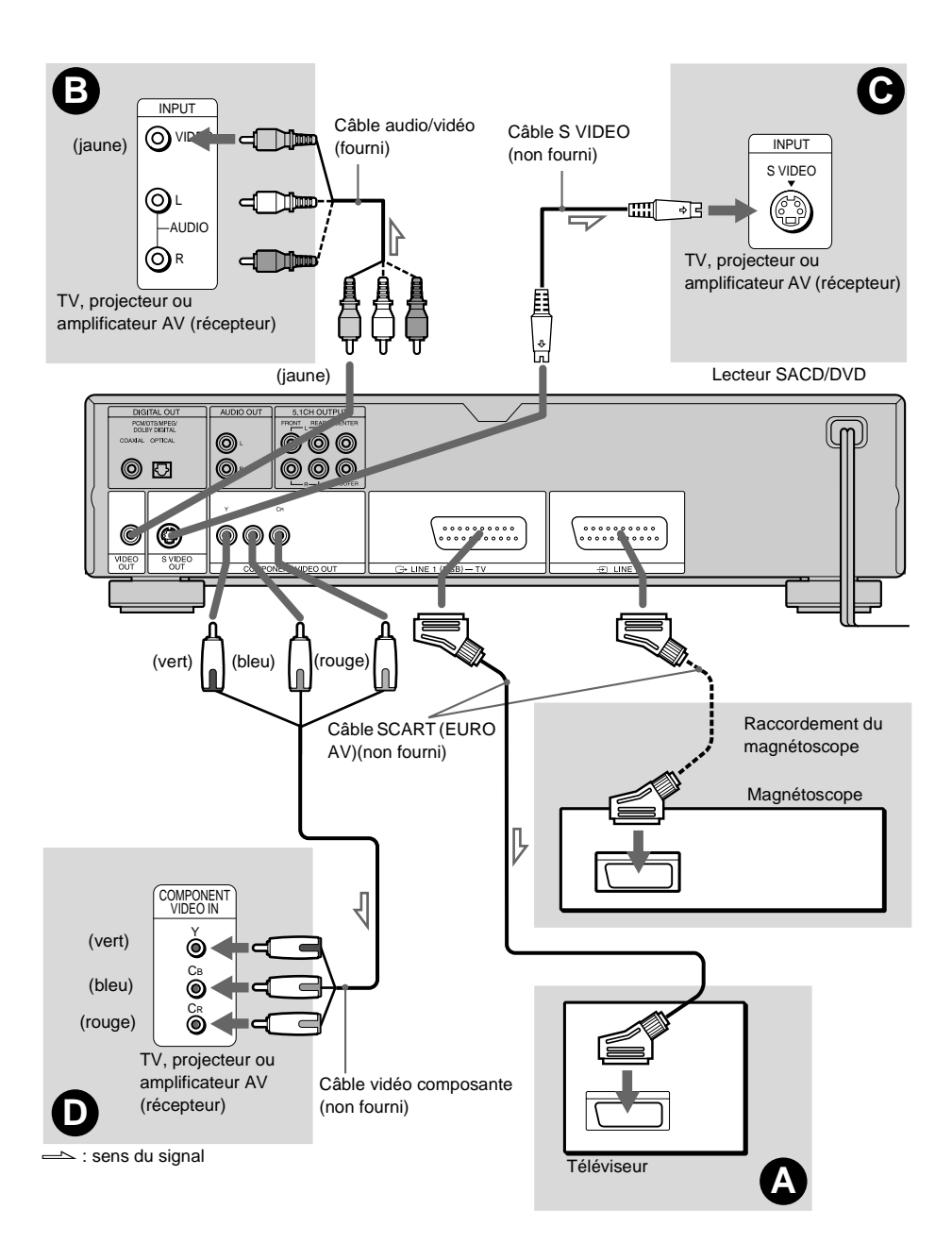

#### A **Si vous utilisez une prise d'entrée SCART (EURO AV)**

Raccordez le câble SCART (EURO AV) (non fourni). Assurez-vous que les raccordements sont effectués correctement afin d'éviter tout bourdonnement ou interférence sonore. Lorsque vous utilisez le câble SCART (EURO AV) pour le raccordement, vérifiez que le téléviseur est compatible avec les signaux S-vidéo ou RVB. Reportez-vous au mode d'emploi fourni avec le téléviseur à raccorder. Par ailleurs, lorsque vous réglez "LINE" sur "S VIDEO" ou "RVB" sous "REGLAGE DE L'ECRAN" dans le menu d'installation ([page 90](#page-89-1)), utilisez un câble SCART (EURO AV) conforme à chaque signal.

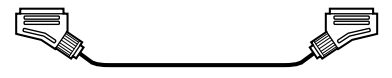

#### B **Si vous utilisez des prises d'entrée vidéo**

Branchez la fiche jaune du câble audio/vidéo (fourni) sur les prises jaunes (vidéo). Vous obtiendrez ainsi des images de qualité standard.

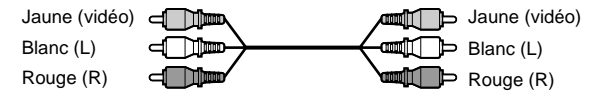

Utilisez les fiches rouge et blanche pour le raccordement aux prises audio [\(page 26](#page-25-1)).

#### C **Si vous utilisez une prise d'entrée S VIDEO**

Raccordez le câble S VIDEO (non fourni). Vous obtenez alors des images d'excellente qualité.

5 m मा वि

#### D **Si vous effectuez le raccordement à un moniteur, projecteur ou amplificateur AV (récepteur) disposant de prises d'entrée vidéo composante (Y, CB, CR)**

Raccordez le composant via les prises COMPONENT VIDEO OUT à l'aide du câble vidéo composante (non fourni) ou des trois cordons vidéo (non fournis) de même type et de même longueur. Vous bénéficierez d'une reproduction fidèle des couleurs et d'images de haute qualité.

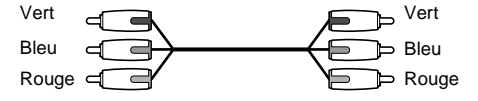

#### **Si vous effectuez le raccordement à un magnétoscope**

Raccordez votre magnétoscope à la prise LINE 2 du lecteur. Le magnétoscope peut enregistrer uniquement le signal provenant de votre téléviseur.

#### **Remarques**

• Ne raccordez pas le lecteur à un magnétoscope. Si les signaux du lecteur sont transmis via le magnétoscope, la qualité des images sur l'écran du téléviseur risque d'être médiocre.

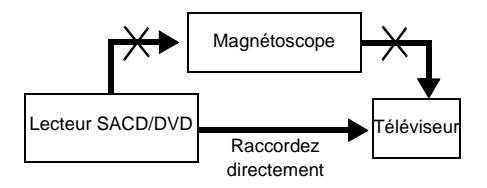

- Si vous ne parvenez pas à visualiser les images d'un magnétoscope via ce lecteur raccordé à un téléviseur doté de connecteurs à composantes RVB, réglez  $-\Box$ 1 sur  $\odot$  (audio/vidéo) sur votre téléviseur. Si vous sélectionnez  $\rightarrow$  (RVB), le téléviseur ne peut pas recevoir le signal du magnétoscope.
- Si vous voulez utiliser la fonction SmartLink de votre magnétoscope, raccordez le magnétoscope à la prise SmartLink de votre téléviseur et raccordez le lecteur au téléviseur via un autre connecteur.
- Il est possible que la fonction SmartLink ne soit pas opérante si votre magnétoscope est raccordé à votre téléviseur via les prises SCART (EURO AV) du lecteur.
- Si vous raccordez le lecteur à votre téléviseur via les prises SCART (EURO AV), la source d'entrée du téléviseur se règle automatiquement sur le lecteur lorsque vous démarrez la lecture ou que vous appuyez sur une touche, à l'exception de la touche POWER du lecteur ou  $\mathbb{I} \langle \bigcup$  de la télécommande. Dans ce cas, appuyez sur la touche TV/ DVD de la télécommande pour restaurer le téléviseur comme entrée.

Lorsque vous lisez un disque enregistré suivant le système couleur NTSC, le lecteur affiche le signal vidéo ou le menu d'installation, etc., dans le système couleur NTSC. Il est possible que l'image n'apparaisse pas sur les téléviseurs utilisant le système couleur PAL. Dans ce cas, ouvrez le plateau de lecture et retirez le disque.

### <span id="page-24-0"></span>**Etape 2 : raccordement des câbles audio**

Reportez-vous au tableau ci-dessous pour sélectionner le type de raccordement convenant le mieux à votre système. Les effets surround obtenus dépendent des raccordements et des composants utilisés.

#### **Sélectionnez un raccordement**

Sélectionnez l'un des raccordements suivants,  $\overrightarrow{A}$  **à**  $\overrightarrow{D}$ .

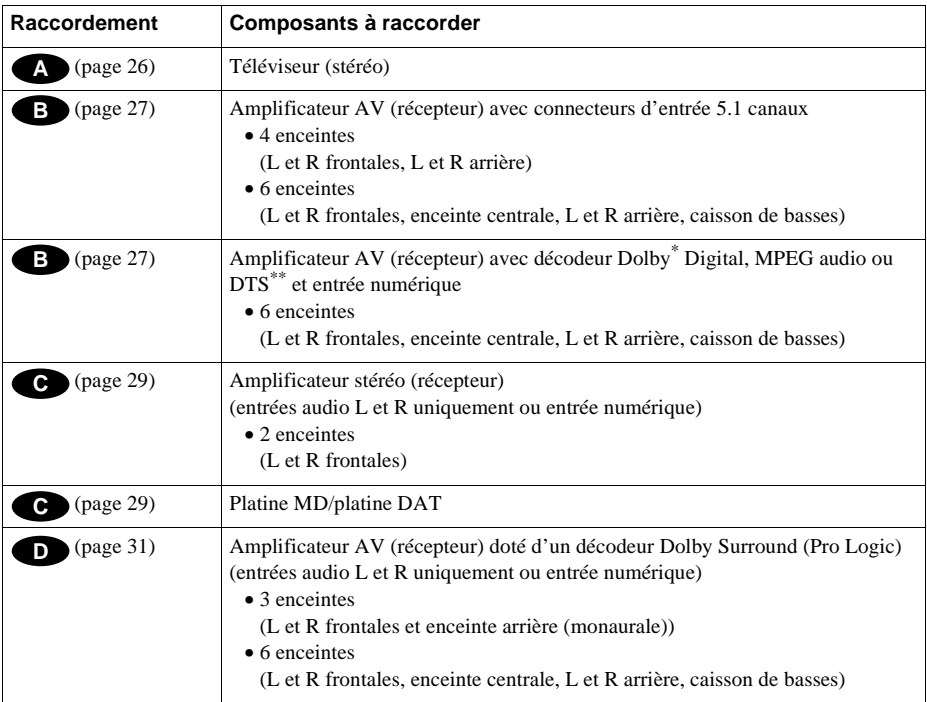

 $\ddot{Q}$  Pour profiter du son SACD Multi ou 96 kHz/24 bits, utilisez le raccordement **B**.

\* Fabriqué sous licence de Dolby Laboratories. "Dolby", "Pro Logic" et le symbole double D sont des marques commerciales de Dolby Laboratories. Œuvres confidentielles non publiées. © 1992-1997 Dolby Laboratories. Tous droits réservés.

\*\* Fabriqué sous licence de Digital Theater Systems, Inc. Brevet américain No. 5 451 942 et d'autres brevets déposés et en cours dans le monde entier. "DTS" et "DTS Digital Surround" sont des marques commerciales de Digital Theater Systems, Inc. © 1996 Digital Theater Systems, Inc. Tous droits réservés.

#### <span id="page-25-1"></span><span id="page-25-0"></span>**A Raccordement à votre téléviseur**

Ce raccordement utilisera les enceintes de votre téléviseur pour le son. Si vous utilisez le câble SCART (EURO AV) dans la section  $\bigcirc$  de ["Etape 1 : raccordement des câbles vidéo" \(page 21\)](#page-20-2), vous n'avez pas besoin de raccorder les câbles audio à votre téléviseur.

#### **Effets de son surround recommandés pour ce type de raccordement**

- •TVS DYNAMIQUE ([page 65\)](#page-64-1)
- •TVS LARGE [\(page 65\)](#page-64-1)

Lecteur SACD/DVD

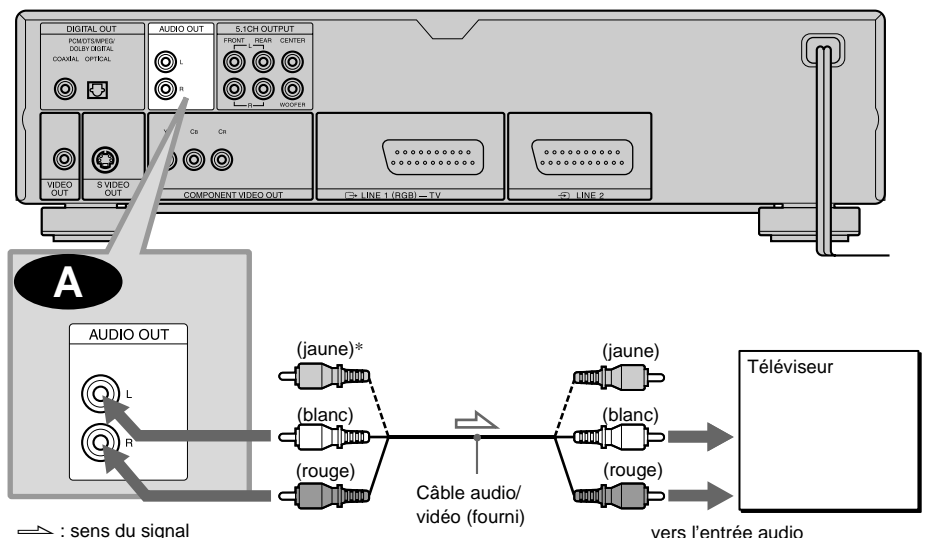

∗La fiche jaune est utilisée pour les signaux vidéo ([page 21](#page-20-2)).

#### <span id="page-26-1"></span><span id="page-26-0"></span> **Raccordement à un amplificateur AV (équipé de connecteurs d'entrée 5.1 B canaux ou de connecteurs d'entrée numérique) et à 4 à 6 enceintes**

Si votre amplificateur AV (récepteur) possède des entrées 5.1 canaux, utilisez **BD**.

Si vous souhaitez utiliser la fonction de décodeur Dolby Digital, MPEG audio ou DTS sur votre amplificateur AV (récepteur), raccordez celui-ci à sa prise numérique à l'aide de **C-2**. Avec les raccordements suivants, vous pouvez bénéficier, chez vous, d'une présence audio plus réaliste.

#### **B-1** : Raccordement aux prises d'entrée 5.1 canaux

Le décodeur Dolby Digital, MPEG audio, DTS ou SACD Multi intégré à ce lecteur vous permet bénéficier du son surround 5.1 canaux. Vous pouvez également bénéficier du son Dolby Surround (Pro Logic) ou du son surround en utilisant les différents modes "SURROUND" ([page 65\)](#page-64-1).

#### **Effets de son surround recommandés pour ce type de raccordement**

Lorsque 6 enceintes sont raccordées. (Réglez "SURROUND" sur "NON".)

- •Dolby Digital (5.1 canaux) ([page 104](#page-103-2))
- •DTS (5.1 canaux) ([page 104\)](#page-103-2)
- SACD multicanal ([page 104\)](#page-103-2)
- MPEG audio (5.1 canaux) [\(page 104\)](#page-103-2)

#### **: Raccordement à une prise numérique B-2**

<span id="page-26-2"></span>Ce type de raccordement vous permet d'utiliser la fonction de décodeur Dolby Digital, MPEG audio ou DTS de votre amplificateur AV (récepteur). Vous ne pouvez pas bénéficier des effets sonores surround du lecteur.

#### **Effets de son surround recommandés lors de l'utilisation de ce type de raccordement avec votre amplificateur (récepteur)**

- •Dolby Digital (5.1 canaux) ([page 104](#page-103-2))
- •DTS (5.1 canaux) ([page 104\)](#page-103-2)
- MPEG audio (5.1 canaux) [\(page 104\)](#page-103-2)
- •96kHz/24bits PCM

 $\ddot{Q}$ <sup>+</sup> Lorsque vous utilisez le raccordement **B-2**, reportez-vous au mode d'emploi du récepteur (amplificateur) pour effectuer un réglage correct des enceintes.

#### **Remarques**

- Après avoir terminé le raccordement, veillez à régler "DOLBY DIGITAL" sur "DOLBY DIGITAL" [\(page 33\)](#page-32-1) et "DTS" sur "DTS" [\(page 33\)](#page-32-1). Si votre amplificateur AV (récepteur) possède une fonction décodeur MPEG, réglez "MPEG" sur "MPEG" ([page 95\)](#page-94-0). Si vous passez outre ces recommandations, les enceintes n'émettront aucun son ou elles émettront un bruit de forte amplitude.
- Réglez "48kHz/96kHz PCM" sur "96kHz/24bit" si vous raccordez l'amplificateur (récepteur) compatible avec la fréquence d'échantillonnage de 96 kHz ([page 95\)](#page-94-0).
- Une prise numérique n'émet aucun signal audio SACD.

Lecteur SACD/DVD

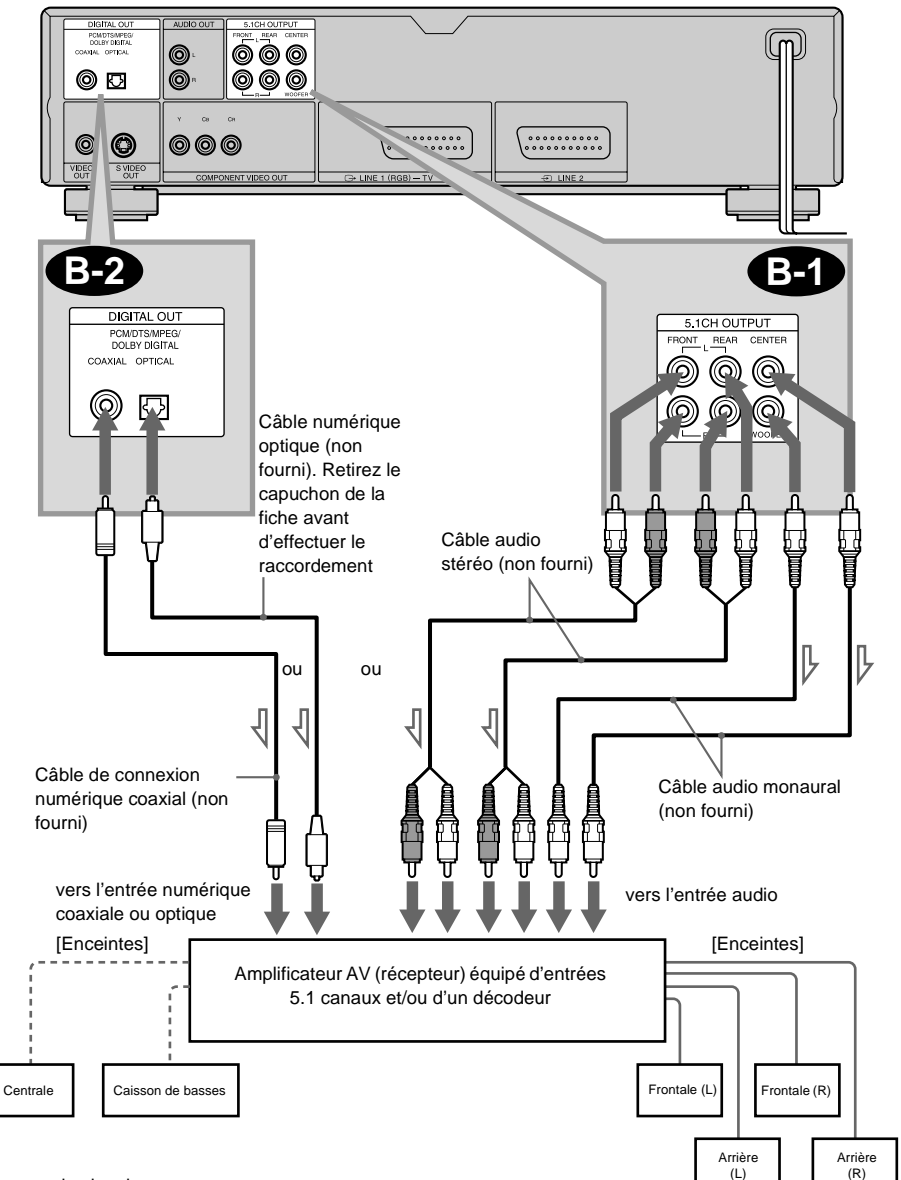

 $\implies$ : sens du signal

Pour améliorer les effets de son surround :

- Utilisez des enceintes à hautes performances.
- Utilisez des enceintes frontales, arrière et centrale de dimensions et de caractéristiques identiques.
- Placez un caisson de basses entre les enceintes frontales droite et gauche.

#### <span id="page-28-1"></span><span id="page-28-0"></span> **Raccordement à un amplificateur stéréo (récepteur) et à deux enceintes/ C Raccordement à une platine MD ou DAT**

Ce type de raccordement utilise les deux enceintes frontales connectées à votre amplificateur stéréo (récepteur) pour la sortie audio. Si l'amplificateur stéréo (récepteur) est équipé uniquement de connecteurs d'entrée audio L  $(=$  gauche) et R  $(=$  droit), utilisez  $\bullet$ . Si l'amplificateur (récepteur) est équipé d'un connecteur d'entrée numérique, vous pouvez utiliser . Lorsque **C-2** vous raccordez le lecteur à une platine MD ou DAT, choisissez  $\odot$ . Dans ce cas, vous pouvez également raccorder le lecteur directement à la platine MD ou DAT sans utiliser votre amplificateur stéréo (récepteur).

#### ■ Effets surround recommandés uniquement pour le raccordement de type <sup>●</sup>

•TVS STANDARD ([page 65](#page-64-1))

 $\ddot{Q}$  Vous pouvez utiliser le câble audio/vidéo fourni au lieu d'utiliser un câble audio distinct pour le raccordement . **C-1**

 $\ddot{Q}$  Pour optimiser les effets de son surround, assurez-vous que votre position d'écoute se situe entre vos enceintes.

#### **Remarque**

Une prise numérique n'émet aucun signal audio SACD.

Lecteur SACD/DVD

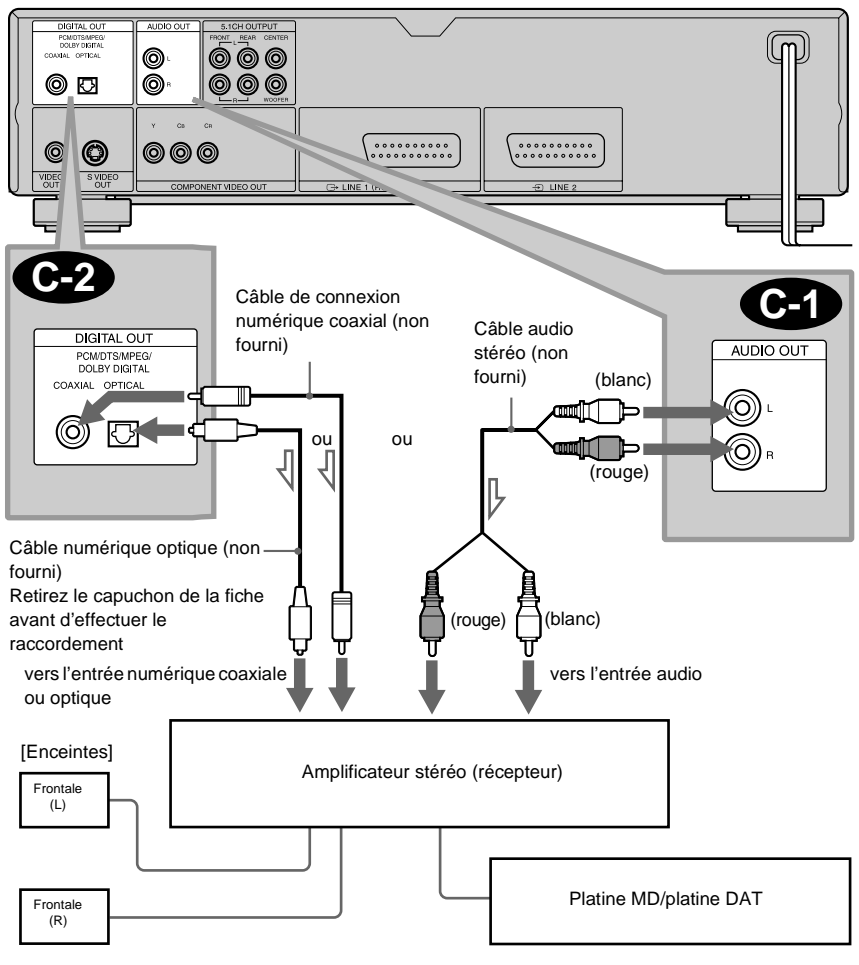

 $\implies$ : sens du signal

# Raccordements **Raccordements**

#### <span id="page-30-1"></span><span id="page-30-0"></span>**D** Raccordement à un amplificateur AV (récepteur) équipé d'un décodeur **Dolby Surround (Pro Logic) et de 3 à 6 enceintes**

Ce type de raccordement vous permet de bénéficier des effets surround du décodeur Dolby Surround (Pro Logic) sur votre amplificateur (récepteur). Si vous disposez d'un amplificateur AV (récepteur) équipé d'un décodeur Dolby Digital, MPEG audio ou DTS , référez-vous à la [page 27.](#page-26-2) Seuls les disques audio Dolby surround ou multi-canaux (Dolby Digital) vous permettent d'apprécier les effets Dolby Surround.

Ce type de raccordement utilise au moins 3 enceintes (L et R frontales et enceinte arrière (monaurale)). Les effets surround sont améliorés avec 6 enceintes (L et R frontales, enceinte centrale, L et R arrière et caisson de basses).

Si l'amplificateur (récepteur) est équipé uniquement de connecteurs d'entrée audio L et R, recourez au raccordement  $\bullet$ . Si votre amplificateur (récepteur) dispose d'un connecteur d'entrée numérique, utilisez le raccordement  $\bullet$ 2.

#### **Effets de son surround recommandés lors de l'utilisation de ce type de raccordement avec votre amplificateur (récepteur)**

• Dolby Surround (Pro Logic) ([page 104](#page-103-2))

 $\ddot{Q}$  Pour effectuer un réglage correct des enceintes, reportez-vous au mode d'emploi de l'amplificateur (récepteur).

#### **Remarque**

Une prise numérique n'émet aucun signal audio SACD.

Lecteur SACD/DVD

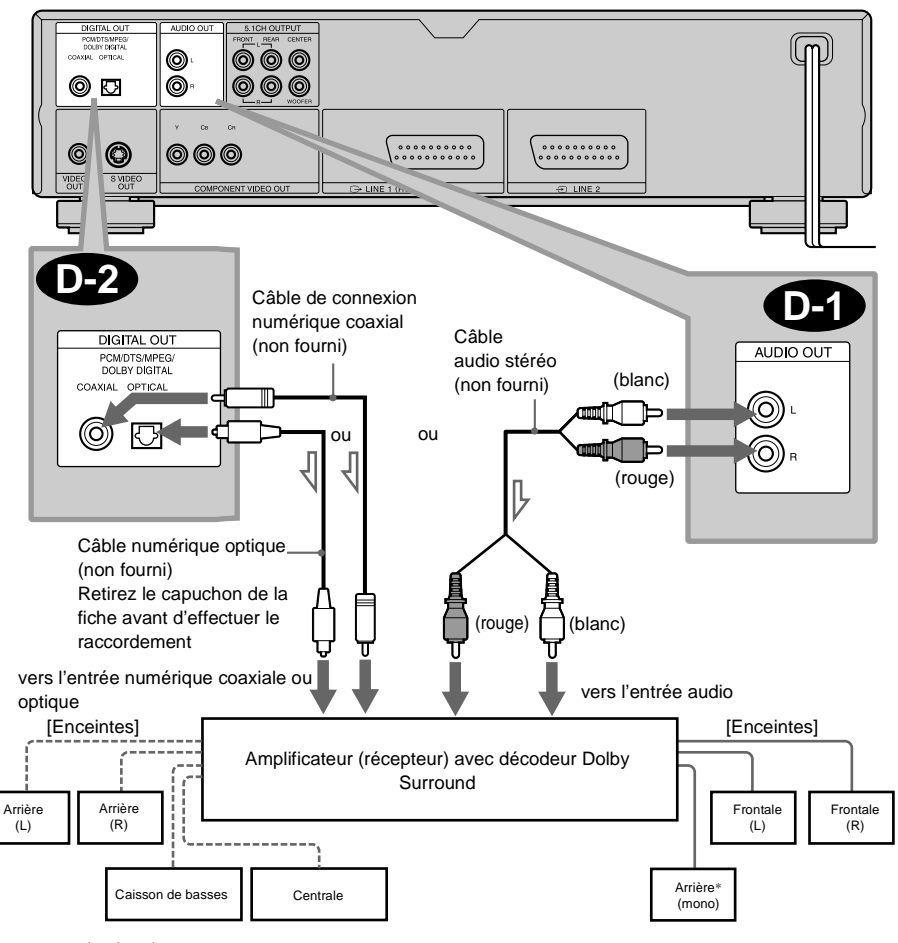

 $\implies$ : sens du signal

∗Lorsque vous raccordez 6 enceintes, remplacez l'enceinte arrière monaurale par une enceinte centrale, 2 enceintes arrières et un caisson de basses.

### <span id="page-32-0"></span>**Etape 3 : raccordement du cordon d'alimentation**

Branchez les cordons d'alimentation (cordons secteur) du lecteur et du téléviseur sur une prise secteur.

Ne raccordez pas le cordon d'alimentation de votre lecteur sur la prise "commutée" d'un amplificateur (récepteur). Vous pouvez perdre les réglages du lecteur, tels que la mémoire d'état, lorsque vous mettez votre amplificateur (récepteur) hors tension.

### <span id="page-32-2"></span><span id="page-32-1"></span>**Etape 4 : Réglages rapides**

Suivez les étapes ci-dessous pour effectuer un minimum de réglages de base en vue d'utiliser le lecteur. Pour passer à l'étape suivante, appuyez sur **>>.** Pour revenir à l'étape précédente, appuyez sur  $\blacktriangleright$ .

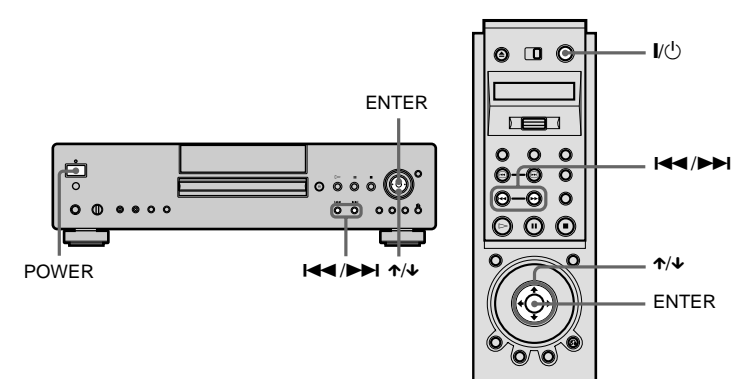

- 1 **Mettez votre téléviseur sous tension.**
- 2 **Connectez le lecteur à l'entrée du téléviseur.**

#### 3 **Appuyez sur la touche POWER du lecteur et appuyez sur la touche** [/1 **de la télécommande.**

"Press [ENTER] to run QUICK SETUP" apparaît au bas de l'écran. Si ce message n'apparaît pas, sélectionnez "QUICK" (RAPIDE) sous "SETUP" (REGLAGE) dans le menu de commande afin de démarrer le réglage rapide [\(page 87](#page-86-2)).

#### 4 **Appuyez sur ENTER sans insérer de disque.**

Le menu d'installation permettant de sélectionner la langue utilisée sur les écrans de menu apparaît.

Les langues disponibles varient en fonction du modèle de lecteur.

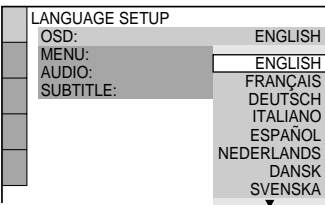

#### 5 **Appuyez sur** X**/**x **pour sélectionner une langue.**

Le lecteur utilise la langue sélectionnée pour afficher le menu et les sous-titres.

#### 6 **Appuyez sur ENTER.**

Le menu d'installation du format d'image du téléviseur à raccorder apparaît.

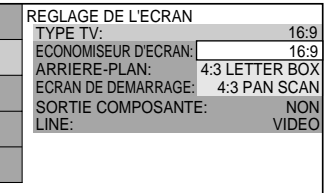

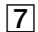

#### 7 **Appuyez sur** X**/**x **pour sélectionner le paramètre souhaité.**

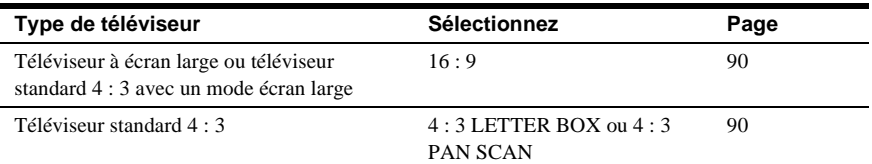

#### 8 **Appuyez sur ENTER.**

Le menu d'installation permettant d'activer ou de désactiver les prises COMPONENT VIDEO OUT apparaît.

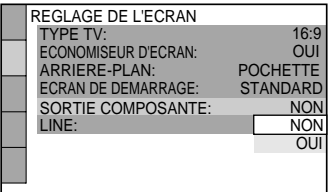

#### 9 **Appuyez sur** X**/**x **pour sélectionner le paramètre.**

Sélectionnez "OUI" si vous utilisez les prises COMPONENT VIDEO OUT ou sélectionnez "NON" si vous n'utilisez pas les prises COMPONENT VIDEO OUT. Si vous sélectionnez "OUI", vous ne pourrez pas sélectionner "RVB" dans "LINE" [\(page 90\)](#page-89-1).

#### **10 Appuyez sur ENTER.**

Le menu d'installation permettant de sélectionner le type de signal vidéo provenant de la prise LINE 1 (RGB)-TV apparaît.

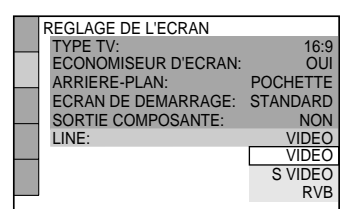

#### $\overline{11}$  Appuyez sur ↑/↓ pour sélectionner le paramètre souhaité.

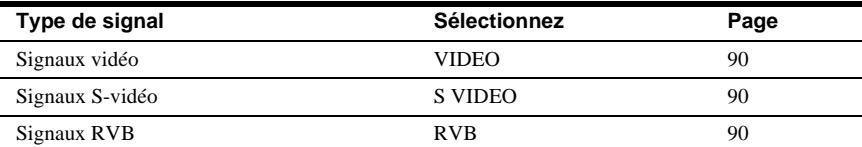

#### **12** Appuyez sur ENTER.

Le menu d'installation permettant de sélectionner le type de prise utilisé pour raccorder votre amplificateur (récepteur) apparaît.

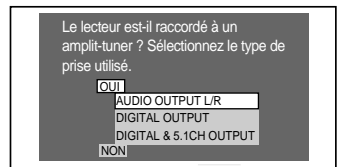

qd **Appuyez sur** X**/**x **pour sélectionner le paramètre, puis appuyez sur ENTER.**

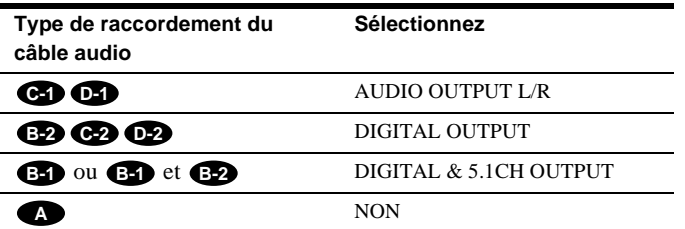

- Lorsque "NON" ou "AUDIO OUTPUT L/R" est sélectionné, la configuration rapide est fermée et les raccordements sont terminés.
- Lorsque "DIGITAL OUTPUT" ou "DIGITAL & 5.1CH OUTPUT" est sélectionné, le menu d'installation de "DOLBY DIGITAL" apparaît.

#### $\sqrt{14}$  Appuyez sur ↑/↓ pour sélectionner le paramètre.

Choisissez le paramètre correspondant au raccordement audio que vous avez sélectionné aux pages  $27$  à  $31$  (**B**  $\alpha$  **D** ).

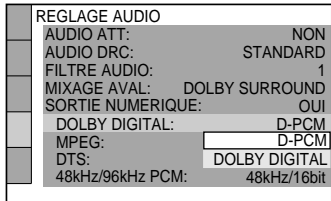

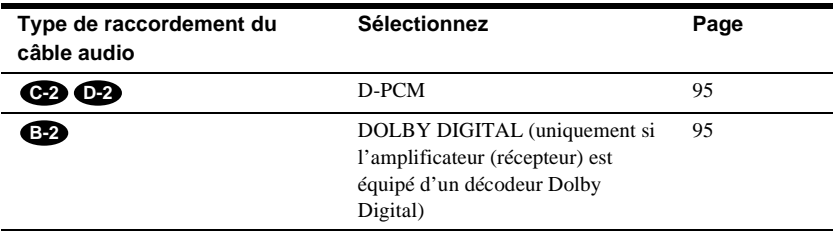

#### **15** Appuyez sur ENTER.

"DTS" est sélectionné.

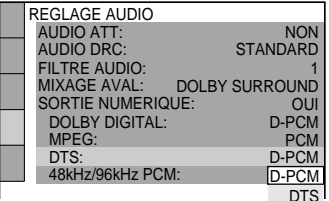

#### $\sqrt{16}$  Appuyez sur ↑/↓ pour sélectionner le paramètre.

Choisissez le paramètre correspondant au raccordement audio que vous avez sélectionné aux pages  $27$  à  $31$  (**B**  $\alpha$  **D**).

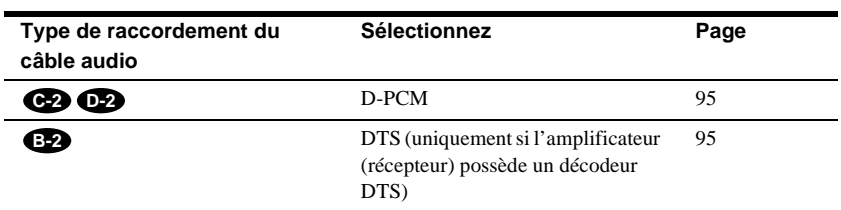

#### **17 Appuyez sur ENTER.**

- Lorsque "DIGITAL OUTPUT" est sélectionné à l'étape [13], la configuration rapide est fermée. Toutes les opérations de raccordement et de réglage sont terminées. Si votre amplificateur AV (récepteur) possède un décodeur MPEG audio, réglez "MPEG" sur "MPEG" [\(page 95\)](#page-94-0).
- Lorsque "DIGITAL & 5.1CH OUTPUT" est sélectionné à l'étape  $\overline{13}$ , le menu d'installation de "REGLAGE H-P" apparaît.

#### **Appuyez sur ↑/↓ pour sélectionner les dimensions de l'enceinte centrale.** Si aucune enceinte centrale n'est raccordée, sélectionnez "NEANT". Reportez-vous à la [page 97](#page-96-1) pour les paramètres de sélection.
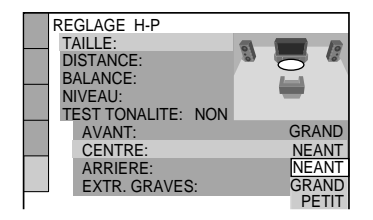

#### **19 Appuyez sur ENTER.**

Le menu d'installation permettant de sélectionner les dimensions de l'enceinte arrière apparaît.

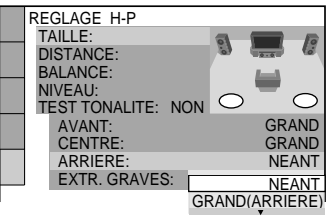

### **20** Appuyez sur ↑/↓ pour sélectionner la taille.

Si aucune enceinte arrière n'est raccordée, sélectionnez "NEANT". Les indications "LATERAL" et "ARRIERE" se réfèrent à la position des enceintes par rapport à votre position d'écoute.

Reportez-vous à la [page 97](#page-96-0) pour les paramètres de sélection.

#### **21** Appuyez sur ENTER.

Le menu d'installation permettant de déterminer si vous êtes raccordé ou non à un caisson de basses apparaît.

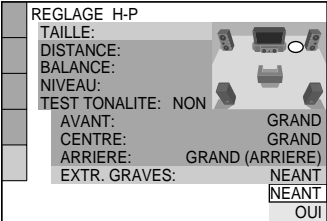

**22** Appuyez sur ↑/↓ pour sélectionner le paramètre.

#### **23** Appuyez sur ENTER.

Le menu de réglages rapides est fermé. Toutes les opérations de raccordement et de réglage sont terminées.

#### **Remarque**

Lors de la première utilisation de ce menu, vous pouvez exécuter directement les réglages rapides. Pour recommencer ces réglages rapides, sélectionnez "RAPIDE" sous "REGLAGE" dans le menu de commande ([page 87](#page-86-0)).

#### **Effets sonores surround**

Pour apprécier les effets surround de ce lecteur ou de votre amplificateur (récepteur), les paramètres suivants doivent être réglés comme suit concernant le raccordement audio que vous avez sélectionné aux [pages 27](#page-26-0) à [31](#page-30-0) (**B** à **D**). Il s'agit de réglages par défaut et, par conséquent, il est inutile de les modifier lorsque vous connectez votre lecteur pour la première fois. Reportez-vous à la page [page 87](#page-86-0) traitant de l'utilisation du menu d'installation.

#### **Raccordement audio ([pages 27](#page-26-0) à [31](#page-30-0))**

# **A**

Aucun réglage complémentaire n'est nécessaire.

### **B-1**

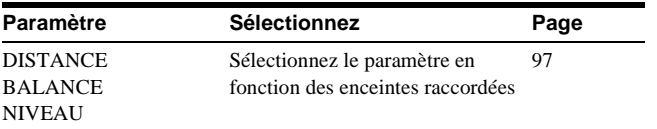

• En cas de distorsion audio alors que le volume est baissé, réglez "AUDIO ATT" sur "OUI" ([page](#page-93-0)  [94\)](#page-93-0).

# **B-2 C-2 D-2**

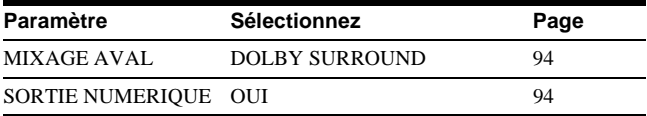

• Réglez "48kHz/96kHz PCM" sur "96kHz/24bit" seulement si vous raccordez un amplificateur (récepteur) compatible avec l'entrée audio numérique de 96 kHz [\(page 95\)](#page-94-0).

# **C-1 D-1**

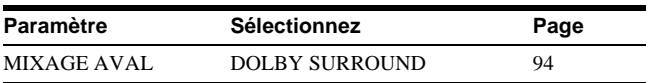

• En cas de distorsion audio alors que le volume est baissé, réglez "AUDIO ATT" sur "OUI" ([page](#page-93-0)  [94\)](#page-93-0).

# **Lecture de disques DVD VIDEO DVD-RW VIDEO CD** SACD CD

Certaines opérations peuvent être différentes ou limitées selon les DVD ou CD VIDEO. Reportez-vous au mode d'emploi fourni avec votre disque.

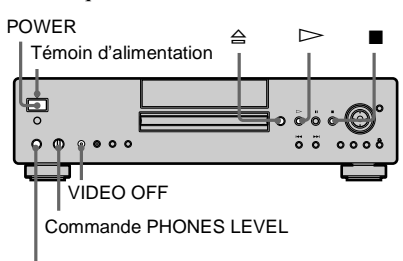

Prise PHONES

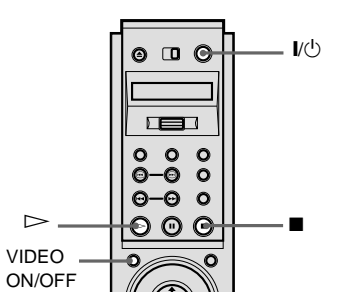

- **1 Mettez votre téléviseur sous tension.**
- **2 Connectez le lecteur à l'entrée du téléviseur.**

### **Si vous utilisez un amplificateur (récepteur)**

Mettez l'amplificateur (récepteur) sous tension et sélectionnez le canal approprié.

**3 Appuyez sur la touche POWER du lecteur.**

> Le lecteur passe en mode de veille et le témoin d'alimentation s'allume en rouge.

# **4** Appuyez sur la touche  $\triangleq$  du lecteur **et placez un disque sur le plateau.**

Le lecteur se met automatiquement sous tension et le témoin d'alimentation s'allume en vert.

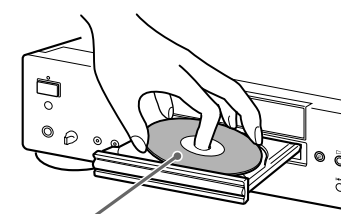

Avec la face de lecture vers le bas

# **5** Appuyez sur  $\triangleright$ .

Le plateau de lecture se referme et le lecteur se met en route (lecture continue). Réglez le volume du téléviseur ou de l'amplificateur (récepteur)

# **Après l'étape 5**

Selon le disque, un menu peut s'afficher sur l'écran du téléviseur. Vous pouvez lire le disque en mode interactif en suivant les instructions du menu. DVD VIDEO [\(page](#page-41-0)  [42](#page-41-0)), CD VIDEO ([page 45](#page-44-0)).

### **Pour mettre le lecteur sous tension**

Appuyez sur la touche POWER du lecteur. Le lecteur passe en mode de veille et le témoin d'alimentation s'allume en rouge. Appuyez sur la touche  $\mathbb{I}/\mathbb{I}$  de la télécommande. Le lecteur se met sous tension et le témoin d'alimentation s'allume en vert. En mode de veille, le lecteur peut également être mis sous tension en appuyant sur la touche  $\triangleq$  du lecteur ou en appuyant sur  $\triangleright$ 

#### **Pour mettre le lecteur hors tension**

Appuyez sur la touche  $\mathbf{l}/\mathbf{l}'$  de la télécommande. Le lecteur passe en mode de veille et le témoin d'alimentation s'allume en rouge. Pour mettre le lecteur complètement hors tension, appuyez sur la touche POWER du lecteur. En cours de lecture, ne mettez pas le lecteur hors tension en appuyant sur la touche POWER. Vous risqueriez d'annuler les réglages du menu. Lorsque vous mettez le lecteur hors tension, appuyez d'abord sur la touche **p** pour arrêter la lecture, puis sur la touche  $\mathbf{l}/\mathbf{r}$  de la télécommande.

#### **Pour utiliser un casque**

Raccordez le casque à la prise PHONES et réglez le volume en tournant PHONES LEVEL.

#### **Pour utiliser la touche VIDEO ON/OFF**

Vous pouvez activer ou désactiver la sortie vidéo. Appuyez sur VIDEO ON/OFF (ou sur la touche VIDEO OFF du lecteur) pour désactiver la sortie vidéo. Lorsqu'aucun signal vidéo n'est émis par le lecteur, le témoin VIDEO OFF s'allume sur ce dernier.

#### **Remarques**

- Si vous n'utilisez pas le lecteur ou la télécommande pendant plus de 30 minutes lorsqu'aucun disque n'est en cours de lecture, le lecteur passe automatiquement en mode de veille (fonction de mise hors tension automatique).
- Une prise numérique n'émet aucun signal audio SACD.

#### **Fonctions complémentaires**

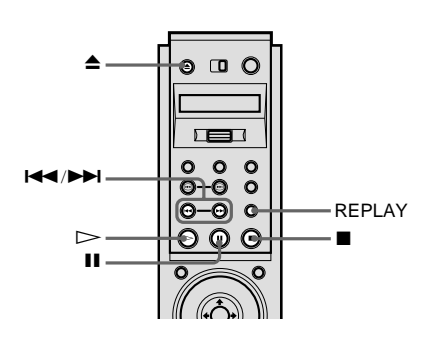

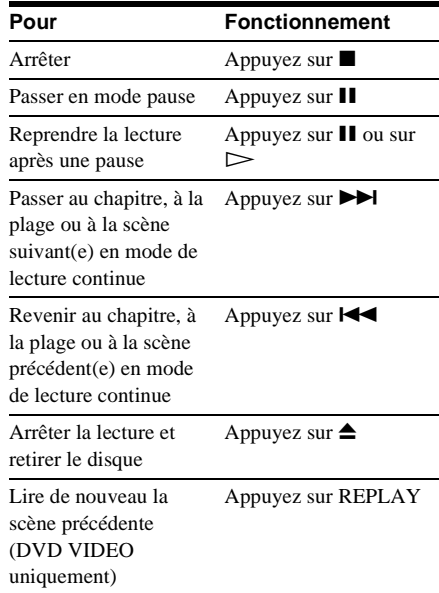

 $\ddot{Q}$  La fonction de répétition est pratique lorsque vous souhaitez revoir une scène ou un dialogue que vous avez manqué.

#### **Remarque**

Il peut s'avérer impossible d'utiliser la fonction de répétition avec certaines scènes.

# **Reprise de la lecture à l'endroit où vous avez arrêté le disque (Fonction**

**Reprise de la lecture)** 

**DVD VIDEO DVD-RW VIDEO CD** SACD CD

Le lecteur mémorise l'endroit où vous avez appuyé sur ■ et l'indication "RESUME" apparaît sur la fenêtre d'affichage du panneau frontal. La fonction de reprise de lecture reste opérante tant que vous n'ouvrez pas le plateau de lecture et ce, même si le lecteur a été mis en mode de veille à l'aide de la touche  $\mathbf{I}/\mathbf{C}$ .

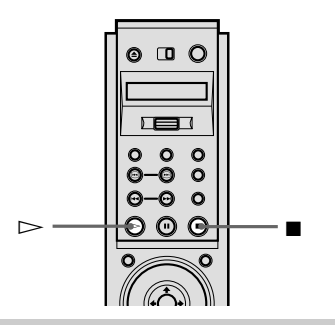

**1 Lorsque vous lisez un disque, appuyez sur ■ pour arrêter la lecture.**

> L'indication "RESUME" apparaît sur la fenêtre d'affichage du panneau frontal et vous pouvez redémarrer le disque à l'endroit où vous l'avez arrêté. Si "RESUME" n'apparaît pas, la fonction de reprise de lecture n'est pas disponible.

# **2** Appuyez sur  $\triangleright$ .

La lecture débute à l'endroit où le disque a été arrêté à l'étape 1.

Pour reprendre la lecture depuis le début, appuyez deux fois sur  $\blacksquare$ , puis appuyez sur  $\triangleright$ .

### **Remarques**

- Selon la position d'arrêt, il est possible que le lecteur ne reprenne pas la lecture exactement au même endroit.
- Le point d'arrêt de la lecture n'est plus gardé en mémoire lorsque :
	- —vous mettez le lecteur hors tension en appuyant sur la touche POWER du lecteur.
	- —vous modifiez le mode de lecture.
	- —vous modifiez les réglages du menu d'installation.

# <span id="page-41-0"></span>**Utilisation du menu DVD DVD VIDEO**

 $\ddot{Q}$  Vous pouvez également afficher le menu du disque en appuyant sur la touche TOP MENU ou MENU du lecteur.

Un DVD est divisé en longues sections d'images ou de musique appelées "titres". Lorsque vous lisez un DVD comportant plusieurs titres, vous pouvez en sélectionner un à l'aide de la touche TOP MENU. Lorsque vous lisez des DVD qui vous permettent de sélectionner des paramètres comme la langue des sous-titres et la langue du son, sélectionnez-les à l'aide de la touche MENU.

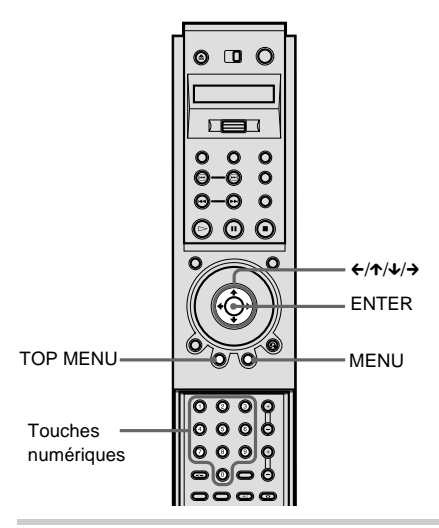

# **1 Appuyez sur TOP MENU ou MENU.** Le menu du disque apparaît sur l'écran du téléviseur.

Le contenu du menu est différent d'un disque à l'autre.

- **2** Appuyez sur  $\leftarrow$ / $\uparrow$ / $\downarrow$ / $\rightarrow$  ou sur les **touches numériques pour sélectionner le paramètre que vous souhaitez lire ou modifier.**
- **3 Appuyez sur ENTER.**

# **Sélection de "ORIGINAL" ou de "PLAY LIST" sur un disque DVD-RW**

Certains disques DVD-RW en mode VR (enregistrement vidéo) possèdent deux types de titres pour la lecture : les titres enregistrés initialement (ORIGINAL) et les titres pouvant être créés sur des lecteurs DVD enregistrables lors d'une édition (PLAY LIST). Vous pouvez sélectionner le type de titres pour la lecture.

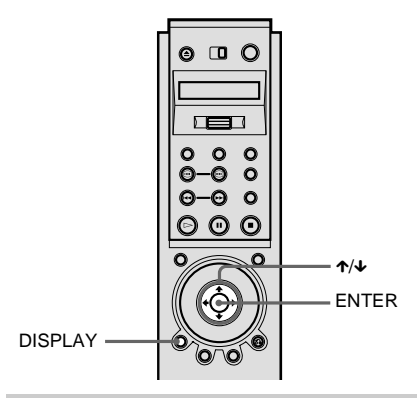

**1 Appuyez sur DISPLAY en mode d'arrêt.**

Le menu de commande apparaît.

**2 Appuyez sur** X**/**x **pour sélectionner (ORIGINAL/PLAY LIST),**  ĖĴ. **puis appuyez sur ENTER.**

> Les options de "ORIGINAL/PLAY LIST" apparaissent.

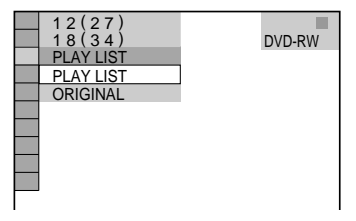

**3 Appuyez sur** X**/**x **pour sélectionner le paramètre.**

- PLAY LIST : lit les titres créés avec "ORIGINAL" lors d'une édition.
- ORIGINAL : lit les titres enregistrés initialement.

**4 Appuyez sur ENTER.**

### **Pour désactiver le menu de commande**

Appuyez plusieurs fois sur DISPLAY jusqu'à désactiver le menu de commande.

#### **Remarque**

Les modes de lecture répétée et lecture répétée A-B fonctionnent uniquement avec les titres du type sélectionné.

# **Sélection d'une zone de lecture pour un disque**  SACD **SACD**

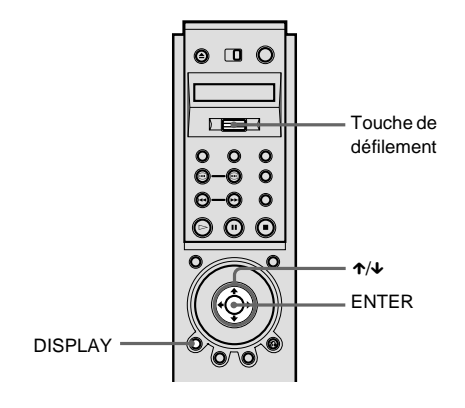

**Sélection d'une zone de lecture sur un SACD 2 canaux + multicanal**

Certains SACD se composent d'une zone de lecture 2 canaux et d'une zone de lecture multicanal. Vous pouvez sélectionner la zone de lecture que vous souhaitez écouter.

**1 Basculez la touche de défilement vers le haut ou le bas pour que "MULTI/2CH" apparaisse dans l'écran LCD.**

**2 Appuyez plusieurs fois sur la touche de défilement pour sélectionner "MULTI" pour une zone de lecture multicanal ou sur "2 CANAUX" pour une zone de lecture à 2 canaux.**

L'indication "MULTI" apparaît dans la fenêtre d'affichage du panneau frontal lorsque vous écoutez une zone de lecture multicanal.

# **Pour sélectionner une zone de lecture à l'aide du menu de commande**

- **1** Appuyez sur DISPLAY. Le menu de commande apparaît.
- **2** Appuyez sur  $\uparrow \downarrow \downarrow$  pour sélectionner (MULTI/2 CANAUX), puis appuyez sur ENTER.
- **3** Appuyez sur  $\uparrow/\downarrow$  pour sélectionner la zone de lecture "MULTI" ou "2 CANAUX" puis appuyez sur ENTER.

### **Pour désactiver le menu de commande**

Appuyez plusieurs fois sur DISPLAY jusqu'à désactiver le menu de commande.

# **Sélection d'une couche de lecture pendant la lecture d'un SACD hybride**

Certains SACD se composent d'une couche HD et d'une couche CD. Vous pouvez sélectionner la couche de lecture que vous souhaitez écouter.

- **1 Alors que le disque est arrêté, faites basculer la touche de défilement vers le haut ou vers le bas pour faire apparaître "SACD/CD" dans l'écran LCD.**
- **2 Appuyez plusieurs fois sur la touche de défilement pour sélectionner "SACD" pour une couche HD et "CD" pour une couche CD.**

Lorsque vous lisez une couche CD, l'indication "CD" apparaît dans la fenêtre d'affichage du panneau frontal.

#### **Remarques**

- Pour plus d'informations sur les disques SACD, voir [page 104](#page-103-0) (CD super audio).
- Chaque fonction de mode de lecture fonctionne uniquement avec la couche ou la zone de lecture sélectionnée.

# <span id="page-44-0"></span>**Lecture de CD VIDEO dotés de fonctions PBC (lecture PBC)**

Vous pouvez bénéficier d'une certaine interactivité, à savoir utiliser des fonctions de recherche ou d'autres fonctions du même type grâce aux fonctions PBC (commande de lecture).

La lecture PBC vous permet de lire des CD VIDEO en mode interactif en suivant les menus affichés sur l'écran du téléviseur.

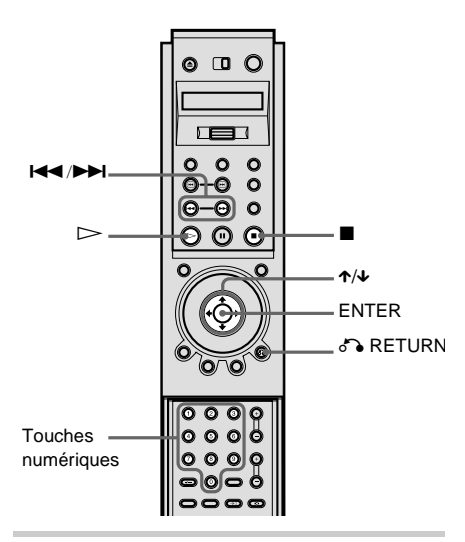

**1 Démarrez la lecture d'un CD VIDEO doté de fonctions PBC.**

Le menu de votre sélection apparaît.

- **2 Sélectionnez le numéro du paramètre souhaité en appuyant sur** X**/**x **ou sur les touches numériques.**
- **3 Appuyez sur ENTER.**

# **4 Suivez les instructions du menu pour les opérations interactives.**

Reportez-vous au mode d'emploi fourni avec le disque car les procédures peuvent différer selon les CD VIDEO.

### **Pour revenir au menu**

Appuyez sur  $\delta$  RETURN.

 $\ddot{Q}$  Pour utiliser le lecteur sans les fonctions PBC, appuyez sur  $\blacktriangleleft$ / $\blacktriangleright$  ou sur les touches numériques lorsque le lecteur est arrêté pour sélectionner une plage, puis appuyez sur  $\triangleright$  ou sur ENTER. L'indication "Lecture sans PBC" apparaît sur l'écran du téléviseur, puis la lecture continue débute. Il est impossible de lire des images fixes comme un menu. Pour revenir en lecture PBC, appuyez deux fois sur  $\blacksquare$ puis sur  $\triangleright$ .

### **Remarque**

Selon le CD VIDEO, l'indication "Appuyez sur ENTER" de l'étape 3 peut être remplacée par l'indication "Appuyez sur SELECT" dans le mode d'emploi fourni avec le disque. Dans ce cas, appuyez  $\sin \mathbb{D}$ 

# **Différentes fonctions du mode de lecture (lecture**

# **programmée, lecture aléatoire, lecture répétée, lecture répétée A-B)**

Vous pouvez régler les modes de lecture suivants :

- Lecture programmée ([page 46\)](#page-45-0)
- Lecture aléatoire ([page 48](#page-47-0))
- Lecture répétée [\(page 49](#page-48-0))
- Lecture répétée A-B ([page 50\)](#page-49-0)

#### **Remarque**

- Le mode de lecture est annulé lorsque :
	- —vous ouvrez le plateau de lecture.
	- —le lecteur est mis en mode de veille en appuyant sur la touche  $\mathbb{I}(\cdot)$  de la télécommande.
	- —vous mettez le lecteur hors tension en appuyant sur la touche POWER du lecteur.

### <span id="page-45-0"></span>**Création de votre propre programme (Lecture programmée) DVD VIDEO** VIDEO CD SACD CD

Vous pouvez lire le contenu d'un disque dans l'ordre que vous souhaitez en organisant l'ordre des titres, des chapitres ou des plages du disque afin de créer votre propre programme. Vous pouvez programmer jusqu'à 99 titres, chapitres et plages.

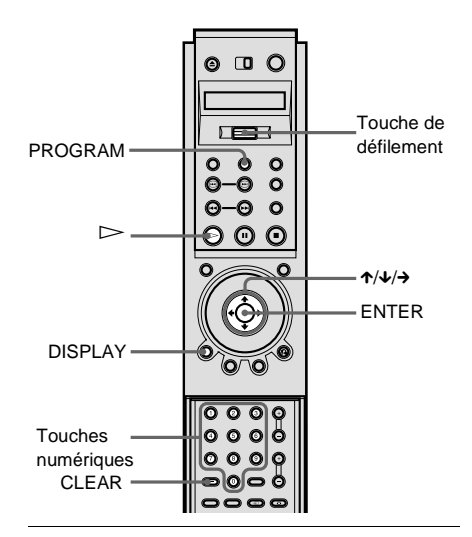

- **1 Appuyez deux fois sur DISPLAY (n'appuyez qu'une fois sur la touche si un SACD/CD est en cours de lecture).** Le menu de commande apparaît.
- **2 Appuyez sur** X**/**x **pour sélectionner (PROGRAMMEE), puis appuyez sur ENTER.**

Les options de "PROGRAMMEE" apparaissent.

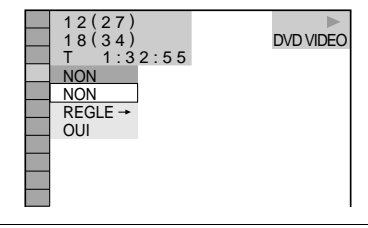

**3 Appuyez sur** X**/**x **pour sélectionner "REGLE** t**", puis appuyez sur ENTER.** Le menu de programmation apparaît.

Lecture de disques **Lecture de disques**

L'indication "PLAGE" est affichée lorsque vous lisez un CD VIDEO, SACD ou CD.

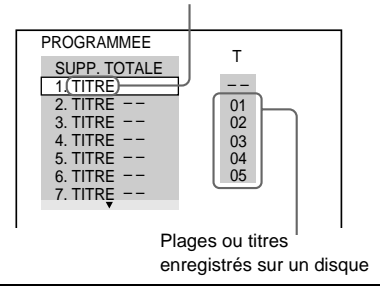

# $4$  **Appuyez sur**  $\rightarrow$ **.**

Le curseur se déplace vers le titre ou la plage (ici, "01").

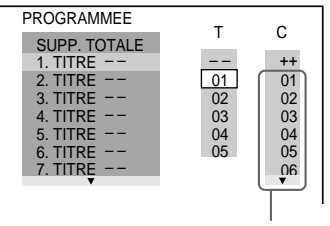

Chapitres enregistrés sur un disque

**5 Sélectionnez le titre, le chapitre ou la plage à programmer.**

#### **Lorsque vous lisez un DVD VIDEO**

Par exemple, sélectionnez le chapitre "03" du titre "02".

Appuyez sur  $\uparrow/\downarrow$  ou les touches numériques pour sélectionner "02" sous "T" puis appuyez sur ENTER.

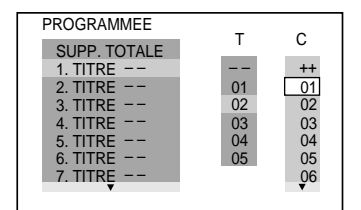

Ensuite, appuyez sur  $\uparrow/\downarrow$  ou sur les touches numériques pour sélectionner "03" sous "C" et appuyez sur ENTER.

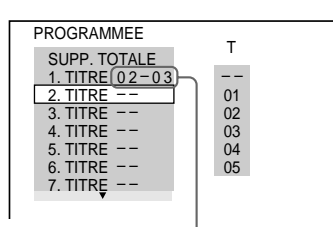

Titre et chapitre sélectionnés

# **Lorsque vous lisez un CD VIDEO, SACD ou CD**

Par exemple, sélectionnez la plage "02". Appuyez sur  $\uparrow/\downarrow$  ou sur les touches numériques pour sélectionner "02" sous "T" puis appuyez sur ENTER.

Un numéro de plage peut être affiché sous forme de 3 chiffres pour un SACD. Plage sélectionnée

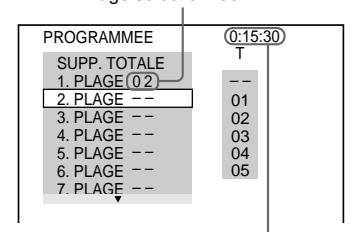

Durée totale des plages programmées

**6 Répétez les étapes 4 à 5 pour programmer d'autres titres, chapitres ou plages.**

Les titres, chapitres et plages programmés sont affichés dans l'ordre de leur sélection.

**7** Appuyez sur  $\triangleright$  pour démarrer la **lecture programmée.**

La lecture programmée commence. Lorsque le programme est terminé, vous pouvez le redémarrer en appuyant sur  $\triangleright$ 

#### **Pour revenir à une lecture normale**

Appuyez sur la touche CLEAR ou sélectionnez "NON" à l'étape 3.

Pour relire le même programme, sélectionnez "OUI" à l'étape 3 et appuyez sur  $\triangleright$ .

### **Pour désactiver le menu de commande**

Appuyez plusieurs fois sur DISPLAY jusqu'à désactiver le menu de commande.

### **Pour modifier ou annuler un programme**

- **1** Suivez les étapes 1 à 3 de "Création de votre propre programme (Lecture programmée)" .
- **2** Sélectionnez le numéro de programme du titre, du chapitre ou de la plage à modifier à l'aide de la touche  $\triangle$ / $\blacktriangleright$  ou des touches numériques puis appuyez sur  $\rightarrow$ .
- **3** Suivez l'étape 5 pour recommencer la programmation. Pour annuler un programme, sélectionnez "--" sous "T" puis appuyez sur ENTER.

#### **Pour annuler tous les titres, chapitres et plages dans l'ordre programmé**

- **1** Suivez les étapes 1 à 3 de "Création de votre propre programme (Lecture programmée)" .
- **2** Appuyez sur  $\uparrow$  et sélectionnez "SUPP. TOTALE".
- **3** Appuyez sur ENTER.

 $\ddot{Q}$  Vous pouvez effectuer une lecture répétée ou aléatoire des titres, chapitres ou plages programmés. En cours de lecture programmée, faites basculer la touche de défilement vers le haut ou vers le bas pour sélectionner "REPEAT" ou "SHUFFLE" et appuyez sur la touche de défilement. Vous pouvez également régler "REPETEE" or "ALEATOIRE" sur "OUI" à l'aide du menu de commande.

 $\ddot{Q}$  Vous pouvez directement sélectionner "PROGRAMMEE" en appuyant sur la touche PROGRAM.

#### **Remarque**

Le nombre de titres, de chapitres ou de plages affichés correspond au nombre de titres, de chapitres ou de plages enregistrés sur un disque.

### <span id="page-47-0"></span>**Lecture dans un ordre quelconque (Lecture aléatoire) DVD VIDEO** VIDEO CD SACD CD

Le lecteur peut "mélanger" des titres, des chapitres ou des plages et les lire dans un ordre aléatoire. Des lectures aléatoires successives peuvent donner un ordre de lecture différent.

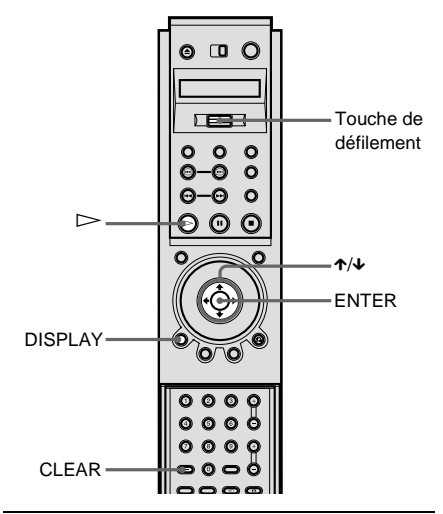

**1 Appuyez deux fois sur DISPLAY pendant la lecture (n'appuyez qu'une fois sur la touche si un SACD/CD est en cours de lecture).**

Le menu de commande apparaît.

# **2 Appuyez sur** X**/**x **pour sélectionner (ALEATOIRE), puis appuyez sur ENTER.**

Les options de "ALEATOIRE" apparaissent.

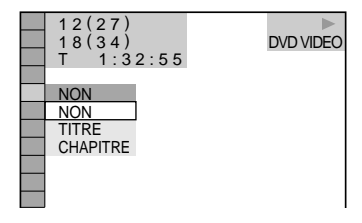

**3 Appuyez sur** X**/**x **pour sélectionner le paramètre.**

#### **Lorsque vous lisez un DVD VIDEO (Lecture programmée est réglé sur "NON" )**

- TITRE : mélange les titres et les lit dans un ordre aléatoire.
- CHAPITRE : mélange les chapitres et les lit dans un ordre aléatoire.

#### **Lorsque vous lisez un CD VIDEO/SACD/CD (Lecture programmée est réglé sur "NON" )**

•PLAGE : mélange les plages et les lit dans un ordre aléatoire.

#### x**Lorsque Lecture programmée est réglé sur "OUI"**

• OUI : mélange les titres ou les plages sélectionnés avec la lecture programmée et les lit dans un ordre aléatoire.

# **4 Appuyez sur ENTER.**

#### **Pour revenir à une lecture normale**

Appuyez sur la touche CLEAR ou sélectionnez "NON" à l'étape 3.

#### **Pour désactiver le menu de commande**

Appuyez plusieurs fois sur DISPLAY jusqu'à désactiver le menu de commande.

Vous pouvez activer la lecture aléatoire lorsque le lecteur est arrêté. Après avoir sélectionné le paramètre "ALEATOIRE", appuyez sur  $\triangleright$ . La lecture aléatoire démarre.

Y' Vous pouvez utiliser l'écran LCD et la touche de défilement de la télécommande pour sélectionner la lecture aléatoire. Faites basculer la touche de défilement vers le haut ou vers le bas pour que "SHUFFLE" apparaisse sur l'écran LCD. Appuyez ensuite plusieurs fois sur la touche de défilement vers le bas pour sélectionner une option.

#### **Remarque**

Il est possible de lire jusqu'à 200 chapitres d'un disque dans un ordre aléatoire lorsque "CHAPITRE" est sélectionné.

# <span id="page-48-0"></span>**Lecture répétée (Répétition de titres)**

#### **DVD VIDEO** DVD-RW VIDEO CD SACD CD

Vous pouvez lire tous les titres ou toutes les plages d'un disque ou le même titre, chapitre ou plage de façon répétée.

Il est possible combiner le mode de lecture aléatoire et le mode de lecture programmée.

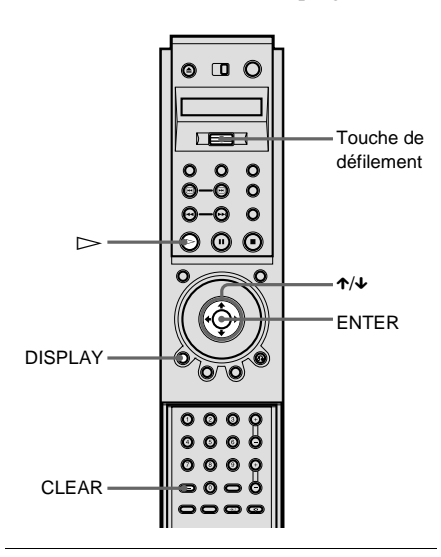

**1 Appuyez deux fois sur DISPLAY pendant la lecture (n'appuyez qu'une fois sur la touche si un SACD/CD est en cours de lecture).**

Le menu de commande apparaît.

**2 Sélectionnez (REPETEE) à l'aide des touches** X**/**x **puis appuyez sur ENTER.**

Les options de "REPETEE" apparaissent.

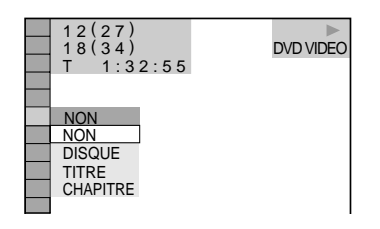

**3 Appuyez sur** X**/**x **pour sélectionner le paramètre.**

#### **Lorsque vous lisez un DVD VIDEO (Lecture programmée et Lecture aléatoire sont réglés sur "NON" )**

- DISQUE : répète tous les titres.
- TITRE : répète le titre en cours du disque.
- CHAPITRE : répète le chapitre en cours.

#### **Lorsque vous lisez un DVD-RW**

- DISQUE : répète tous les titres du type sélectionné.
- TITRE : répète le titre en cours du disque.
- CHAPITRE : répète le chapitre en cours.

#### **Lorsque vous lisez un CD VIDEO/SACD/CD (Lecture programmée et Lecture aléatoire sont réglés sur "NON" )**

- DISQUE : répète toutes les plages.
- •PLAGE : répète la plage en cours.

#### x**Lorsque Lecture programmée est réglé sur "OUI" ou que Lecture aléatoire est activé.**

• OUI : répète la lecture programmée ou la lecture aléatoire.

# **4 Appuyez sur ENTER.**

#### **Pour revenir à une lecture normale**

Appuyez sur la touche CLEAR ou sélectionnez "NON" à l'étape 3.

### **Pour désactiver le menu de commande**

Appuyez plusieurs fois sur DISPLAY jusqu'à désactiver le menu de commande.

 $\ddot{Q}$  Vous pouvez activer la lecture répétée lorsque le lecteur est arrêté. Après avoir sélectionné l'option "REPETEE", appuyez sur  $\triangleright$ . La lecture répétée démarre.

Yous pouvez utiliser l'écran LCD et la touche de défilement de la télécommande pour sélectionner la lecture répétée. Faites basculer la touche de défilement vers le haut ou vers le bas pour que "REPEAT" apparaisse sur l'écran LCD. Appuyez ensuite plusieurs fois sur la touche de défilement vers le bas pour sélectionner une option.

# <span id="page-49-0"></span>**Répétition d'une partie spécifique (lecture répétée A-B) DVD VIDEO** DVD-RW VIDEO CD SACD CD

Vous pouvez lire une partie spécifique d'un titre, d'un chapitre ou d'une plage de façon répétée. (Cette fonction est utile lorsque vous souhaitez mémoriser des paroles, etc.)

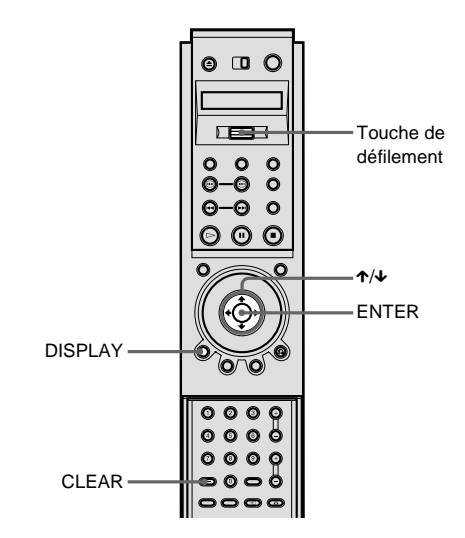

**1 Appuyez deux fois sur DISPLAY pendant la lecture (n'appuyez qu'une fois sur la touche si un SACD/CD est en cours de lecture).**

Le menu de commande apparaît.

### **2 Appuyez sur** X**/**x **pour sélectionner (A-B REPETEE) puis appuyez sur ENTER.**

Les options de "A-B REPETEE" apparaissent.

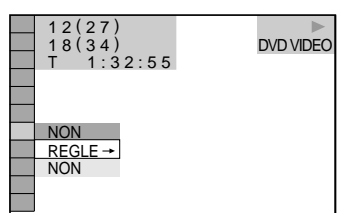

**3 Appuyez sur** X**/**x **pour sélectionner "REGLE** t**", puis appuyez sur ENTER.** Le menu d'installation de "A-B REPETEE" apparaît.

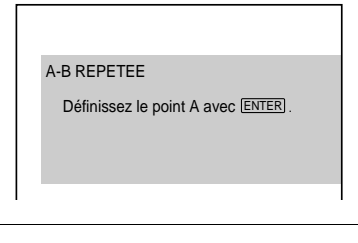

**4 Pendant la lecture, appuyez sur ENTER lorsque vous trouvez le point de départ (point A) de la partie à répéter.**

Le point de départ (point A) est défini.

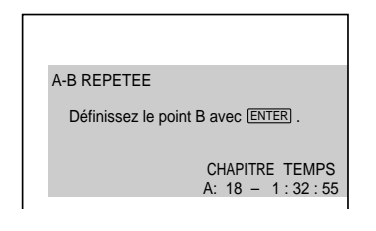

**5 Appuyez à nouveau sur ENTER lorsque vous atteignez le point final (point B).** Les points définis sont affichés et le lecteur commence à répéter cette partie spécifique.

"A-B" apparaît sur la fenêtre d'affichage du panneau frontal pendant la lecture répétée A-B.

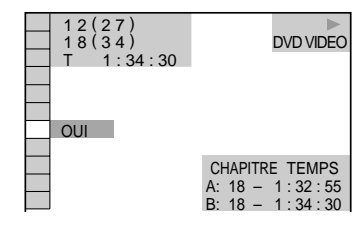

# **Pour revenir à une lecture normale**

Appuyez sur la touche CLEAR ou sélectionnez "NON" à l'étape 3.

### **Pour désactiver le menu de commande**

Appuyez plusieurs fois sur DISPLAY jusqu'à désactiver le menu de commande.

 $\ddot{Q}$  Vous pouvez utiliser l'écran LCD et la touche de défilement de la télécommande pour sélectionner la lecture répétée A-B. Basculez la touche de défilement vers le haut ou vers le bas pour que "A-B" apparaisse sur l'écran LCD. Appuyez ensuite une fois sur la touche de défilement vers le bas pour définir le point A. Appuyez une nouvelle fois pour définir le point B.

### **Remarques**

- Vous pouvez régler la fonction de lecture répétée A-B pour une partie spécifique uniquement.
- Si vous réglez la fonction de lecture répétée A-B, les réglages de lecture aléatoire, répétée et programmée sont annulés.
- La lecture répétée A-B ne fonctionne pas pour les titres contenant des images fixes d'un DVD-RW en mode VR.

**Recherche d'une scène**

# **Recherche d'un point spécifique sur le disque (recherche, balayage, lecture au ralenti, arrêt sur image)**

Vous pouvez localiser rapidement un point spécifique sur le disque en contrôlant l'image ou en passant au ralenti.

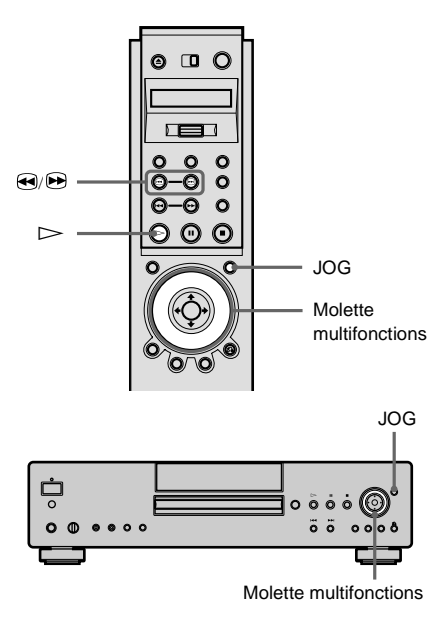

#### **Remarque**

Suivant les DVD/CD VIDEO, il se peut que vous ne puissiez pas réaliser certaines des opérations décrites.

# **Localisation rapide d'un point (recherche) DVD VIDEO** DVD-RW VIDEO CD SACD CD

En cours de lecture, maintenez la touche enfoncée pour localiser un point dans le sens de la lecture ou maintenez ⊕ enfoncée pour localiser un point en sens inverse. Lorsque vous avez trouvé le point recherché, relâchez la touche pour revenir à la vitesse de lecture normale.

**Utilisation de la molette multifonctions (mode molette) DVD VIDEO** DVD-RW VIDEO CD SACD CD

Tournez la molette multifonctions. La vitesse de lecture change en fonction de la direction et de l'angle de rotation, comme suit :

#### **Pendant la lecture**

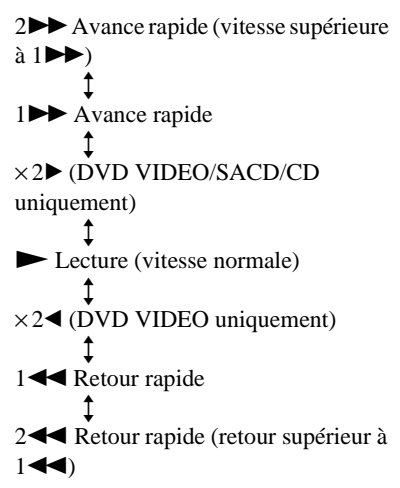

Si vous tournez rapidement la molette multifonctions, la vitesse de lecture passe immédiatement à "2 $\blacktriangleright$ " ou  $"2 \blacktriangleleft"$ 

**En mode de pause (DVD VIDEO/DVD-RW uniquement)**

> 1**I**► Ralenti (sens de lecture)  $\ddagger$  $2 \blacktriangleright$  Ralenti (sens de lecture – vitesse inférieure à  $1 \blacktriangleright$ )  $\ddagger$ **II** Pause  $\ddagger$ 2 $\blacktriangleleft$  Ralenti (sens inverse – vitesse inférieure à  $1 \blacktriangleleft ($ ) (DVD VIDEO uniquement)  $\ddagger$ 1<1 Ralenti (sens inverse) (DVD VIDEO uniquement)

#### **En mode de pause (CD VIDEO uniquement)**

```
1I Ralenti (sens de lecture)
          \uparrow2 \blacktriangleright Ralenti (sens de lecture – vitesse
inférieure à 1 \blacktriangleright)
          \uparrowII Pause
```
#### **Pour revenir à une lecture continue**

Appuyez sur  $\triangleright$ .

**Lecture d'un disque image par image (mode Jog)** DVD VIDEO DVD-RW VIDEO CD

# **1 Appuyez sur JOG.**

L'indication "JOG" apparaît sur l'écran à cristaux liquides de la télécommande. L'image de l'écran s'immobilise si vous appuyez sur la touche JOG du lecteur.

# **2 Tournez la molette multifonctions.**

Selon la vitesse de rotation, la lecture passe en lecture image par image dans le sens de rotation de la molette. Tournez-la dans le sens horaire pour avancer et dans le sens antihoraire pour revenir en arrière (DVD VIDEO uniquement). Si vous tournez la molette à une vitesse constante pendant un moment, la vitesse de lecture devient lente ou normale.

#### **Pour revenir à une lecture continue**

Appuyez sur  $\triangleright$ .

#### **Pour désactiver le mode Jog**

Appuyez une nouvelle fois sur JOG pour que l'indication "JOG" disparaisse de l'écran LCD. Si vous appuyez sur la touche JOG du lecteur, le témoin s'éteint.

#### **Remarques**

• Le témoin "JOG" de l'écran LCD de la télécommande indique l'état actuel de la molette multifonctions. Par exemple, même si le témoin JOG du lecteur est allumé, la molette multifonctions revient au mode molette lorsque l'indication "JOG" disparaît de l'écran LCD.

• Si vous n'utilisez pas la molette multifonctions pendant environ 20 secondes après avoir appuyé sur la touche JOG, elle revient en mode molette sur la télécommande. Sur le lecteur, elle reste en mode jog.

# **Recherche d'un titre/d'un chapitre/d'une plage/d'un index/d'une scène**

**DVD VIDEO DVD-RW VIDEO CD** 

# SACD CD

Vous pouvez effectuer une recherche par titre ou par chapitre sur un DVD et une recherche par plage, index ou scène sur un CD VIDEO/ SACD/CD. Chaque titre et plage d'un disque étant identifié(e) par un numéro unique, vous pouvez sélectionner le titre ou la plage souhaité(e) en saisissant son numéro. Vous pouvez également rechercher une scène à l'aide du code temporel (Recherche temporelle).

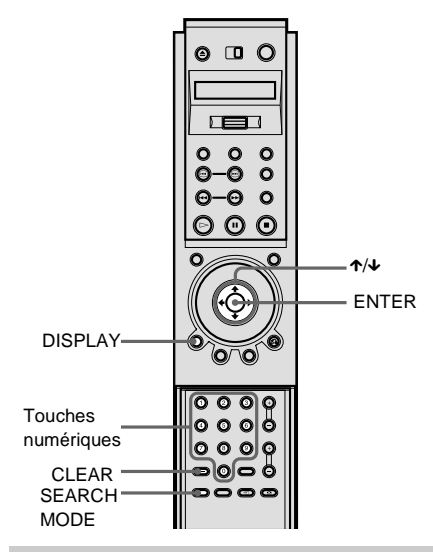

**1 Appuyez sur DISPLAY.**

Le menu de commande apparaît.

**2 Appuyez sur** X**/**x **pour sélectionner la méthode de recherche.**

# x**Pendant la lecture d'un DVD VIDEO/DVD-RW**

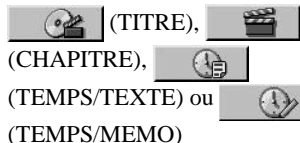

Sélectionnez "TEMPS/TEXTE" ou "TEMPS/MEMO" pour "Recherche temporelle" (voir ci-dessous).

### **Lorsque vous lisez un CD VIDEO**

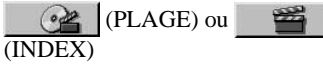

**Lorsque vous lisez un CD VIDEO en lecture PBC** (SCENE)  $\omega$ 

**Lorsque vous lisez un SACD/ CD**

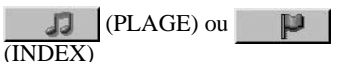

Exemple : lorsque vous sélectionnez

(CHAPITRE)

"\*\* (\*\*)" est sélectionné (\*\* correspond à un numéro).

Le numéro entre parenthèses indique le nombre total de titres, chapitres, plages, index ou scènes.

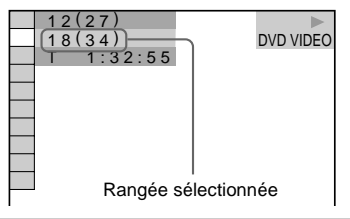

# **3 Appuyez sur ENTER.**

"\*\*  $(**)$ " est remplacé par "--  $(**)$ ".

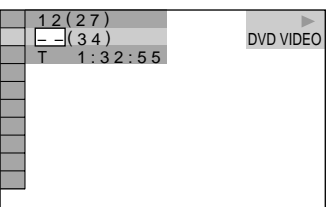

- **Recherche d'une sc Recherche d'une scène**
- 9 sections. Vous pouvez démarrer directement la lecture en sélectionnant une des scènes. Pour obtenir davantage de détails, voir ci-dessous. • Le nombre de titres, de chapitres ou de plages affiché correspond au nombre de titres, de chapitres ou de plages enregistrés sur le disque. • Il est impossible de rechercher une image fixe sur un

 $\ddot{Q}$ . Vous pouvez afficher la première scène des titres, chapitres ou plages enregistrés sur un écran divisé en

**Remarques**

DVD-RW en mode VR.

**4 Appuyez sur** X**/**x **ou sur les touches numériques pour sélectionner le numéro de titre, de chapitre, de plage, d'index ou de scène à rechercher.**

#### **Si vous faites une erreur**

Annulez le numéro en appuyant sur CLEAR, puis sélectionnez un autre numéro.

# **5 Appuyez sur ENTER.**

La lecture démarre au numéro sélectionné.

#### **Pour désactiver le menu de**

#### **commande**

Appuyez plusieurs fois sur DISPLAY jusqu'à désactiver le menu de commande.

# **Pour rechercher une scène a l'aide du code temporel (recherche temporelle) (DVD VIDEO/DVD-RW uniquement)**

 $\mathbb{G}$ **1** A l'étape 2, sélectionnez (TEMPS/TEXTE) ou (TEMPS/MEMO).

> "T \*\* : \*\* : \*\*" (durée de lecture du titre en cours) est sélectionné.

- **2** Appuyez sur ENTER. "T \*\* : \*\* : \*\*" est remplacé par "T -- : -- : --".
- **3** Entrez le code temporel à l'aide des touches numériques, puis appuyez sur ENTER.

Par exemple, pour trouver la scène à 2 heures, 10 minutes et 20 secondes après le début, tapez simplement "2 : 10 : 20".

Yous pouvez directement sélectionner "TITRE", "CHAPITRE", "PLAGE", "INDEX", "SCENE" ou "TEMPS/TEXTE" en appuyant plusieurs fois sur la touche SEARCH MODE.

zLorsque le menu de commande est désactivé, vous pouvez rechercher un chapitre (DVD VIDEO/DVD-RW) ou une plage (SACD/CD) en appuyant sur les touches numériques puis sur ENTER.

# <span id="page-55-0"></span>**Recherche par scène (VISUALISER)**

Vous pouvez diviser l'écran en 9 sous-écrans et rechercher rapidement la scène souhaitée.

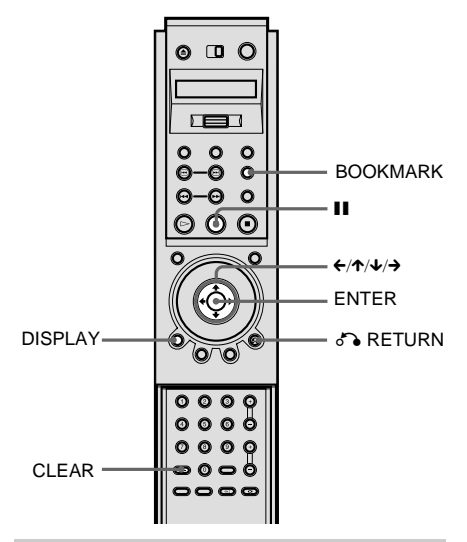

**1 Appuyez deux fois sur DISPLAY pendant la lecture.**

Le menu de commande apparaît.

**2** Appuyez sur  $\uparrow/\downarrow$  pour sélectionner **a**<br>**A C (VISUALISER)** buis  **(VISUALISER) puis appuyez sur ENTER.**

Les options de "VISUALISER" apparaissent.

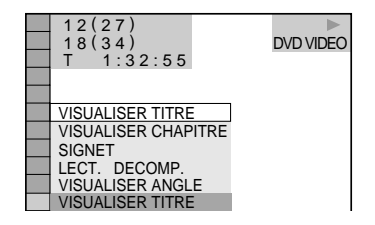

# **3 Appuyez sur** X**/**x **pour sélectionner le paramètre.**

Chaque paramètre est expliqué dans les sections suivantes.

- VISUALISER TITRE (DVD VIDEO uniquement)
- VISUALISER CHAPITRE (DVD VIDEO uniquement)
- SIGNET
- VISUALISER PLAGE (CD VIDEO uniquement)
- LECT. DECOMP.
- VISUALISER ANGLE (DVD VIDEO uniquement)

**4 Appuyez sur ENTER.**

# **Pour commencer la lecture à partir de la scène ou de l'angle sélectionné**

Sélectionnez la scène à l'aide des touches  $\leftarrow$ /  $\rightarrow \rightarrow \rightarrow$  et appuyez sur ENTER. La lecture démarre à partir de la scène ou de l'angle sélectionné(e).

#### **Pour revenir à une lecture normale** Appuyez sur  $\delta$  RETURN.

**Pour désactiver le menu de commande**

Appuyez plusieurs fois sur DISPLAY jusqu'à désactiver le menu de commande.

#### **Remarques**

- Suivant le disque, il se peut que vous ne puissiez pas sélectionner toutes les fonctions.
- Le son est mis en sourdine lorsque vous utilisez cette fonction.

# **Balayage du titre, du chapitre ou de la plage**

Vous pouvez diviser l'écran en 9 sous-écrans et afficher la première scène des titres, chapitres ou plages. Vous pouvez également lire le disque à partir du titre, du chapitre ou de la plage sélectionné(e).

Sélectionnez le paramètre souhaité à l'étape 3 et appuyez sur ENTER à l'étape 4.

#### x**Lorsque vous lisez un DVD VIDEO**

Sélectionnez "VISUALISER TITRE" ou "VISUALISER CHAPITRE".

#### **Lorsque vous lisez un CD VIDEO**

Sélectionnez "VISUALISER PLAGE".

Les premières scènes des titres, chapitres ou plages apparaissent.

 $\ddot{Q}$ <sup>T</sup> S'il existe plus de 9 titres, chapitres ou plages,  $\blacktriangledown$ est affiché en bas à droite.

Pour afficher les titres, chapitres ou plages supplémentaires, sélectionnez la scène en bas à droite (position 9) et appuyez sur  $\overline{\mathbf{v}}$ . Pour revenir à la scène précédente, sélectionnez la scène en haut à gauche (position 1) et appuyez sur  $\uparrow$ .

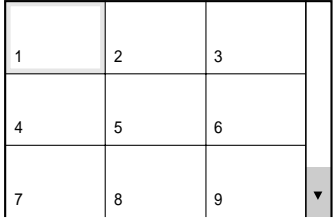

### **Définir et sélectionner une scène préférée (Signet)**

Le lecteur peut mémoriser des portions spécifiques du disque en mémoire et les lire immédiatement lorsque vous le souhaitez (Signet). Vous pouvez mémoriser jusqu'à 9 signets par disque pour un total de 200 disques.

Sélectionnez "SIGNET" à l'étape 3, puis appuyez sur ENTER à l'étape 4. Les scènes comportant des signets apparaissent dans un écran divisé en 9 sections.

#### **Pour définir un signet**

En cours de lecture, appuyez sur BOOKMARK lorsque vous avez trouvé une scène où vous souhaitez insérer un signet.

#### **Pour démarrer la lecture à partir de la scène comportant un signet**

Sélectionnez le signet à l'aide de  $\leftrightarrow/\uparrow/\downarrow/\rightarrow$ , puis appuyez sur ENTER.

#### **Pour réinitialiser le signet**

Sélectionnez le signet que vous souhaitez réinitialiser à l'aide de  $\leftrightarrow/\uparrow/\downarrow$ , puis appuyez sur CLEAR.

#### **Pour réinitialiser tous les signets du lecteur**

Sélectionnez "EFFACER LES SIGNETS →" dans "REGLAGE PERSONNALISE" dans le menu d'installation ([page 92\)](#page-91-0).

 $\ddot{Q}$ . Le nombre de signets que vous avez sélectionnés apparaît sur la fenêtre d'affichage du panneau frontal

#### **Remarques**

- Le lecteur peut mémoriser des signets pour jusqu'à 200 disques en mémoire. Lorsque le lecteur mémorise des signets pour plus de 200 disques, les signets des disques les plus anciens sont effacés.
- Ne mettez pas le lecteur hors tension en appuyant sur la touche POWER en cours de lecture. Vous risqueriez d'effacer les signets mémorisés précédemment.

### **Division d'une scène en 9 sections (LECT. DECOMP.)**

Vous pouvez afficher 9 scènes animées consécutives à l'écran. Lorsque vous appuyez sur  $II$ , les images animées passent en mode de pause.

Sélectionnez "LECT. DECOMP." à l'étape 3, puis appuyez sur ENTER à l'étape 4.

### **Affichage simultané d'angles différents**

Si des angles divers (multi-angles) sont enregistrés sur le DVD VIDEO pour une scène, vous pouvez afficher tous les angles enregistrés sur le disque sur le même écran. Les angles sont affichés sur un écran divisé en 9 sections.

Sélectionnez "VISUALISER ANGLE" à l'étape 3, puis appuyez sur ENTER à l'étape 4.

**Visualisation des informations relatives au disque**

# **Visualisation du temps de lecture et de la durée restante sur la fenêtre d'affichage du panneau frontal**

**DVD VIDEO** DVD-RW VIDEO CD SACD CD

Vous pouvez vérifier les informations relatives au disque comme la durée restante, le numéro de titre actuel ou la plage à l'aide de la fenêtre d'affichage du panneau frontal [\(page 10\)](#page-9-0).

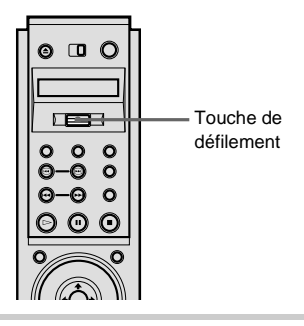

- **1 Basculez la touche de défilement vers le haut ou vers le bas pour que "TIME/TEXT" apparaisse sur l'écran LCD.**
- **2 Appuyez plusieurs fois sur la touche de défilement vers le bas.**

A chaque pression vers le bas, l'affichage change comme indiqué dans les illustrations suivantes.

### **Pendant la lecture d'un DVD VIDEO ou DVD-RW**

Temps de lecture, numéro du titre en cours et numéro du chapitre

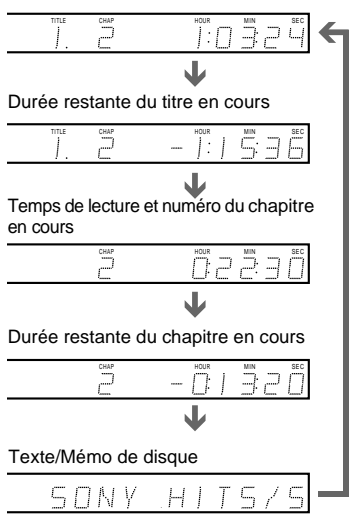

# **Lorsque vous lisez un CD VIDEO (sans fonctions PBC), un SACD ou un CD**

Temps de lecture, numéro de la plage en cours et numéro de l'index

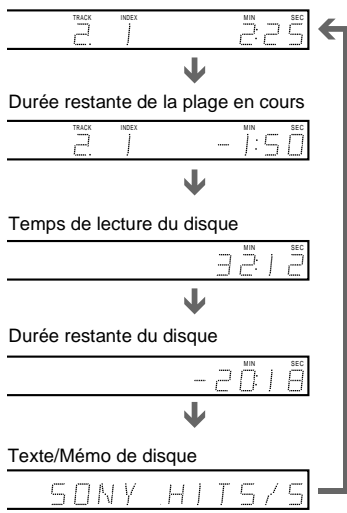

zLe num éro de la sc ène et le temps de lecture apparaissent lorsque vous lisez des CD VIDEO avec fonctions PBC.

pi Le temps de lecture et la durée restante du chapitre, du titre, de la plage, de la sc ène ou du disque en cours de lecture apparaissent sur l'écran du t é l éviseur. Reportez-vous à la section suivante " V [érification du](#page-58-0)  [temps de lecture et de la dur](#page-58-0) ée restante " pour obtenir des indications sur la fa çon de lire ces informations.

 $\ddot{Q}$ Le texte DVD/SACD/CD ou le mémo de disque peut également apparaître sur votre écran de t é l éviseur. Reportez-vous à la section "Identification du disque " ([page 77](#page-76-0)) pour plus de d étails.

#### **Remarque**

En fonction du type de disque en cours de lecture et du mode de lecture, les informations relatives au disque mentionn ées ci-dessus peuvent ne pas s 'afficher.

# <span id="page-58-0"></span>**V érification du temps de lecture et de la durée restante DVD VIDEO DVD-RW VIDEO CD**

SACD CD

Vous pouvez v érifier le temps de lecture et la dur ée restante du titre, du chapitre ou de la plage en cours, ainsi que le temps de lecture et la dur ée restante du disque. Il est également possible de v érifier le m émo de disque ou les informations textuelles du DVD/SACD/CD enregistr ées sur le disque.

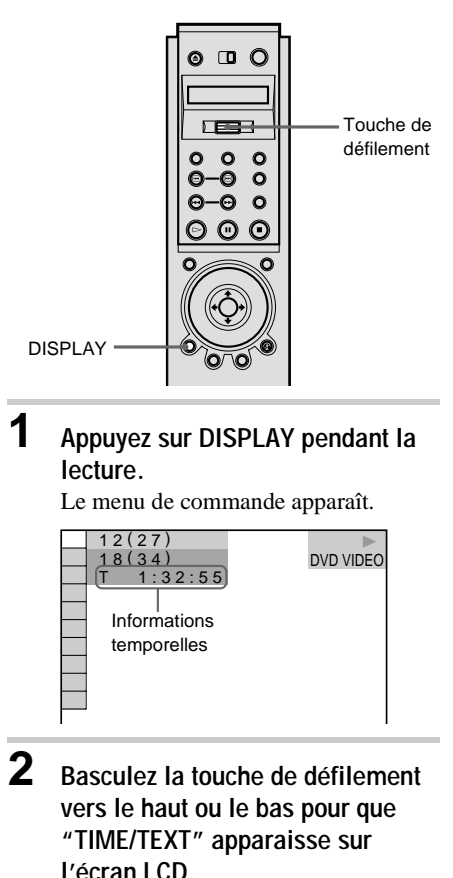

# **3 Appuyez plusieurs fois sur la touche de défilement pour modifier les informations relatives au temps.**

L'affichage et le type d'informations temporelles que vous modifiez dépendent du disque en cours de lecture.

#### x**Pendant la lecture d'un DVD VIDEO ou DVD-RW**

- T \*\* : \*\* : \*\*<br>Temps de lecture du titre en cours
- T–\*\* : \*\* : \*\* Durée restante du titre en cours
- C \*\* : \*\* : \*\* Temps de lecture du chapitre en cours
- C–\*\* : \*\* : \*\* Durée restante du chapitre en cours

### **Lorsque vous lisez un CD VIDEO (avec fonctions PBC)**

• \*\* : \*\* Temps de lecture de la scène en cours

# **Lorsque vous lisez un CD VIDEO (sans fonctions PBC), un SACD ou un CD**

- T \*\* : \*\* Temps de lecture de la plage en cours
- T–\*\* : \*\* Durée restante de la plage en cours
- D \*\* : \*\* Temps de lecture du disque en cours
- D–\*\* : \*\*<br>Durée restante du disque en cours

# **Pour désactiver le menu de commande**

Appuyez plusieurs fois sur DISPLAY jusqu'à désactiver le menu de commande.

# **Pour vérifier le mémo de disque ou le texte**

Appuyez plusieurs fois sur la touche de défilement à l'étape 3 pour afficher le mémo de disque ou le texte enregistré sur le DVD/ SACD/CD. Le texte du DVD/SACD/CD apparaît uniquement lorsque le texte est enregistré sur le disque. Si le disque ne contient pas de texte, l'indication "NO TEXT" apparaît. Dans ce cas, vous pouvez identifier le disque. Pour ce faire, reportezvous [page 77](#page-76-0).

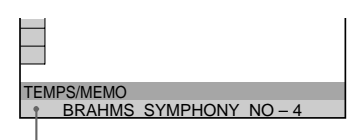

Mémo de disque ou texte d'un DVD/SACD/CD

Yous pouvez visualiser l'intégralité d'un texte DVD/SACD/CD ou du mémo de disque en le regardant défiler dans la fenêtre d'affichage du panneau frontal.

### **Remarques**

- Le lecteur peut uniquement afficher le texte de premier niveau du DVD/SACD/CD, tel que le nom ou le titre du disque.
- Suivant le disque, il est possible que le texte ne puisse pas être affiché.

# **V érification des informations de lecture (AVANC É)**

Vous pouvez v érifier des informations, telles que le d ébit binaire et la couche du disque en cours de lecture.

Pendant la lecture d 'un disque, le d ébit binaire approximatif de l 'image de lecture est toujours affich é en Mbps (m égabits par seconde) et celui du signal audio en kbps (kilobits par seconde).

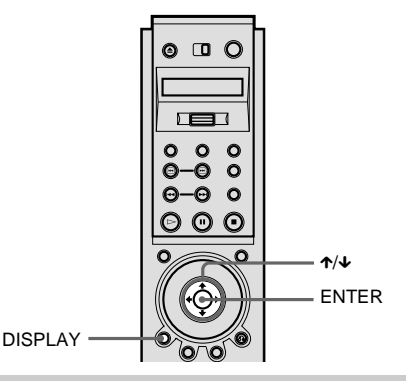

**1 Appuyez sur DISPLAY pendant la lecture.**

Le menu de commande apparaît.

**2 Appuyez sur**  X **/**x **pour s électionner (AVANC É) puis appuyez sur ENTER.**

> Les options de "AVANCÉ" apparaissent.

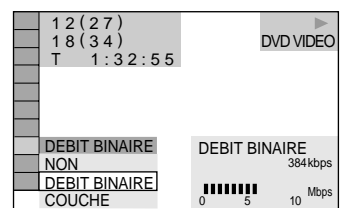

# **3 Appuyez sur**  X **/**x **pour s électionner les param ètres souhaités.**

Pour chaque param ètre, reportez-vous à la section "Affichage des différents paramètres".

- DEBIT BINAIRE : affiche le d ébit binaire.
- •COUCHE : affiche la couche et le point de lecture.

# **4 Appuyez sur ENTER.**

### **Pour fermer la fenêtre AVANCE**

Sélectionnez "NON" à l'étape 3.

#### **Pour d ésactiver le menu de commande**

Appuyez plusieurs fois sur DISPLAY jusqu'à d ésactiver le menu de commande.

#### **Affichage des différents param ètres**

En appuyant plusieurs fois sur la touche DISPLAY, vous pouvez afficher "DEBIT BINAIRE " ou "COUCHE ", selon la s élection effectu ée dans "AVANCÉ" .

#### **DEBIT BINAIRE**

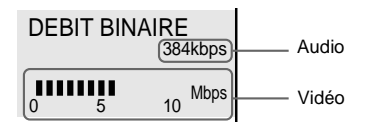

Lorsque vous lisez des plages audio MPEG

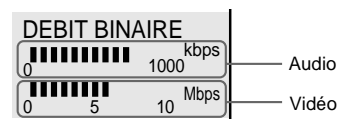

Le débit binaire indique la quantité de données audio/vidéo par seconde contenues sur un disque. Le débit binaire et le volume de données sont interdépendants. Plus le débit binaire est élevé, plus le volume de données est important. Toutefois, cela ne signifie pas forcément que vous pouvez obtenir des images et des sons de meilleure qualité.

#### **COUCHE**

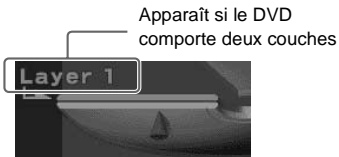

Indique le point de lecture approximatif d'un disque.

Dans le cas d'un DVD double-couche, le lecteur indique la couche en cours de lecture ("Layer 0" ou "Layer 1").

Pour plus de détails sur les couches, [reportez](#page-103-0)[vous à la page 104](#page-103-0) (DVD VIDEO).

# **Commutation du son DVD VIDEO DVD-RW VIDEO CD CD**

Si le DVD VIDEO est enregistré avec des plages multilingues, vous pouvez sélectionner la langue de votre choix pendant sa lecture.

Si le DVD VIDEO est enregistré selon plusieurs formats audio (PCM, Dolby Digital, MPEG audio ou DTS), vous pouvez sélectionner le format audio pendant sa lecture.

Sur des CD ou des CD VIDEO, vous pouvez sélectionner le son du canal gauche ou du canal droit et écouter le son du canal sélectionné simultanément via les enceintes gauche et droite. (Dans ce cas, le son perd son effet stéréo.) Par exemple, sur un disque comportant une chanson avec la partie vocale sur le canal droit et la partie instrumentale sur le canal gauche, vous pouvez écouter la partie instrumentale à partir des deux enceintes en sélectionnant le canal gauche.

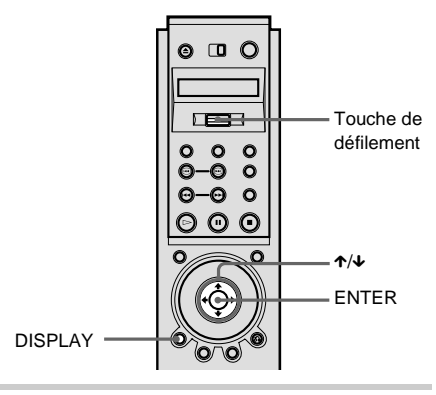

# **1 Appuyez sur DISPLAY pendant la lecture.**

Le menu de commande apparaît.

# **2 Appuyez sur** X**/**x **pour sélectionner (AUDIO) puis appuyez sur ENTER.**

Les options de "AUDIO" apparaissent.

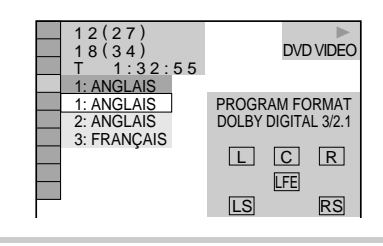

**3 Appuyez sur** X**/**x **pour sélectionner le signal audio souhaité.**

### **Lorsque vous lisez un DVD VIDEO**

Les langues disponibles diffèrent suivant les DVD VIDEO. Si 4 chiffres sont affichés, ils représentent le code de la langue. Reportez-vous à la section ["Liste des](#page-108-0)  [codes de langue"](#page-108-0) à la page 109 pour voir quelle langue le code représente. Lorsque la même langue est affichée deux ou plusieurs fois, le DVD VIDEO est enregistré sous plusieurs formats audio.

### **Lorsque vous lisez un DVD-RW**

Les types de plages audio enregistrées sur un disque sont affichés. Le réglage par défaut est souligné. Exemple :

- 1 : PRINCIPAL (son principal)
- 1 : SECONDAIRE (son secondaire)
- 1 : PRINCIPAL+SECONDAIRE

(son principal et secondaire)

### **Lorsque vous lisez un CD VIDEO ou un CD**

Le réglage par défaut est souligné.

- STEREO : son stéréo standard
- 1/G : son du canal gauche (monaural)
- 2/D : son du canal droit (monaural)

# **4 Appuyez sur ENTER.**

# **Pour désactiver le menu de commande**

Appuyez plusieurs fois sur DISPLAY jusqu'à désactiver le menu de commande.

z Vous pouvez utiliser l'écran LCD et la touche de défilement de la télécommande pour sélectionner un format audio. Basculez la touche de défilement vers le haut ou vers le bas pour que "AUDIO" apparaisse sur l'écran LCD. Appuyez ensuite plusieurs fois sur la touche de défilement vers le bas pour sélectionner l'une des options audio.

#### **Remarques**

- Lors de la lecture d'un DVD, le son peut commuter automatiquement.
- Il est impossible de modifier le son des SACD.

### <span id="page-63-0"></span>**Affichage des informations audio relatives au disque**

Lorsque vous sélectionnez "AUDIO", les canaux de lecture sont affichés sur l'écran. Par exemple, en format Dolby Digital, plusieurs signaux (allant du monaural au 5.1 canaux) peuvent avoir été enregistrés sur un DVD. Le nombre de canaux enregistrés peut différer suivant les DVD.

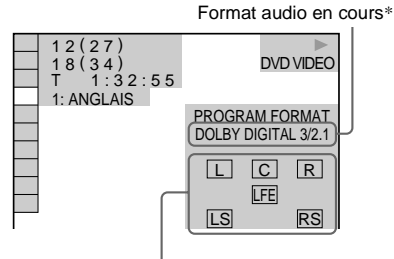

Format du programme en cours de lecture\*\*

\* L'indication "PCM", "MPEG", "DTS" ou "DOLBY DIGITAL" s'affiche.

Lorsque l'indication "DOLBY DIGITAL" s'affiche, les canaux de la plage de lecture sont représentés par des numéros, comme suit :

Pour la composante sonore Dolby Digital 5.1 canaux :

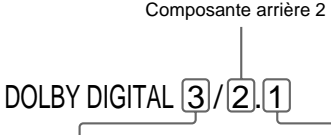

Composante frontale 2 + composante centrale 1

Composante LFE (effet de basse fréquence) 1

\*\*Les lettres dans l'affichage du format de programme correspondent aux

composantes suivantes :

- L : Frontale (gauche)
- R : Frontale (droite)
- C : Centrale
- LS : Arrière (gauche)
- RS : Arrière (droite)
- S : Arrière (monaurale) : composante arrière du signal stéréo traité par Dolby Surround et signal Dolby Digital.
- LFE : Signal effet de basse fréquence

### **Exemples d'affichage :**

• PCM (stéréo)

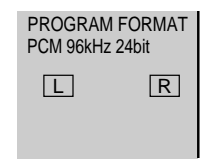

• Dolby Surround

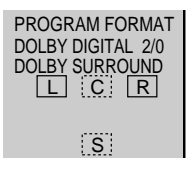

• Dolby Digital 5.1 canaux

Lorsqu'une composante de signal LFE est émise, l'indication "LFE" est affichée dans un cadre en traits continus. Lorsqu'aucune composante de signal LFE n'est émise, l'indication "LFE" est affichée dans un cadre en pointillés.

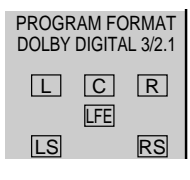

• MPEG

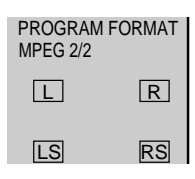

#### • DTS

Lorsqu'une composante de signal LFE est émise, l'indication "LFE" est affichée dans un cadre en traits continus. Lorsqu'aucune composante de signal LFE n'est émise, l'indication "LFE" est affichée dans un cadre en pointillés.

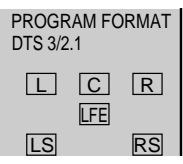

D'Lorsque le signal contient des composantes de signaux arrière, telles que "LS", "RS" ou "S", l'effet Surround est amélioré ([page 65](#page-64-0)).

# <span id="page-64-0"></span>**Réglages du Mode SURROUND DVD VIDEO DVD-RW VIDEO CD CD**

Vous pouvez bénéficier des effets du son surround lorsque vous lisez des DVD au format Dolby Digital, DTS et MPEG audio, même si vous ne disposez que de 2 ou 4 enceintes. Sélectionnez le mode surround qui convient le mieux à votre installation d'enceintes.

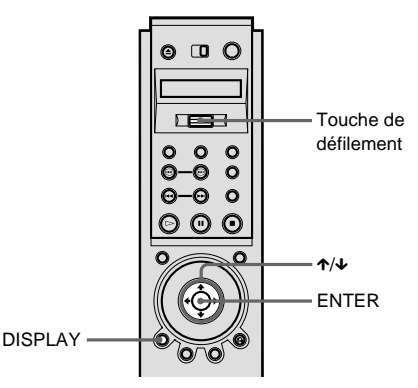

Réglages du son **églages du son**

**1 Appuyez sur DISPLAY pendant la lecture.**

Le menu de commande apparaît.

# **2 Appuyez sur** X**/**x **pour sélectionner (SURROUND) puis appuyez sur ENTER.**

Les options de "SURROUND" apparaissent.

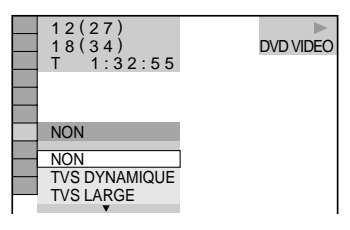

# **3 Appuyez sur** X**/**x **pour sélectionner l'un des modes surround.**

Chaque paramètre est expliqué dans les pages suivantes.

#### **Pour une installation comportant 2 enceintes**

- •TVS DYNAMIQUE
- TVS LARGE
- •TVS NUIT
- •TVS STANDARD

#### **Pour une installation comportant 4 à 6 enceintes**

(Si vous sélectionnez "NEANT" pour le réglage "ARRIERE" dans "REGLAGE H-P" [\(page 97](#page-96-0)), vous ne pouvez pas sélectionner ces modes).

- NORMAL SURROUND
- ENHANCED SURROUND
- VIRTUAL REAR SHIFT
- VIRTUAL MULTI REAR
- VIRTUAL MULTI DIMENSION

**4 Appuyez sur ENTER.**

#### **Pour annuler le réglage**

Sélectionnez "NON" à l'étape 3.

#### **Pour désactiver le menu de commande**

Appuyez plusieurs fois sur DISPLAY jusqu'à désactiver le menu de commande.

# Pour une installation comportant 2 téléviseur stéréo. **enceintes**

Lorsque vous raccordez deux enceintes frontales, la fonction TVS (TV Virtual Surround) vous permet de profiter des effets du son surround en utilisant le mode pour créer des enceintes arrières virtuelles à partir du son des enceintes frontales (L : gauche, R : droite) sans utiliser d'enceintes arrières réelles. Sélectionnez l'un des modes suivants : Si le lecteur est réglé de façon à émettre le signal à partir de la prise DIGITAL OUT (OPTICAL ou COAXIAL), l'effet surround sera audible uniquement si vous réglez "DOLBY DIGITAL" et "DTS" sur "D-PCM" et "MPEG" sur "PCM" dans "REGLAGE AUDIO" [\(page 95\)](#page-94-0).

#### **TVS DYNAMIQUE**

Utilise le mode pour créer des enceintes arrières virtuelles à partir des enceintes frontales (L, R) sans utiliser d'enceintes arrières réelles (voir ci-dessous). L'effet du mode est clair et reproduit nettement chaque élément sonore de la plage audio.

Ce mode est efficace lorsque la distance entre les enceintes frontales L et R est réduite, par exemple dans le cas d'enceintes intégrées à un téléviseur stéréo.

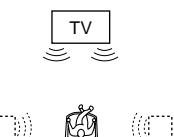

#### **TVS LARGE**

Utilise le mode pour créer des enceintes arrières virtuelles à partir des enceintes frontales (L, R) sans utiliser d'enceintes arrières réelles. Les enceintes virtuelles sont reproduites comme illustré ci-dessous. Ce mode permet de créer un effet d'extension du son dans la zone qui entoure l'auditeur. Ce mode est efficace lorsque la distance entre les enceintes frontales L et R est réduite, par exemple dans le cas d'enceintes intégrées à un

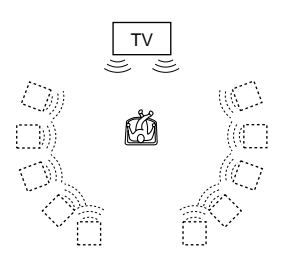

#### **TVS NUIT**

Les sons de forte amplitude, tels que les explosions, sont comprimés, mais les sons de plus faible amplitude ne sont pas modifiés. Cette caractéristique est utile lorsque vous ne souhaitez pas déranger vos voisins, mais désirez cependant entendre des effets équivalant au mode "TVS LARGE".

#### **TVS STANDARD**

Utilise le mode pour créer des enceintes arrières virtuelles à partir des enceintes frontales (L, R) sans utiliser d'enceintes arrières réelles. Les enceintes virtuelles sont reproduites comme illustré ci-dessous. Utilisez ce réglage lorsque vous souhaitez utiliser le mode TVS avec 2 enceintes séparées et conserver une bonne qualité audio.

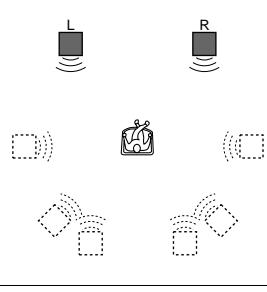

- L : Enceinte frontale (gauche)
- R : Enceinte frontale (droite)
- : Enceinte virtuelle

### **Pour une installation comportant 4 à 6 enceintes**

Vous pouvez bénéficier des effets surround suivants en utilisant les 2 enceintes frontales et les 2 enceintes arrières.

Raccordez le lecteur à l'amplificateur (récepteur) en utilisant le raccordement **B-1** [\(page 27](#page-26-1)).

Vous pouvez profiter des effets sonores Dolby Surround (Pro Logic) ou Digital Cinema Sound (DCS). Le mode DCS utilise le mode pour produire un effet de "déplacement" du son des enceintes arrières ou créé virtuellement plusieurs paires d'enceintes arrières à partir d'une seule paire d'enceintes arrières réelles. Les modes "VIRTUAL REAR SHIFT, "VIRTUAL MULTI REAR" et "VIRTUAL MULTI DIMENSION" utilisent cette technologie.

#### **NORMAL SURROUND**

Les programmes comportant des signaux audio à 2 canaux sont décodés avec le décodeur Dolby Surround (Pro Logic) afin de créer des effets surround. Les enceintes arrières émettent des sons monauraux identiques. Si vous utilisez une enceinte centrale, les sons appropriés pour l'enceinte centrale seront émis.

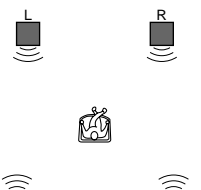

#### **ENHANCED SURROUND**

Améliore la présence audio d'une source Dolby Surround (Pro Logic) avec un signal à canal arrière monaural. Produit un effet stéréo dans les canaux arrière.

LS RS

#### **VIRTUAL REAR SHIFT**

Utilise le mode pour produire un effet de "déplacement" du son des enceintes arrières. Les enceintes virtuelles sont reproduites comme illustré ci-dessous. Le sens de déplacement du son diffère en fonction du réglage de la position "ARRIERE" ou "LATERAL" des enceintes arrières [\(page 97\)](#page-96-0).

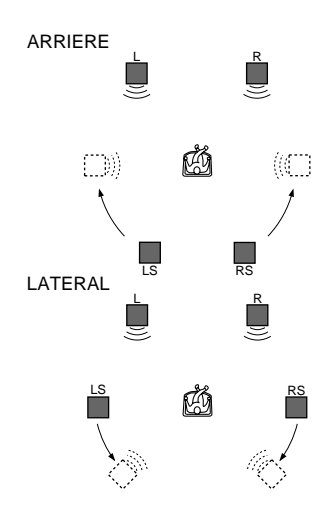

#### **VIRTUAL MULTI REAR**

Utilise le mode pour créer plusieurs paires d'enceintes arrières virtuelles à partir d'une seule paire d'enceintes arrières réelles. Les enceintes virtuelles sont reproduites comme illustré ci-dessous. La position des enceintes arrières virtuelles diffère en fonction du réglage de la position "ARRIERE" ou "LATERAL" des enceintes arrières ([page](#page-96-0)  [97](#page-96-0)).

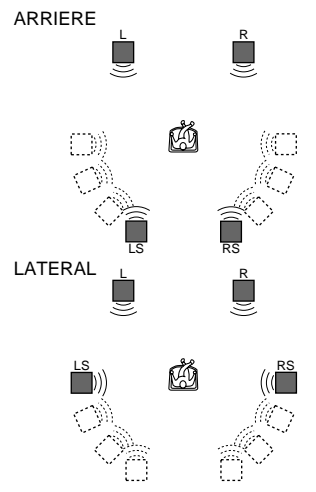

**VIRTUAL MULTI DIMENSION**

Utilise le mode pour créer plusieurs paires d'enceintes arrières virtuelles situées au-dessus de l'auditeur à partir d'une seule paire

d'enceintes arrières réelles.

Ce mode crée cinq paires d'enceintes virtuelles entourant l'auditeur suivant un angle d'élévation d'environ 30° . L'effet diffère en fonction du réglage de position "ARRIERE" ou "LATERAL" des enceintes arrières ([page 97](#page-96-0)).

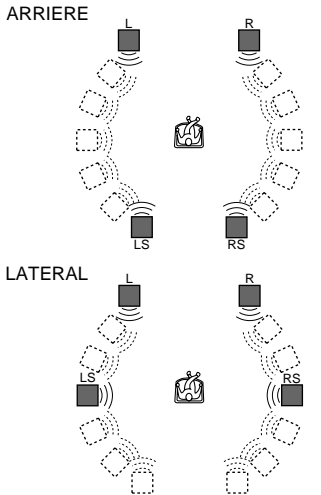

- L : Enceinte frontale (gauche)
- R : Enceinte frontale (droite)
- LS : Enceinte arrière (gauche)
- RS : Enceinte arrière (droite)
- : Enceinte virtuelle

 $\ddot{Q}$  Vous pouvez utiliser l'écran LCD et la touche de défilement de la télécommande pour sélectionner un réglage surround. Basculez la touche de défilement vers le haut ou vers le bas pour que "SURROUND" appraisse sur l'écran LCD. Appuyez ensuite plusieurs fois sur la touche de défilement pour sélectionner l'un des sons surround.

#### **Remarques**

- Pour bénéficier des effets audio multicanaux via les prises 5.1CH OUTPUT, réglez correctement la position et la distance de chaque enceinte. Pour plus de détails sur le réglage de chaque enceinte, [reportez-vous à la page 97.](#page-96-0)
- Lorsque vous sélectionnez un paramètre, le son est coupé quelques instants.
- Lorsque le signal lu ne comporte pas de signal pour les enceintes arrières [\(page 64\)](#page-63-0), les effets du mode peuvent être difficiles à percevoir.
- Si vous sélectionnez "TVS DYNAMIQUE", "TVS LARGE", "TVS NUIT" ou "TVS STANDARD", aucun son n'est émis par l'enceinte centrale.
- Lorsque vous sélectionnez l'un des modes surround, désactivez le réglage surround du téléviseur ou de l'amplificateur (récepteur) raccordé.
- Si le lecteur est réglé de façon à émettre le signal à partir des connecteurs DIGITAL OUT (OPTICAL ou COAXIAL), l'effet TVS ne sera pas audible lorsque vous lirez un CD.
- Centrez votre position d'écoute par rapport aux enceintes et assurez-vous que les enceintes se trouvent dans un environnement similaire. Sinon, l'effet TVS peut être difficile à percevoir.
- Le mode "TVS NUIT" fonctionne seulement avec les disques Dolby Digital. Toutefois, les disques n'ont pas tous le même comportement vis-à-vis de la fonction "TVS NUIT".
- Si vous utilisez la prise DIGITAL OUT (OPTICAL ou COAXIAL) et que vous réglez "DOLBY DIGITAL" sur "DOLBY DIGITAL", "DTS" sur "DTS" et "MPEG" sur "MPEG" dans "REGLAGE AUDIO," le son sera émis par les enceintes mais il ne présentera pas l'effet TVS.

**Optimisation de la qualité des films**

# **Commutation des angles DVD VIDEO**

Si plusieurs angles sont enregistrés sur le DVD VIDEO pour une scène, l'indication "ANGLE" apparaît sur la fenêtre d'affichage du panneau frontal. Cela signifie que vous pouvez modifier l'angle d'observation. Par exemple, dans une scène de train en marche, vous pouvez afficher la vue observée depuis l'avant du train, de la fenêtre gauche du train ou de la fenêtre droite, sans que le mouvement du train ne soit interrompu.

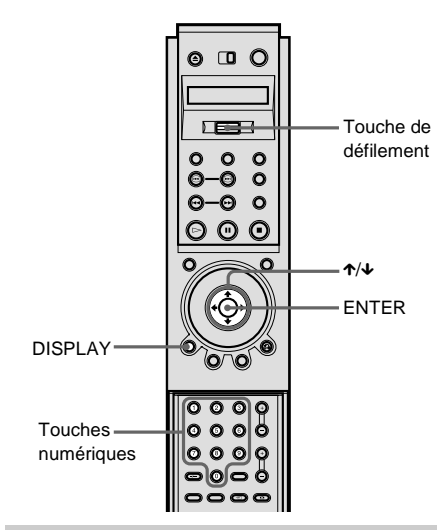

# **1 Appuyez sur DISPLAY pendant la lecture.**

Le menu de commande apparaît.

#### **2 Appuyez sur** X**/**x **pour sélectionner (ANGLE).**  $\rightarrow$

L'indication du numéro d'angle apparaît.

Le numéro entre parenthèses indique le nombre total d'angles.

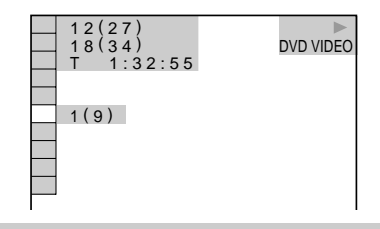

# **3** Appuyez sur  $\rightarrow$  ou sur ENTER.

L'indication du numéro d'angle est remplacée par l'indication "-".

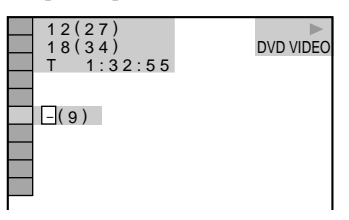

- **4 Sélectionnez le numéro d'angle à l'aide des touches numériques ou de la touche** X**/**x**, puis appuyez sur ENTER.**
	- L'angle sélectionné apparaît.

# **Pour désactiver le menu de commande**

Appuyez plusieurs fois sur DISPLAY jusqu'à désactiver le menu de commande.

Y Vous pouvez utiliser l'écran LCD et la touche de défilement de la télécommande pour sélectionner un angle. Basculez la touche de défilement vers le haut ou vers le bas pour que "ANGLE" apparaisse sur l'écran LCD. Appuyez ensuite plusieurs fois sur la touche de défilement vers le bas pour sélectionner un angle.

Yous pouvez afficher tous les angles enregistrés sur le disque sur le même écran et démarrer la lecture directement en mode continu à partir de l'angle choisi. Les angles affichés à l'écran sont subdivisés en 9 sections. Pour plus de détails [reportez-vous à la page](#page-55-0)  [56](#page-55-0).

#### **Remarque**

Suivant les DVD VIDEO, il se peut que vous ne puissiez pas commuter les angles, même si plusieurs angles sont enregistrés sur le DVD VIDEO.

# **Affichage des sous-titres DVD VIDEO** DVD-RW

Si plusieurs sous-titres sont enregistrés sur le disque, vous pouvez activer ou désactiver l'affichage des sous-titres à tout moment lors de la lecture du disque. Si des sous-titres multilingues sont enregistrés sur le disque, vous pouvez commuter la langue des sous-titres pendant la lecture et activer ou désactiver leur affichage à tout moment. Par exemple, vous pouvez sélectionner la langue dans laquelle vous voulez vous exercer et activer les soustitres pour faciliter la compréhension.

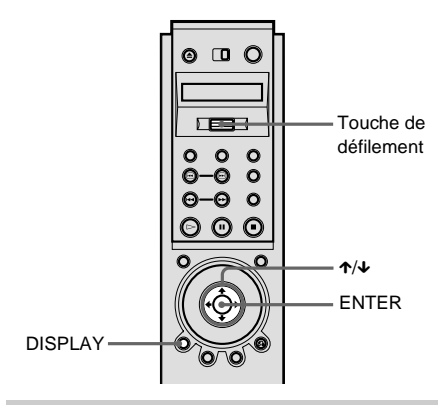

# **1 Appuyez sur DISPLAY pendant la lecture.**

Le menu de commande apparaît.

# **2 Appuyez sur** X**/**x **pour sélectionner (SOUS-TITRE) puis appuyez sur ENTER.**

Les options de "SOUS-TITRE" apparaissent.

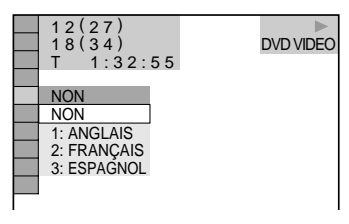

**3 Appuyez sur** X**/**x **pour sélectionner le paramètre.**

#### **Lorsque vous lisez un DVD VIDEO**

Sélectionnez la langue. Les langues disponibles diffèrent suivant les DVD VIDEO. Lorsque 4 chiffres apparaissent, ils

indiquent un code de langue. Reportezvous à la section ["Liste des codes de](#page-108-0)  langue" [à la page 109](#page-108-0) pour voir quelle langue le code représente.

**Lorsque vous lisez un DVD-RW** Sélectionnez "OUI"

**4 Appuyez sur ENTER.**

### **Pour annuler le réglage SOUS-TITRE**

Sélectionnez "NON" à l'étape 3.

# **Pour désactiver le menu de commande**

Appuyez plusieurs fois sur DISPLAY jusqu'à désactiver le menu de commande.

z Vous pouvez utiliser l'écran LCD et la touche de défilement de la télécommande pour sélectionner un sous-titre. Basculez la touche de défilement vers le haut ou vers le bas pour que "SUBTITLE" apparaisse sur l'écran LCD. Appuyez ensuite plusieurs fois sur la touche de défilement vers le bas pour sélectionner un réglage.

#### **Remarque**

Suivant les DVD VIDEO, il se peut que vous ne puissiez pas modifier les sous-titres, même si des soustitres multilingues sont enregistrés sur le DVD.

# **Réglage de la qualité de l'image (BNR) DVD VIDEO DVD-RW VIDEO CD**

La fonction Block Noise Reduction (BNR) règle la qualité de l'image en réduisant les parasites ou les effets de mosaïques qui apparaissent sur l'écran de votre téléviseur.

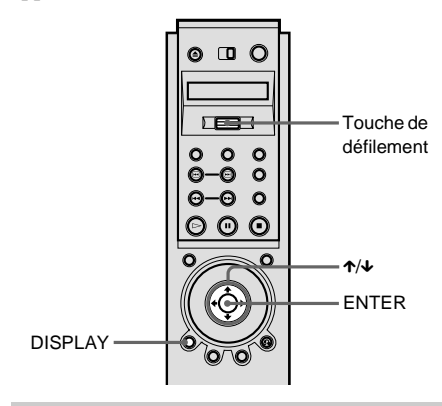

# **1 Appuyez deux fois sur DISPLAY pendant la lecture.**

Le menu de commande apparaît.

**2 Appuyez sur** X**/**x **pour sélectionner (BNR), puis appuyez sur**   $BNR$ **ENTER.**

Les options de "BNR**"** apparaissent.

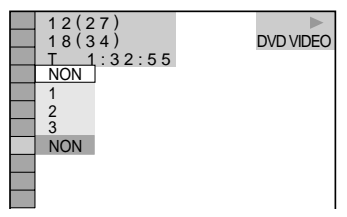

# **3** Appuyez sur  $\uparrow/\downarrow$  pour sélectionner **le niveau.**

Au fur et à mesure que la valeur augmente, les effets de mosaïques diminuent sur votre écran.

- 1 : réduit les "parasites".
- 2 : réduit les "parasites" à un coefficient de 1.
- 3 : réduit les "parasites" à un coefficient de 2.

# **4 Appuyez sur ENTER.**

Le disque est lu avec le réglage sélectionné.

# **Pour annuler le réglage "BNR"**

Sélectionnez "NON" à l'étape 3.

#### **Pour désactiver le menu de commande**

Appuyez plusieurs fois sur DISPLAY jusqu'à désactiver le menu de commande.

 $\ddot{Q}$  Vous pouvez utiliser l'écran LCD et la touche de défilement de la télécommande pour sélectionner "BNR." Basculez la touche de défilement vers le haut ou vers le bas pour que "BNR" apparaisse sur l'écran LCD. Appuyez ensuite plusieurs fois sur la touche de défilement vers le bas pour sélectionner un niveau.

#### **Remarques**

- Si les contours des images sur votre écran deviennent flous, réglez "BNR" sur "NON".
- Suivant le disque ou la scène, l'effet "BNR" peut être difficile à percevoir.
## <span id="page-72-0"></span>**Réglage de l'image de lecture (REGLAGE D'IMAGE) DVD VIDEO DVD-RW VIDEO CD**

Vous pouvez régler le signal vidéo du DVD ou CD VIDEO à partir du lecteur et non du téléviseur et obtenir la qualité d'image souhaitée. Sélectionnez le paramètre le mieux adapté au programme que vous regardez.

Lorsque vous sélectionnez "MEMOIRE", vous pouvez effectuer d'autres réglages pour chaque élément de l'image (couleur, luminosité, etc.).

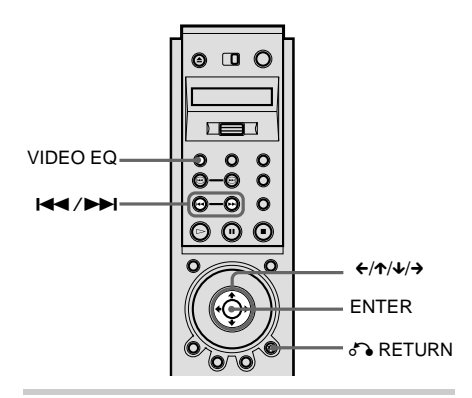

- **1 Appuyez sur VIDEO EQ.** L'indication "STANDARD" apparaît sur l'écran du téléviseur.
- **2 Appuyez plusieurs fois de suite sur VIDEO EQ pour sélectionner le réglage de votre choix.**
	- STANDARD : affiche une image standard.
	- DYNAMIQUE 1 : donne une image dynamique accentuée en augmentant le contraste de l'image et l'intensité des couleurs.
- DYNAMIQUE 2 : donne une image plus dynamique que DYNAMIQUE 1 en augmentant encore plus le contraste de l'image et l'intensité des couleurs.
- •CINEMA 1 : renforce les détails des zones sombres en augmentant le niveau de noir.
- •CINEMA 2 : les couleurs blanches s'éclaircissent, les couleurs noires deviennent plus riches et le contraste des couleurs est augmenté.
- MEMOIRE : ajuste l'image de façon plus détaillée.

z L'indication "CINEMA 1" ou "CINEMA 2" est affichée lorsque vous regardez un film.

 $\ddot{Q}$  Vous pouvez aussi sélectionner "REGLAGE" D'IMAGE" dans le menu de commande.

## **Réglage des éléments de l'image dans "MEMOIRE"**

Vous pouvez régler chaque élément de l'image individuellement.

- IMAGE : modifie le contraste
- LUMINOSITE : modifie la luminosité générale
- •COULEUR : assombrit ou éclaircit les couleurs
- TEINTE : modifie la balance des couleurs
- GAMMA : règle les zones pâles ou sombres d'une image

**1 Appuyez plusieurs fois sur VIDEO EQ pour sélectionner "MEMOIRE", puis appuyez sur ENTER.**

La barre de réglage "IMAGE" apparaît.

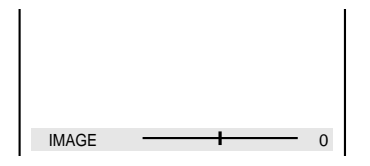

**2** Appuyez sur ←/→ pour régler le contraste **de l'image, puis appuyez sur ENTER.** Le réglage est sauvegardé et la barre de réglage "LUMINOSITE" apparaît. Appuyez sur  $\uparrow/\downarrow$  pour passer à l'affichage d'un autre réglage.

## **3 Répétez l'étape 2 pour régler "LUMINOSITE", "COULEUR" et "TEINTE".**

L'affichage du réglage de l'image apparaît. Vous pouvez vérifier chaque réglage. Pour le réglage "GAMMA", reportez-vous à la section ["Réglage de la](#page-73-0)  [luminosité des zones sélectionnées](#page-73-0)  [\(Correction Gamma\)"](#page-73-0) ci-dessous.

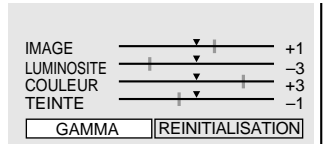

## **Pour désactiver l'affichage du réglage de l'image**

Appuyez sur  $\delta$  RETURN.

 $\ddot{Q}$  Pour réinitialiser les éléments de l'image sur des valeurs par défaut, appuyez sur  $\rightarrow$  après l'étape 3 pour sélectionner "REINITIALISATION", puis appuyez sur ENTER.

 $\ddot{Q}$  Lorsque "MEMOIRE D'ETAT" dans "REGLAGE PERSONNALISE" est réglé sur "OUI", le lecteur sauvegardera un réglage unique pour 200 disques au maximum. (Ceci ne s'applique pas aux DVD-RW en mode VR.)

## <span id="page-73-0"></span>**Réglage de la luminosité des zones sélectionnées (Correction Gamma)**

Selon votre téléviseur ou votre

environnement de visualisation, les images sur l'écran peuvent perdre leur définition lorsque certaines zones de l'image sont si claires qu'elles apparaissent pâles ou si sombres qu'elles se confondent avec l'environnement sombre.

En corrigeant la valeur Gamma, vous pouvez régler la luminosité des zones sélectionnées pour obtenir une image plus claire. Tandis que le réglage "LUMINOSITE" contrôle la luminosité de l'intégralité de l'image, le réglage "GAMMA" est utile lorsque certaines parties de l'image uniquement doivent être ajustées.

Exemple : Vous regardez un film comportant beaucoup d'ombres et vous souhaitez voir les détails cachés du décor. Si vous utilisez le réglage "LUMINOSITE", toute l'image devient plus lumineuse, vous perdez ainsi la définition des zones qui étaient lumineuses initialement. Le réglage "GAMMA" vous permet d'augmenter graduellement la luminosité des zones sombres de l'image sans sacrifier la définition de toute l'image.

**1 Après l'étape 3 de "Réglage des éléments de l'image dans MEMOIRE", appuyez sur** X**/**x **pour sélectionner "GAMMA", puis appuyez sur ENTER.** L'affichage du réglage "GAMMA" apparaît.

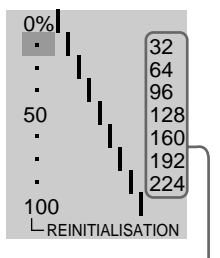

Valeur de réglage Gamma actuelle

## **2 Appuyez sur** X**/**x **pour sélectionner les zones d'une image.**

La région supérieure ajuste les zones sombres et la région inférieure ajuste les zones claires.

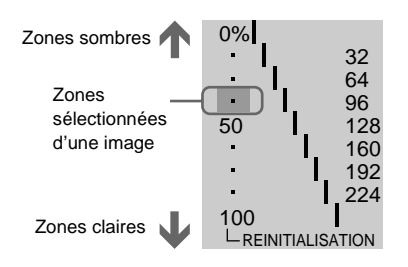

#### **3** Appuyez sur ←/→ pour ajuster le niveau **de luminosité que vous avez sélectionné.**

 $\leftarrow$  réduit le niveau (assombrit la zone) et  $\rightarrow$  augmente le niveau (éclaircit la zone). Le niveau peut être réglé entre 16 et 235. Le niveau des zones sombres ne peut jamais être plus important que celui des zones claires.

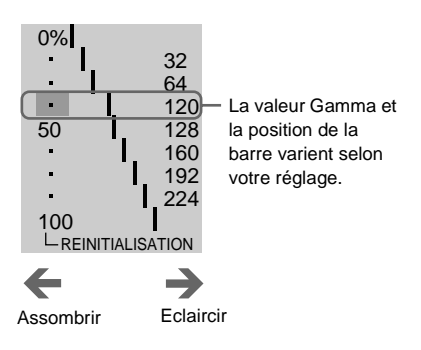

### **4 Répétez les étapes 2 et 3 pour ajuster le niveau de luminosité des autres zones que vous sélectionnez.**

Essayez de faire en sorte la ligne reliant le niveau de luminosité de chaque zone reste aussi lisse et droite que possible, ainsi qu'il est indiqué ci-dessous.

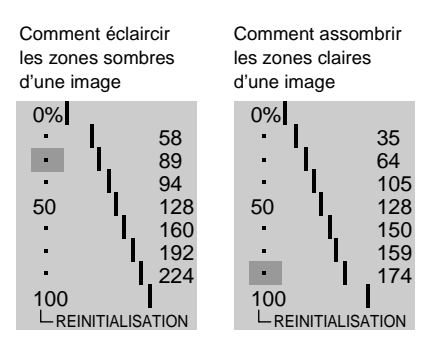

Pour que l'image n'apparaisse pas trop différente, ne procédez pas à

d'importants changements au niveau de la ligne. Faites des réglages progressifs tout en regardant l'image sur votre téléviseur.

Appuyez sur <sup>5</sup> RETURN pour arrêter de procéder à des réglages de l'image.

## **5 Appuyez sur ENTER.**

L'écran du réglage de l'image apparaît et les valeurs gamma réglées sont mémorisées.

## **Pour réinitialiser uniquement la valeur gamma sur le réglage par défaut**

Sélectionnez "REINITIALISATION" dans l'écran du réglage "GAMMA" en appuyant sur  $\mathbf{\hat{\tau}}/\mathbf{\hat{\tau}}$ , puis appuyez sur ENTER.

 $\ddot{Q}$  Vous pouvez déplacer l'écran de réglage gamma horizontalement en appuyant sur  $\left|\left|\left|\left|\right|\right|\right|\right|$ .

# <span id="page-75-0"></span>**Amélioration de l'image de lecture (OPTIMISEUR VIDEO NUMERIQUE)**

## **DVD VIDEO DVD-RW VIDEO CD**

La fonction Optimiseur vidéo numérique permet d'améliorer la netteté et la précision de l'image en accentuant le contour des images sur l'écran du téléviseur. Cette fonction permet également de réduire le contraste des images à l'écran.

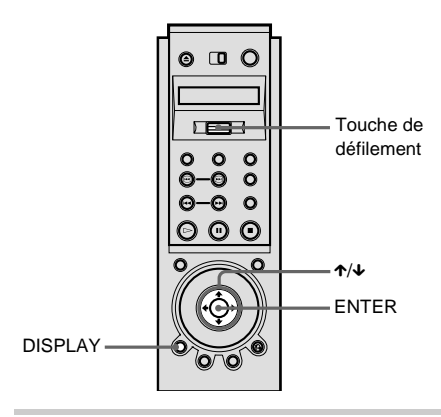

**1 Appuyez deux fois sur DISPLAY pendant la lecture.**

Le menu de commande apparaît.

**2 Appuyez sur** X**/**x **pour sélectionner (OPTIMISEUR VIDEO NUMERIQUE), puis appuyez sur ENTER.**

> Les options de "OPTIMISEUR VIDEO NUMERIQUE" apparaissent.

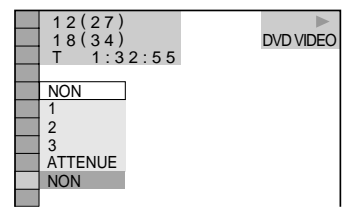

## **3 Appuyez sur** X**/**x **pour sélectionner le niveau.**

Plus la valeur augmente, plus la netteté des images sur l'écran du téléviseur s'accentue.

- 1 : améliore la netteté.
- 2 : améliore la netteté à un coefficient de 1.
- 3 : améliore la netteté à un coefficient de 2.
- ATTENUE : atténue l'image (DVD VIDEO/DVD-RW uniquement)

**4 Appuyez sur ENTER.**

Le disque est lu avec le réglage sélectionné.

## **Pour annuler le réglage "OPTIMISEUR VIDEO NUMERIQUE"**

Sélectionnez "NON" à l'étape 3.

#### **Pour désactiver le menu de commande**

Appuyez plusieurs fois sur DISPLAY jusqu'à désactiver le menu de commande.

 $\ddot{Q}$  Vous pouvez utiliser l'écran LCD et la touche de défilement de la télécommande pour sélectionner "OPTIMISEUR VIDEO NUMERIQUE". Basculez la touche vers le haut ou vers le bas pour faire apparaître "DVE" sur l'écran LCD. Appuyez ensuite plusieurs fois sur la touche de défilement pour sélectionner un niveau.

#### **Remarque**

Selon le DVD/CD VIDEO ou la scène en cours de lecture, les parasites présents sur le disque peuvent être plus ou moins perceptibles. Dans ce cas, il est recommandé d'utiliser la fonction BNR [\(page 72\)](#page-71-0) avec la fonction DVE. Si les conditions ne s'améliorent toujours pas, réduisez le niveau de l'optimiseur vidéo numérique ou sélectionnez "ATTENUE" (DVD VIDEO/DVD-RW uniquement) à l'étape 3 ci-dessus.

**Utilisation de plusieurs fonctions compl émentaires**

# **Identification du disque DVD VIDEO** VIDEO CD SACD CD

Vous pouvez identifier le disque si aucun texte n 'est enregistr é dessus (m émo de disque).

Vous pouvez attribuer un titre de votre choix de 20 caract ères maximum au disque. Vous pouvez choisir le m émo de disque de votre choix, comme un titre, un nom de musicien, une cat égorie ou une date d 'achat.

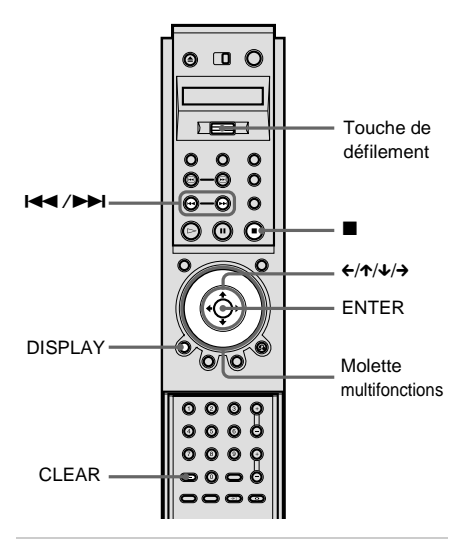

## **1 Appuyez sur DISPLAY pendant la lecture.**

Le menu de commande apparaît.

**2** Appuyez sur↑/↓ pour sélectionner  **(TEMPS/MEMO), puis**   $\mathbb{Q}_p$ **appuyez sur ENTER.**

> L'indication "ENTREE DE MEMO DE DISQUE →" apparaît.

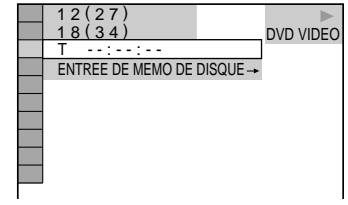

**3** Appuyez sur ↓ pour sélectionner **"ENTREE DE MEMO DE DISQUE** →", puis appuyez sur ENTER. L'écran "ENTREE DE MEMO DE DISQUE" apparaît.

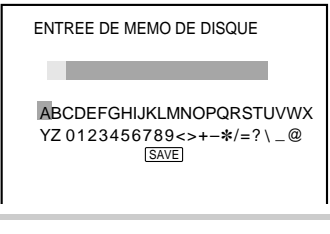

#### **4 S électionnez un caract ère en**  appuyant sur ←/<del>↑</del>/↓/→ ou en **tournant la molette multifonctions.**

Le caract ère s électionn é change de couleur.

# **5 Appuyez sur ENTER.**

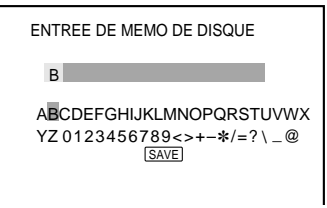

**6 Répétez les étapes 4 et 5 pour entrer d 'autres caract ères.**

**7 Lorsque vous avez entré tous les caractères d'un mémo de disque, sélectionnez "SAVE" en appuyant**  sur ←/ $\uparrow$ / $\downarrow$ / $\rightarrow$ , puis appuyez sur **ENTER.**

Le mémo de disque est mémorisé.

#### **Pour désactiver le menu de commande**

Appuyez plusieurs fois sur DISPLAY jusqu'à désactiver le menu de commande.

#### **Pour effacer un caractère**

- **1** Appuyez sur  $\blacktriangleright\blacktriangleleft$  ou sur  $\blacktriangleright\blacktriangleright\blacktriangleright$  pour déplacer le curseur vers le caractère que vous souhaitez effacer.
- **2** Appuyez sur CLEAR.

#### **Pour insérer ou écraser un caractère**

- **1** Appuyez sur  $\blacktriangleright$  ou sur  $\blacktriangleright$  pour déplacer le curseur vers le caractère que vous souhaitez insérer ou corriger.
- **2** Sélectionnez un caractère correct en appuyant sur  $\leftarrow/\leftarrow/\leftarrow\rangle$  ou en tournant la molette multifonctions.
- **3** Pour insérer le caractère, appuyez sur **ENTER**

Pour procéder par écrasement, n'appuyez pas sur ENTER mais déplacez le curseur en appuyant sur  $\blacktriangleright$   $\blacktriangleleft$  ou sur  $\blacktriangleright$   $\blacktriangleright$   $\blacktriangleright$  .

#### **Pour vérifier le mémo de disque**

Basculez la touche de défilement vers le haut ou vers le bas pour afficher "TIME/TEXT" sur l'écran LCD de la télécommande. Appuyez ensuite plusieurs fois de suite sur la touche de défilement jusqu'à ce que le mémo de disque apparaisse en bas de l'écran.

#### **Remarques**

- Ne mettez pas le lecteur hors tension en cours de lecture en appuyant sur la touche POWER du lecteur. Vous risqueriez d'annuler les réglages. Lorsque vous mettez le lecteur hors tension, appuyez d'abord sur la touche  $\blacksquare$  pour arrêter la lecture, puis sur la touche  $\mathsf{I}/\mathsf{U}$  de la télécommande. Après que le témoin d'alimentation s'allume en rouge et que le lecteur passe en mode de veille, appuyez sur la touche POWER du lecteur.
- Vous pouvez identifier 200 disques au maximum. Lorsque le lecteur identifie plus de 200 disques en mémoire, chaque nouveau mémo de disque efface celui des premiers disques mémorisés.

#### **suite**

## <span id="page-78-1"></span>**Verrouillage de disques (VERROUILLAGE PARENTAL PERSONNALISE, CONTROLE PARENTAL)**

Vous pouvez d éfinir deux types de limitations de lecture pour le disque souhait é .

- Verrouillage parental personnalis é Vous pouvez fixer des limitations de lecture de sorte que le lecteur ne lise pas des disques non autoris és.
- •Contr ôle parental La lecture de certains DVD VIDEO peut être limitée suivant un niveau prédétermin é, tel que l'âge des utilisateurs.

Le m ême mot de passe est utilis é pour les fonctions de contr ôle parental et de verrouillage parental personnalis é .

## <span id="page-78-0"></span>**Verrouillage parental personnalisé DVD VIDEO** VIDEO CD SACD CD

Le m ême mot de passe de verrouillage parental personnalis é peut être utilis é pour un maximum de 200 disques. Lorsque vous définissez le 201ème disque, le premier disque est annul é .

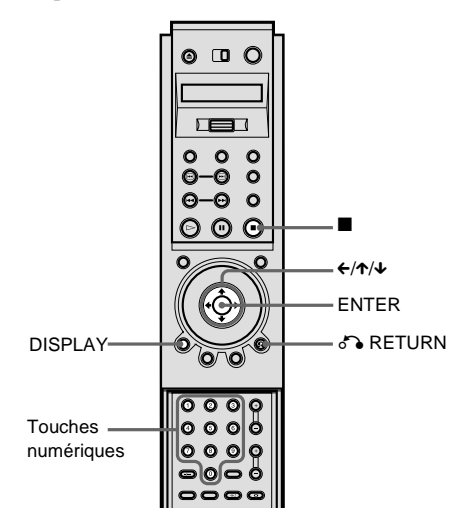

**1 Insérez le disque à verrouiller.** Si le disque est en cours de lecture, appuyez sur **p**our arrêter la lecture.

#### **2 Appuyez sur DISPLAY lorsque le lecteur est en mode d 'arrêt.**

Le menu de commande appara ît.

**3 Appuyez sur**  X **/**x **pour sélectionner (CONTROLE PARENTAL) puis appuyez sur ENTER.**

Les options de "CONTROLE PARENTAL" apparaissent.

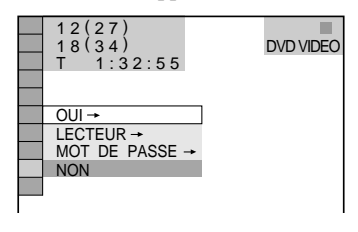

**4 Appuyez sur**  X **/**x **pour sélectionner "OUI**  →" puis appuyez sur ENTER.

### ■ Si vous n'avez pas saisi de mot **de passe**

L'écran de saisie d 'un nouveau mot de passe apparaît.

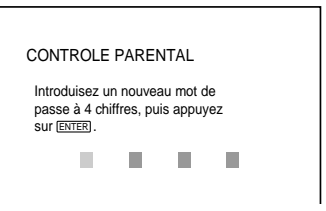

Saisissez un mot de passe à 4 chiffres à l 'aide des touches num ériques, puis

appuyez sur ENTER.

L'écran de confirmation du mot de passe apparaît.

#### ■ Si vous avez déjà saisi un mot de **passe**

L'écran de saisie du mot de passe apparaît.

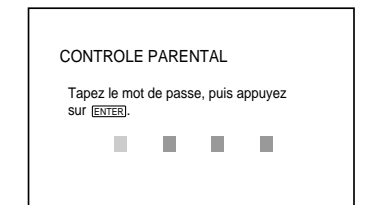

**5 Saisissez ou re-saisissez votre mot de passe à 4 chiffres à l'aide des touches numériques, puis appuyez sur ENTER.** L'indication "Le verrouillage parental personnalisé est activé" apparaît et l'écran revient alors au menu de commande.

## **Pour désactiver la fonction de verrouillage parental personnalisé**

- **1** Suivez les étapes 1 à 3 de ["Verrouillage](#page-78-0)  [parental personnalisé".](#page-78-0)
- **2** Appuyez sur ↑ **↓** pour sélectionner "NON  $\rightarrow$ " puis appuyez sur ENTER.
- **3** Saisissez votre mot de passe à 4 chiffres à l'aide des touches numériques, puis appuyez sur ENTER.

## **Pour lire un disque en mode de verrouillage parental personnalisé**

**1** Insérez le disque en mode de verrouillage parental personnalisé. L'écran "VERROUILLAGE PARENTAL PERSONNALISE" apparaît.

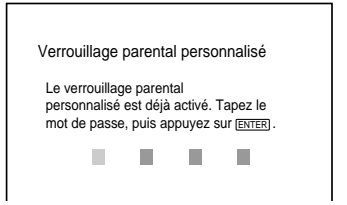

**2** Saisissez votre mot de passe à 4 chiffres à l'aide des touches numériques, puis appuyez sur ENTER. Le lecteur est prêt pour la lecture.

 $\ddot{Q}$  Si vous oubliez votre mot de passe, saisissez le numéro à 6 chiffres "199703" à l'aide des touches numériques lorsque l'écran "VERROUILLAGE PARENTAL PERSONNALISE" vous demande votre mot de passe, puis appuyez sur ENTER. Il vous sera demandé de saisir un nouveau mot de passe à 4 chiffres.

## <span id="page-79-0"></span>**Contrôle parental (lecture limitée suivant les enfants)**

La lecture de certains DVD VIDEO peut être limitée suivant un niveau prédéterminé, tel que l'âge des utilisateurs. La fonction de "CONTROLE PARENTAL" vous permet de fixer un niveau de limitation de la lecture. Une scène qui est limitée n'est pas lue ou est remplacée par une scène différente.

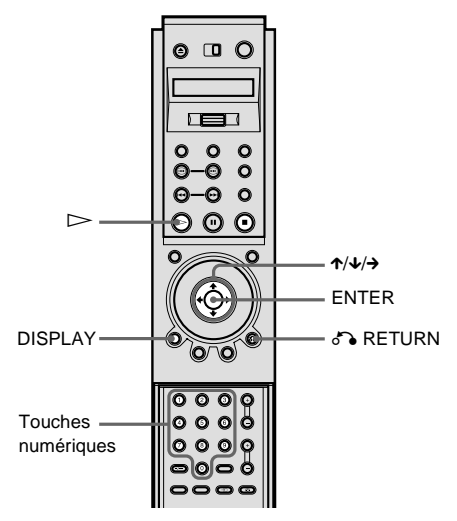

**1 Appuyez sur DISPLAY lorsque le lecteur est en mode d'arrêt.**

Le menu de commande apparaît.

## **2 Appuyez sur**  X **/**x **pour sélectionner (CONTROLE PARENTAL) puis appuyez sur ENTER.**

Les options de "CONTROLE PARENTAL" apparaissent.

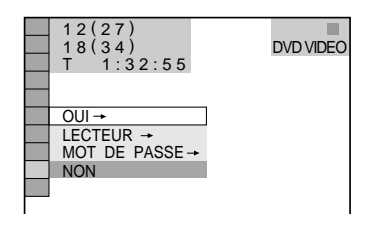

- 
- **3 Appuyez sur**  X **/**x **pour sélectionner**  "LECTEUR →" puis appuyez sur ENTER.

### ■ Si vous n'avez pas saisi de mot **de passe**

L'écran de saisie d 'un nouveau mot de passe apparaît.

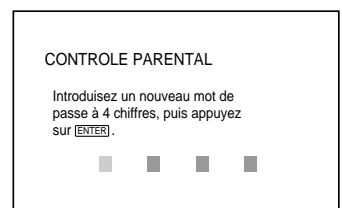

Saisissez un mot de passe à 4 chiffres à l 'aide des touches num ériques, puis appuyez sur ENTER.

L'écran de confirmation du mot de passe apparaît.

## x**Si vous avez d é j à saisi un mot de passe**

L'écran de saisie du mot de passe apparaît.

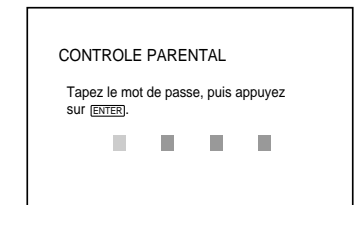

**4 Saisissez ou re-saisissez votre mot de passe à 4 chiffres à l 'aide des touches numériques, puis appuyez sur ENTER.** L'écran de réglage du niveau de

limitation de la lecture apparaît.

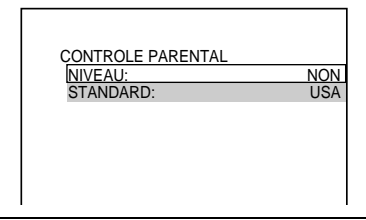

**5** Appuyez sur ↑/↓ pour sélectionner **"STANDARD ", puis appuyez sur ENTER.** Les param ètres de s élection de "STANDARD " sont affich és.

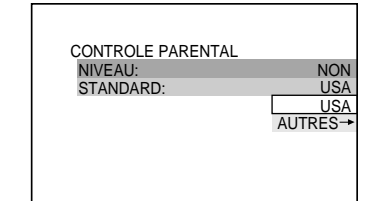

**6 Appuyez sur**  X **/**x **pour sélectionner une zone géographique comme niveau de limitation, puis appuyez sur ENTER.**

La zone est s électionn ée.

Lorsque vous s électionnez "AUTRES →", sélectionnez un code standard dans le tableau de la [page 82](#page-81-0) à l 'aide des touches num ériques.

**7 Appuyez sur**  X **/**x **pour sélectionner "NIVEAU " puis appuyez sur ENTER.** Les param ètres de s élection de "NIVEAU " sont affich és.

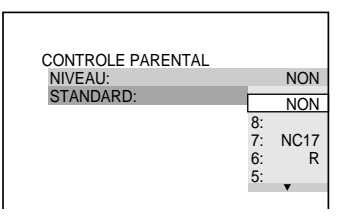

**8 Sélectionnez le niveau souhaité en appuyant sur** X**/**x**, puis appuyez sur ENTER.**

Le réglage du contrôle parental est terminé.

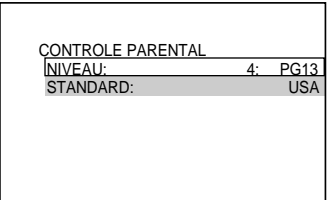

Plus la valeur est faible, plus la limitation est stricte.

## **Pour désactiver la fonction de verrouillage parental**

Réglez "NIVEAU" sur "NON" à l'étape 8.

## **Pour lire un disque en mode de verrouillage parental**

- **Insérez le disque et appuyez sur**  $\triangleright$ **.** L'écran "CONTROLE PARENTAL" apparaît.
- **2** Saisissez votre mot de passe à 4 chiffres à l'aide des touches numériques, puis appuyez sur ENTER. Le lecteur démarre la lecture.

 $\ddot{Q}$ <sup> $\dot{C}$ </sup> Si vous oubliez votre mot de passe, retirez le disque et répétez les étapes 1 à 3 de la section ["Contrôle parental \(lecture limitée suivant les](#page-79-0)  [enfants\)".](#page-79-0) Lorsqu'on vous demande de saisir votre mot de passe, entrez "199703" à l'aide des touches numériques et appuyez sur ENTER. Il vous sera demandé de saisir un nouveau mot de passe à 4 chiffres. Après avoir saisi un nouveau mot de passe à 4 chiffres à l'étape 4, replacez le disque dans le lecteur et appuyez sur  $\triangleright$ . Saisissez votre nouveau mot de passe lorsque l'écran "CONTROLE PARENTAL" apparaît.

#### **Remarques**

• Lorsque vous effectuez la lecture de DVD VIDEO qui ne comportent pas la fonction de contrôle parental, la lecture ne peut pas être limitée sur ce lecteur.

• Suivant les DVD VIDEO, il se peut que l'on vous demande de modifier le niveau de contrôle parental pendant la lecture du disque. Saisissez alors votre mot de passe, puis modifiez le niveau. Si le mode de Reprise de la lecture est annulé, le niveau revient au niveau d'origine.

#### <span id="page-81-0"></span>**Code de zone**

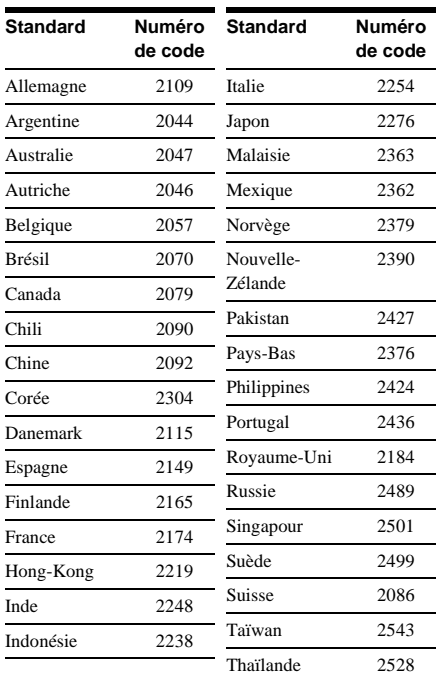

## **Modification du mot de passe DVD VIDEO** VIDEO CD SACD CD

**1 Appuyez sur DISPLAY lorsque le lecteur est en mode d'arrêt.** Le menu de commande apparaît.

**2 Appuyez sur** X**/**x **pour sélectionner (CONTROLE PARENTAL) puis appuyez sur ENTER.** Les options de "CONTROLE PARENTAL" apparaissent.

**3 Appuyez sur**  X **/**x **pour sélectionner "MOT DE PASSE**  t **" puis appuyez sur ENTER.**

L'écran de saisie du mot de passe apparaît.

- **4 Saisissez votre mot de passe à 4 chiffres à l 'aide des touches numériques, puis appuyez sur ENTER.**
- **5 Saisissez un nouveau mot de passe à 4 chiffres à l 'aide des touches numériques, puis appuyez sur ENTER.**
- **6 Pour confirmer votre mot de passe, saisissez-le de nouveau à l 'aide des touches numériques, puis appuyez sur ENTER.**

#### **En cas d 'erreur lors de la saisie de votre mot de passe**

Appuyez sur ← avant ENTER à l'étape 5 et saisissez le bon num éro.

#### **Si vous faites une erreur**

Appuyez sur & RETURN.

#### **Pour d ésactiver le menu de commande**

Appuyez plusieurs fois sur DISPLAY jusqu'à d ésactiver le menu de commande.

# **Effets sonores de fonctionnement (retour son)**

Le lecteur émet un bip lorsque les op érations suivantes sont effectu ées.

La fonction de retour son est d ésactiv ée par d éfaut.

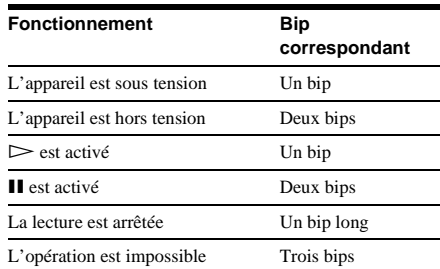

## **Réglage du retour du son**

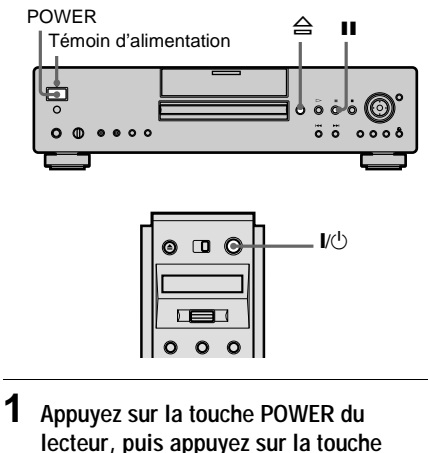

[**/**1 **de la télécommande.**

Le t émoin d 'alimentation s 'allume en vert.

Lorsqu 'un disque se trouve dans le lecteur, appuyez sur ≙ et retirez le disque. Ensuite, appuyez à nouveau sur A pour refermer le plateau de lecture.

#### **2** Appuyez sur la touche **II** du lecteur et **maintenez-la enfoncée pendant plus de deux secondes.**

Un bip est émis et la fonction de retour son est activée.

## **Pour désactiver la fonction de retour son**

Lorsque le plateau de lecture est vide, appuyez sur la touche  $\blacksquare$  du lecteur et maintenez-la enfoncée pendant plus de deux secondes. Deux bips sont émis et la fonction de retour son est désactivée.

# **Contrôle de votre téléviseur ou amplificateur AV (récepteur) avec la télécommande fournie**

En ajustant le signal distant, vous pouvez commander votre téléviseur à l'aide de la télécommande fournie.

Si vous raccordez l'appareil à un amplificateur AV (récepteur), vous pouvez contrôler le volume au moyen de la télécommande fournie.

### **Remarques**

- Suivant les appareils raccordés, il se peut que vous ne puissiez pas commander votre téléviseur ou amplificateur AV (récepteur) à l'aide des touches cidessous.
- Lorsque vous saisissez un nouveau numéro de code, ce dernier remplace le code précédemment saisi.
- Lorsque vous remplacez les piles de la télécommande, il se peut que le code réglé soit réinitialisé à la valeur par défaut. Dans ce cas, vous devez redéfinir le numéro de code.

### **Contrôle de votre téléviseur avec la télécommande**

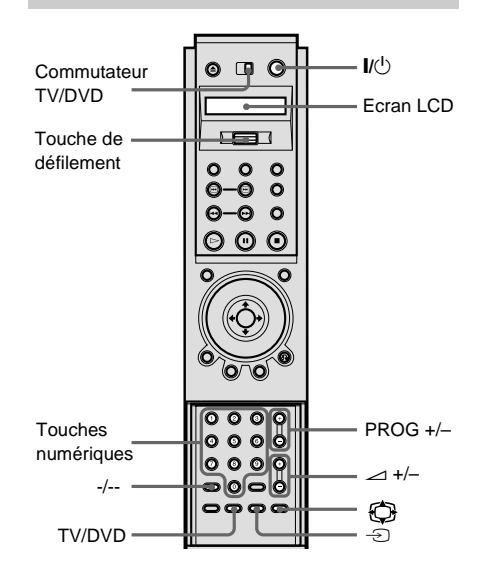

- **1 R églez le commutateur TV/DVD sur TV.**
- $\mathbf 2$  Tout en maintenant la touche I/ $\mathbf 0$ **enfoncée, appuyez sur la touche de défilement.** L'indication "TV P-1" apparaît sur l'écran LCD.

## $3$  **Relâchez**  $\mathbb{I}/\mathbb{O}$ .

- **4 Faites basculer la touche de défilement vers le haut ou vers le bas pour sélectionner le code fabricant de votre téléviseur (reportez-vous au tableau cidessous).**
- **5 Appuyez sur la touche de défilement.** Le code fabricant clignote et la télécommande est réglée.

### **Num éros de code des t é l éviseurs pouvant être command é s**

Si plusieurs num éros de code sont indiqu és, testez-les un par un jusqu'à ce que vous trouviez celui qui est op érant avec votre t é l éviseur.

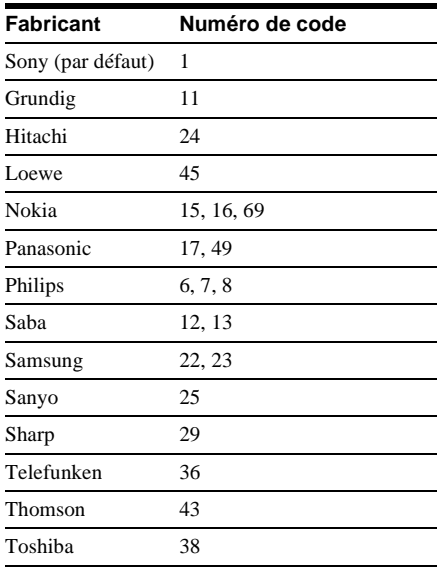

#### **Contr ôle du t é l éviseur**

Si vous r églez le commutateur TV/DVD sur TV, vous pouvez contr ôler le volume au moyen de la t é l écommande fournie.

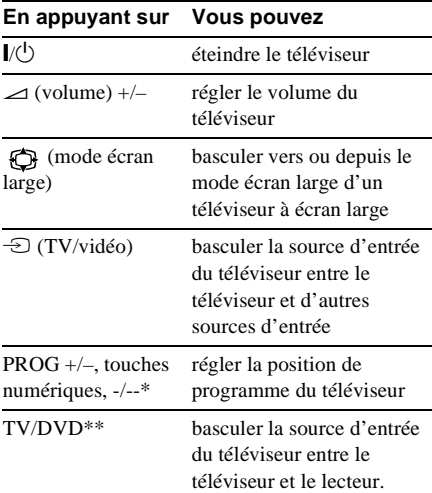

- ∗ Si vous s électionnez la position de programme du t é l éviseur à l 'aide des touches num ériques, appuyez sur -/-- puis sur les touches num ériques pour les num éros à deux chiffres.
- ∗∗Si vous raccordez le lecteur au t é l éviseur via les prises SCART (EURO AV), la source d 'entr ée du t é l éviseur se r ègle automatiquement sur le lecteur lorsque vous d émarrez la lecture ou que vous appuyez sur une touche à l 'exception de la touche [ / 1. Dans ce cas, appuyez sur la touche TV/DVD pour restaurer le t é l éviseur comme entr ée.

## **Contrôle du volume de votre amplificateur AV (récepteur) avec la télécommande**

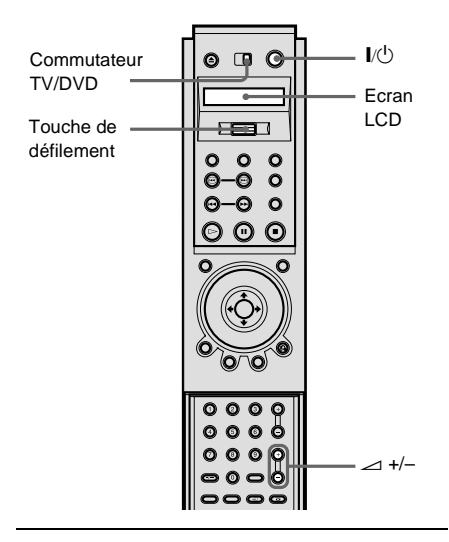

## **1 Réglez le commutateur TV/DVD sur DVD.**

**2 Tout en maintenant la touche** [**/**<sup>1</sup> **enfoncée, appuyez sur la touche de défilement.**

L'indication "AV P-90" apparaît sur l'écran LCD.

- **3 Relâchez** [**/**1**.**
- **4 Faites basculer la touche de défilement vers le haut ou vers le bas pour sélectionner le code fabricant de votre amplificateur (récepteur) (reportez-vous au tableau ci-dessous).**
- **5 Appuyez sur la touche de défilement.** Le code fabricant clignote et la télécommande est réglée.

## **Numéros de code des amplificateurs AV (récepteurs) pouvant être commandés**

Si plusieurs numéros de code sont indiqués, testez-les un par un jusqu'à ce que vous trouviez celui qui est opérant avec votre amplificateur AV (récepteur). Si vous ne raccordez pas d'amplificateur AV (récepteur), vous pouvez contrôler le volume de votre téléviseur en réglant le numéro de code sur 90 (valeur par défaut). Vous devez cependant régler le numéro de code de contrôle du téléviseur préalablement, comme expliqué ci-dessus.

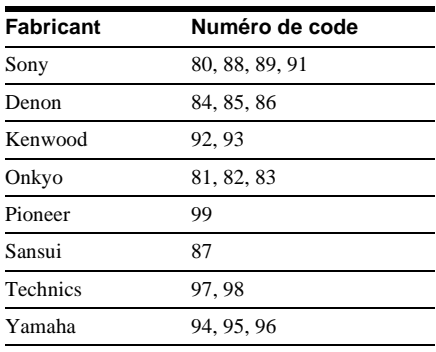

## **Contrôle des amplificateurs AV (récepteurs)**

Si vous réglez le commutateur TV/DVD sur DVD, vous pouvez contrôler le volume de l'amplificateur AV (récepteur) à l'aide de la touche  $-1$  +/–.

# <span id="page-86-0"></span>**Utilisation du menu d'installation**

Le menu d'installation vous permet d'effectuer divers réglages, tels que l'image et le son. Vous pouvez également spécifier une langue pour l'affichage des sous-titres et du menu d'installation. Pour obtenir davantage de détails sur les différents paramètres du menu d'installation, reportezvous à la [page 89.](#page-88-0) Pour consulter la liste complète de ces paramètres, reportez-vous à la [page 110.](#page-109-0)

#### **Remarque**

Les réglages de lecture enregistrés sur le disque sont prioritaires par rapport aux réglages du menu d'installation et il est possible que toutes les fonctions décrites ne fonctionnent pas.

## **Comment utiliser le menu d'installation**

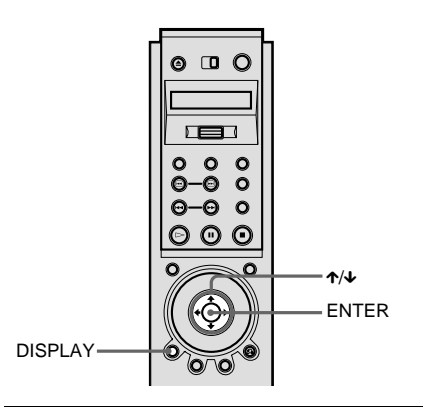

**1 Appuyez sur la touche DISPLAY de la télécommande lorsque le lecteur est en mode d'arrêt.**

Le menu de commande apparaît.

**2 Appuyez sur** X**/**x **pour sélectionner (REGLAGE) puis appuyez sur ENTER.**

Les options de "REGLAGE" apparaissent.

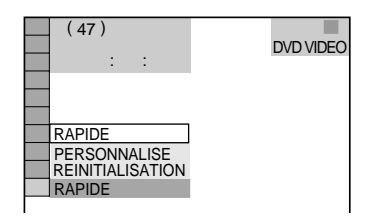

**3 Appuyez sur** X**/**x **pour sélectionner "PERSONNALISE", puis appuyez sur ENTER.**

Le menu d'installation apparaît.

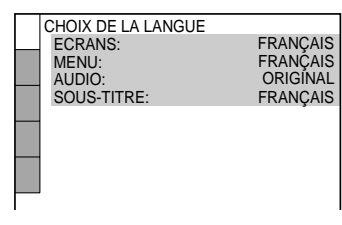

**4 Appuyez sur** X**/**x **pour sélectionner le paramètre de réglage dans la liste affichée : "CHOIX DE LA LANGUE", "REGLAGE DE L'ECRAN", "REGLAGE PERSONNALISE", "REGLAGE AUDIO" ou "REGLAGE H-P". Appuyez ensuite sur ENTER.**

Le paramètre d'installation sélectionné apparaît.

Exemple : "REGLAGE DE L'ECRAN"

Paramètre sélectionné

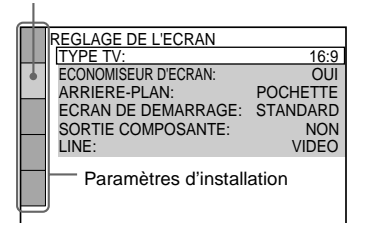

#### **5 Sélectionnez le paramètre principal en appuyant sur** X**/**x**, puis appuyez sur ENTER.**

Les options du paramètre sélectionné apparaissent.

Exemple : "TYPE TV"

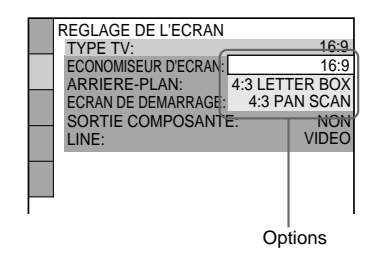

## **6 Sélectionnez un réglage en appuyant sur**  X**/**x**, puis appuyez sur ENTER.**

Le réglage est sélectionné et l'installation est terminée.

Exemple : "4 : 3 PAN SCAN"

Réglage sélectionné

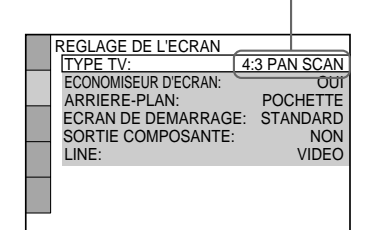

#### **Pour désactiver le menu d'installation**

Appuyez plusieurs fois sur DISPLAY jusqu'à désactiver le menu d'installation.

 $\ddot{Q}$ <sup>t</sup> Si vous sélectionnez "RAPIDE" à l'étape 3, vous reviendrez en mode de réglages rapides [\(page 33\)](#page-32-0). Suivez les explications des réglages rapides à partir de l'étape 5 pour effectuer les réglages de base.

 $\ddot{Q}$  Si vous sélectionnez "REINITIALISATION" à l'étape 3, vous pouvez réinitialiser tous les paramètres "REGLAGE" des [pages 110](#page-109-0) à [113](#page-112-0) aux réglages par défaut. Après avoir sélectionné "REINITIALISATION" et appuyé sur ENTER, sélectionnez "OUI" et appuyez sur ENTER pour réinitialiser les paramètres (cette opération prend quelques secondes) ou sélectionnez "NON" et appuyez sur ENTER pour revenir au menu de commande. N'appuyez pas sur POWER ou  $\mathsf{I\!/\!\mathsf{C}\!/\!}$ lorsque vous réinitialisez le lecteur.

# <span id="page-88-0"></span>**Sélection de la langue des menus et de la plage audio (CHOIX DE LA LANGUE)**

Le menu "CHOIX DE LA LANGUE" vous permet de sélectionner différentes langues pour les menus ou la plage audio.

Sélectionnez "CHOIX DE LA LANGUE" dans le menu d'installation. Pour obtenir davantage de détails sur l'utilisation du menu, reportez-vous à la section ["Utilisation](#page-86-0)  [du menu d'installation" \(page 87\).](#page-86-0)

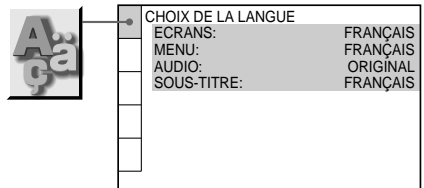

## ■ECRANS (écran de menu)

Affiche la langue de menu sur l'écran. Sélectionne la langue dans la liste affichée.

## ■**MENU (DVD VIDEO uniquement)**

Vous pouvez sélectionner la langue à afficher pour le menu du disque.

#### x**AUDIO (DVD VIDEO uniquement)**

Affiche la langue de la plage audio. Sélectionne la langue dans la liste affichée. Si vous sélectionnez "ORIGINAL", la langue prioritaire sur le disque est sélectionnée.

## **SOUS-TITRE (DVD VIDEO**

#### **uniquement)**

Affiche la langue du sous-titre enregistré sur le DVD VIDEO.

Sélectionne la langue dans la liste affichée. Si vous sélectionnez "IDEM AUDIO", la langue des sous-titres change selon la langue que vous avez sélectionnée pour la plage audio.

 $\ddot{Q}$ <sup>\*</sup> Si vous sélectionnez "AUTRES  $\rightarrow$ " dans "MENU", "SOUS-TITRE" et "AUDIO", sélectionnez et saisissez un code de langue dans la "Liste des codes de langue" ([page 109](#page-108-0)) à l'aide des touches numériques.

#### **Remarque**

Lorsque vous sélectionnez une langue qui n'est pas enregistrée sur le DVD VIDEO, l'une des langues enregistrées est automatiquement sélectionnée (sauf pour "ECRANS").

# <span id="page-89-0"></span>**Réglages de l'affichage (REGLAGE DE L'ECRAN)**

Choisissez les réglages en fonction du téléviseur que vous souhaitez raccorder au lecteur.

Sélectionnez "REGLAGE DE L'ECRAN" dans le menu d'installation. Pour obtenir davantage de détails sur l'utilisation du menu, reportez-vous à ["Utilisation du menu](#page-86-0)  [d'installation" \(page 87\)](#page-86-0). Les réglages par défaut sont soulignés.

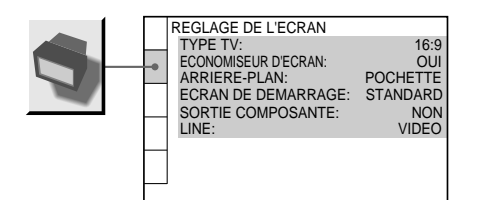

## **NITYPE TV**

Sélectionne le format du téléviseur à raccorder (standard 4 : 3 ou large écran).

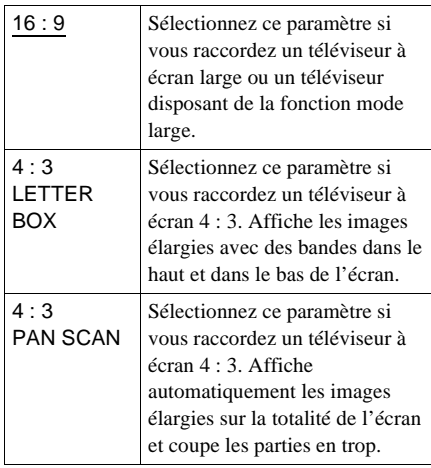

4 : 3 LETTER BOX

4 : 3 PAN SCAN

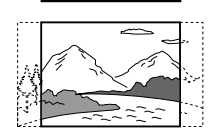

## **Remarque**

Suivant les DVD, il se peut que "4 : 3 LETTER BOX" soit automatiquement sélectionné au lieu de "4 : 3 PAN SCAN" et vice versa.

## **ECONOMISEUR D'ECRAN**

Active et désactive l'économiseur d'écran afin qu'un écran de veille apparaisse lorsque vous laissez le lecteur en mode de pause ou d'arrêt pendant 15 minutes ou lorsque vous lisez un SACD/CD pendant plus de 15 minutes. L'économiseur d'écran évite toute altération (image fantôme) de votre écran d'affichage. Appuyez sur  $\triangleright$  pour désactiver l'économiseur d'écran.

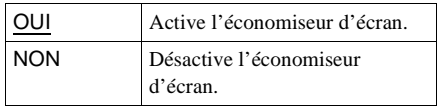

#### **MARRIERE-PLAN**

Sélection de la couleur d'arrière-plan ou de l'image affichée sur l'écran du téléviseur en mode d'arrêt ou pendant la lecture d'un SACD/CD.

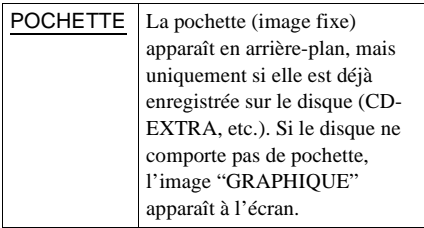

 $16.9$ 

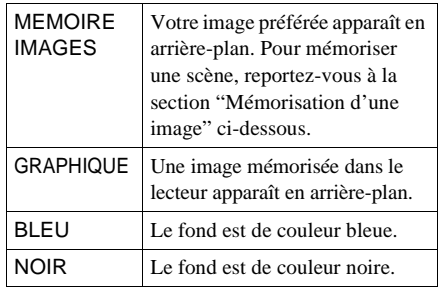

## x**ECRAN DE DEMARRAGE**

Sélectionne l'écran de démarrage. L'image de l'écran de démarrage sélectionnée apparaît sur l'écran du téléviseur lorsque vous allumez le lecteur.

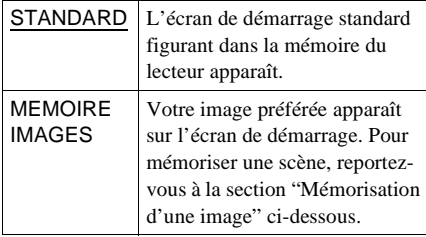

## <span id="page-90-0"></span>**Mémorisation d'une image**

Le lecteur peut mémoriser une scène en mémoire à la fois pour l'arrière-plan et l'écran de démarrage.

En cours de lecture, lorsque vous trouvez une scène à mémoriser, appuyez sur PICTURE MEMORY.

L'image est mémorisée.

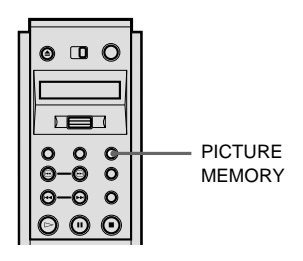

#### **Remarque**

Si vous utilisez le lecteur alors que l'image est en train d'être mémorisée, le lecteur ne pourra pas mémoriser l'image.

## x**SORTIE COMPOSANTE**

Sélectionne si des signaux vidéo sont émis à partir des prises COMPONENT VIDEO **OUT.** 

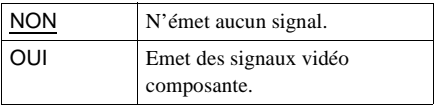

#### **Remarques**

- Lorsque vous réglez "LINE" sur "RVB", vous ne pouvez pas régler "SORTIE COMPOSANTE" sur  $\overline{N}$  OUII".
- Lorsque vous raccordez le lecteur à un moniteur ou un projecteur via les prises COMPONENT VIDEO OUT uniquement, ne sélectionnez pas "NON". Si vous le faîtes, l'image peut ne pas apparaître.

#### x**LINE**

Sélectionne la méthode de sortie des signaux vidéo via le connecteur LINE 1 (RGB)-TV sur le panneau arrière du lecteur.

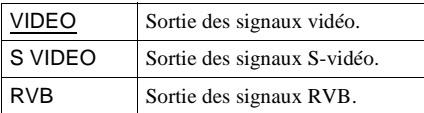

#### **Remarques**

- Si votre téléviseur n'est pas compatible avec les signaux S-vidéo ou RVB, aucune image n'apparaît à l'écran même si vous sélectionnez "S VIDEO" ou "RVB". Reportez-vous au mode d'emploi fourni avec votre téléviseur.
- Si votre téléviseur est équipé d'un seul connecteur SCART (EURO AV), ne sélectionnez pas "S VIDEO".

# <span id="page-91-0"></span>**Réglages personnalisés (REGLAGE PERSONNALISE)**

Cette option vous permet de régler les paramètres liés à la lecture ainsi que d'autres paramètres.

Sélectionnez "REGLAGE

PERSONNALISE" dans le menu d'installation. Pour obtenir davantage de détails sur l'utilisation du menu, reportezvous à ["Utilisation du menu d'installation"](#page-86-0) [\(page 87\).](#page-86-0)

Les réglages par défaut sont soulignés.

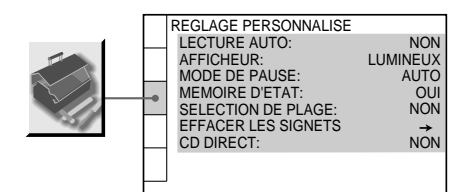

## **LECTURE AUTO**

Sélectionne le réglage Lecture Auto lorsque vous mettez le lecteur sous tension.

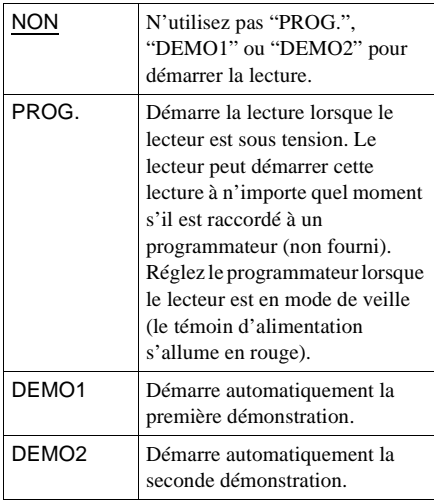

#### x**AFFICHEUR**

Règle l'intensité de l'éclairage de la fenêtre d'affichage du panneau frontal.

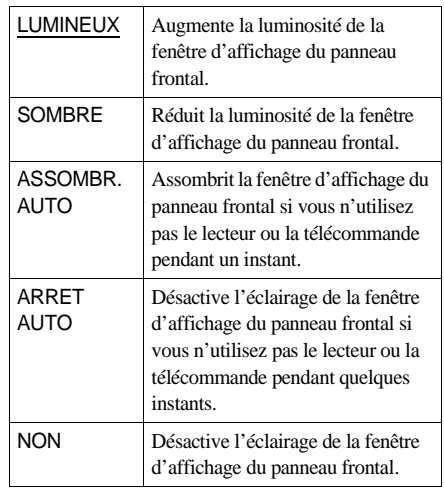

 $\ddot{Q}$  A l'aide de la touche FL OFF du lecteur ou de la touche de défilement de la télécommande, vous pouvez activer/désactiver la fenêtre du panneau frontal sans tenir compte du réglage "AFFICHEUR" (sauf lorsqu'il est réglé sur "NON".)

## **MODE DE PAUSE (DVD VIDEO/DVD-RW uniquement)**

Sélectionne l'image pour le mode de pause.

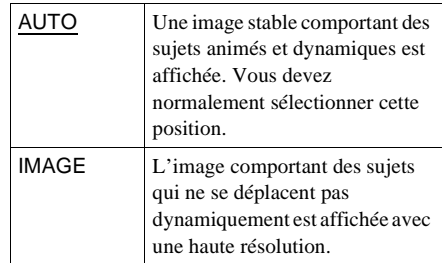

## **MEMOIRE D'ETAT (DVD VIDEO/CD VIDEO uniquement)**

Le lecteur peut mémoriser les "SOUS-TITRES" et les autres réglages de 200 disques au maximum (mémoire d'etat). Réglez la fonction Mémoire d'etat sur "OUI" ou "NON".

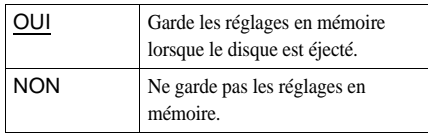

Les réglages suivants ne sont pas mémorisés par la fonction Mémoire d'état.

- $-$  ANGLE [\(page 70](#page-69-0))\*
- $-$  AUDIO ([page 63\)](#page-62-0)\*
- BNR [\(page 72](#page-71-1))
- SIGNET ([page 57\)](#page-56-0)
- OPTIMISEUR VIDEO NUMERIQUE [\(page 76\)](#page-75-0)
- SOUS-TITRE [\(page 71](#page-70-0))\*
- REGLAGE D'IMAGE ([page 73\)](#page-72-0)
	- ∗ DVD VIDEO uniquement

#### **Remarques**

- Le lecteur peut mémoriser les réglages de 200 disques au maximum. Lorsque vous mémorisez le réglage du 201ème disque, celui du premier disque est annulé.
- La fonction de mémoire d'état ne peut pas être utilisée pour les DVD-RW en mode VR.
- Ne mettez pas le lecteur hors tension en cours de lecture en appuyant sur la touche POWER du lecteur. Vous risqueriez d'annuler les réglages. Lorsque vous mettez le lecteur hors tension, appuyez d'abord sur la touche  $\blacksquare$  pour arrêter la lecture, puis sur la touche  $\mathsf{I}/\mathsf{U}$  de la télécommande. Après que le témoin d'alimentation s'allume en rouge et que le lecteur passe en mode de veille, appuyez sur la touche POWER du lecteur.

## x**SELECTION DE PLAGE (DVD VIDEO**

#### **uniquement)**

Affiche la plage audio qui comporte le plus grand nombre de canaux prioritaires lorsque vous effectuez la lecture d'un DVD VIDEO sur lequel plusieurs formats audio (PCM, MPEG audio, DTS ou Dolby Digital) sont enregistrés.

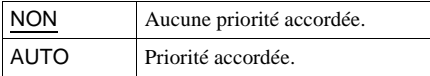

#### **Remarques**

• Lorsque vous réglez le paramètre sur "AUTO", la langue peut changer. Le réglage "SELECTION DE PLAGE" est prioritaire sur les réglages "AUDIO" dans "CHOIX DE LA LANGUE" ([page 89](#page-88-0)).

• Si les plages audio PCM, DTS, MPEG audio et Dolby Digital disposent du même nombre de canaux, le lecteur sélectionne les plages audio PCM, DTS, Dolby Digital et MPEG audio dans cet ordre.

## **EFFACER LES SIGNETS**

Réinitialise les signets. Sélectionnez cette fonction et appuyez sur ENTER. L'écran "EFFACER LES SIGNETS" apparaît. Appuyez une nouvelle fois sur ENTER pour effacer tous les signets de tous les disques.

#### ■CD DIRECT

Elimine l'utilisation de certains circuits inutiles lorsque vous lisez des CD. Ce réglage est activé lorsque vous ouvrez ou fermez le plateau de lecture.

Cette fonction agit sur la sortie des prises suivantes :

- Prises AUDIO OUT L/R
- Prise LINE 1 (RGB)-TV
- Prises 5.1 CH OUTPUT
- Prise PHONES

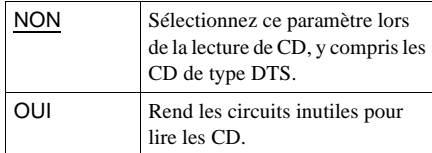

#### **Remarque**

Si vous sélectionnez "OUI" lors de la lecture de CD de type DTS, le son peut comporter des parasites.

## <span id="page-93-1"></span><span id="page-93-0"></span>**Réglages du son (REGLAGE AUDIO)**

Le menu "REGLAGE AUDIO" vous permet de régler le son en fonction des conditions de lecture et de raccordement.

Sélectionnez "REGLAGE AUDIO" dans le menu d'installation. Pour obtenir davantage de détails sur l'utilisation du menu, reportezvous à ["Utilisation du menu d'installation"](#page-86-0) [\(page 87\).](#page-86-0)

Les réglages par défaut sont soulignés.

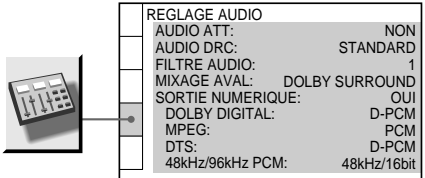

## x**AUDIO ATT (atténuation)**

Si le son de lecture est déformé, réglez ce paramètre sur "OUI". Le lecteur réduit le niveau de sortie audio.

Cette fonction agit sur la sortie des prises suivantes :

- Prises AUDIO OUT L/R
- Prise LINE 1 (RGB)-TV
- Prises 5.1 CH OUTPUT
- Prise PHONES

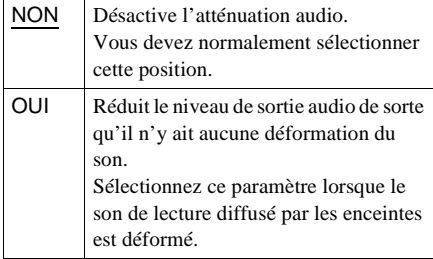

x**AUDIO DRC (commande de plage dynamique) (DVD VIDEO/DVD-RW uniquement)**

Cette fonction éclaircit le son lorsque vous lisez à faible volume un DVD doté de la fonction "AUDIO DRC". Cette fonction agit sur la sortie des prises suivantes :

- Prises AUDIO OUT L/R
- Prise LINE 1 (RGB)-TV
- Prises 5.1 CH OUTPUT
- Prise PHONES
- Prise DIGITAL OUT (OPTICAL ou COAXIAL) uniquement si "DOLBY DIGITAL" est réglé sur "D-PCM" [\(page](#page-94-0)  [95\)](#page-94-0).

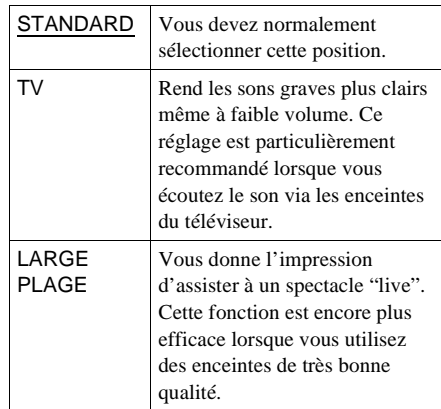

## x**FILTRE AUDIO (sauf SACD)**

Sélectionne le filtre numérique permettant de réduire les parasites au-dessus de 22,05 kHz (la fréquence d'échantillonnage des sources audio est égale à 44,1 kHz), 24 kHz (la fréquence d'échantillonnage est égale à 48 kHz) ou 48 kHz (la fréquence

d'échantillonnage est supérieure à 96 kHz).

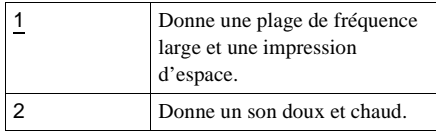

#### **Remarques**

- Selon les disques ou l'environnement d'écoute, la modification du filtre numérique peut avoir des effets limités.
- Elle reste sans effet sur les SACD.

## **MIXAGE AVAL (DVD VIDEO/DVD-RW**

#### **uniquement)**

Cette fonction permet de passer d'une méthode de mixage à une autre lorsque vous effectuez la lecture d'un DVD dont les composantes de signal arrière, tels que "LS", "RS" ou "S"sont enregistrées au format Dolby Digital ou DTS. Pour obtenir davantage de détails sur les composantes de signal arrière, reportez-vous à la section ["Commutation du son" \(page 63\).](#page-62-0) Cette fonction agit sur la sortie des prises suivantes :

- Prises AUDIO OUT L/R
- Prise LINE 1 (RGB)-TV
- Prise DIGITAL OUT (OPTICAL ou COAXICAL) lorsque "DOLBY DIGITAL" et "DTS" sont réglés sur "D-PCM" [\(page 95](#page-94-0)).
- Prise PHONES

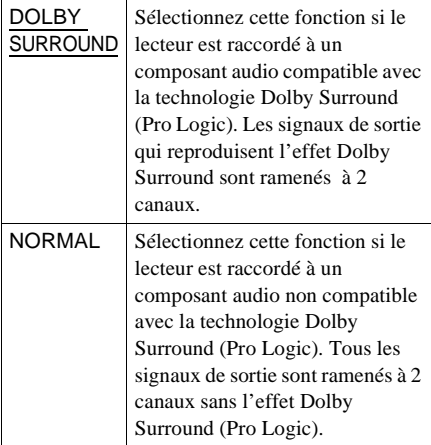

#### **SORTIE NUMERIQUE**

Active ou désactive la sortie des signaux audio via la prise DIGITAL OUT (OPTICAL ou COAXIAL).

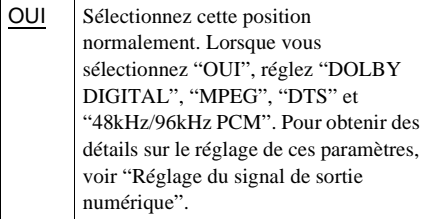

NON Si aucun signal audio n'est émis via la prise DIGITAL OUT (OPTICAL ou COAXIAL), l'influence du circuit numérique sur le circuit analogique est minime.

#### **Remarque**

Une prise numérique n'émet aucun signal audio SACD.

## <span id="page-94-1"></span><span id="page-94-0"></span>**Réglage du signal de sortie numérique**

Cette fonction commute les méthodes de sortie des signaux audio lorsque vous raccordez le composant suivant à l'aide d'un câble numérique optique ou coaxial via la prise DIGITAL OUT (OPTICAL ou COAXIAL).

- Amplificateur (récepteur) équipé d'une prise d'entrée numérique
- Amplificateur (récepteur) équipé d'un décodeur intégré DTS, MPEG audio ou DOLBY DIGITAL

— Platine MD ou DAT

Pour obtenir davantage de détails sur les raccordements, reportez vous à la [page 25](#page-24-0). Sélectionnez "DOLBY DIGITAL", "MPEG", "DTS" et "48kHz/96kHz PCM" après avoir réglé "SORTIE NUMERIQUE" sur "OUI".

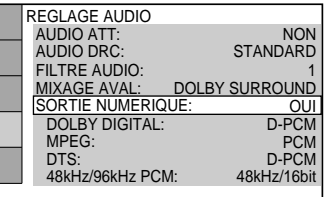

## **DOLBY DIGITAL (DVD VIDEO/DVD-**

### **RW uniquement)**

Sélectionne les signaux Dolby Digital à transmettre via la prise DIGITAL OUT (OPTICAL ou COAXIAL).

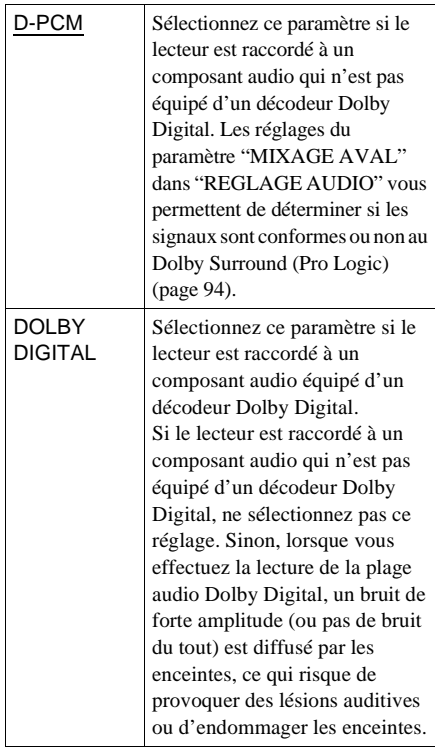

## x**MPEG (DVD VIDEO/DVD-RW**

#### **uniquement)**

Sélectionne la sortie des signaux MPEG audio via les prises DIGITAL OUT (OPTICAL ou COAXIAL).

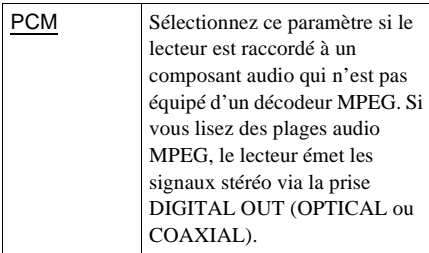

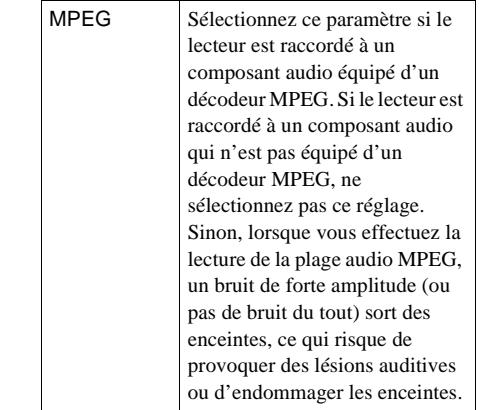

## **DIS (DVD VIDEO uniquement)**

Sélectionne la sortie des signaux DTS via les prises DIGITAL OUT (OPTICAL ou COAXIAL).

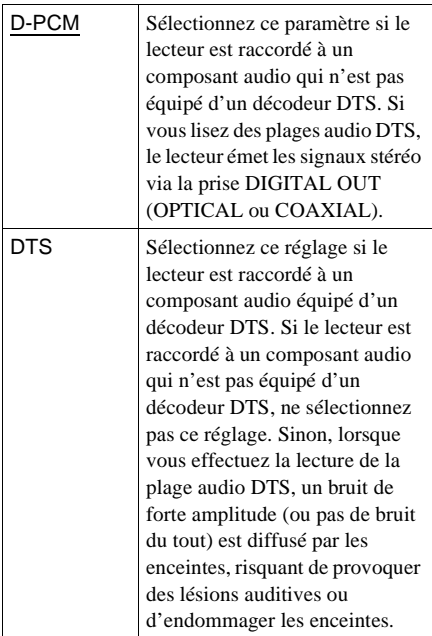

## x**48kHz/96kHz PCM (DVD VIDEO uniquement)**

Sélectionne la fréquence d'échantillonnage du signal audio émis via la prise DIGITAL OUT (OPTICAL ou COAXIAL).

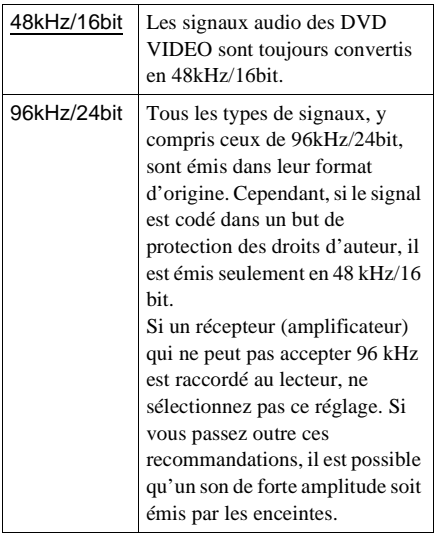

#### **Remarques**

- Même si vous réglez "48kHz/96kHz PCM" sur "96kHz/24bit" dans "REGLAGE AUDIO", la fréquence d'échantillonnage est convertie en 48 kHz/16 bit si un mode "SURROUND" ([page 65\)](#page-64-0) est sélectionné.
- Les signaux audio analogiques en provenance des prises AUDIO OUT L/R et 5.1 CH OUTPUT ne sont pas affectés par ce réglage et conservent leur niveau de fréquence d'échantillonnage d'origine.

## **Réglage des enceintes (REGLAGE H-P)**

Pour optimiser le son surround, réglez la dimension des enceintes raccordées, ainsi que leur distance par rapport à votre position d'écoute. Utilisez ensuite la tonalité d'essai pour régler le volume et la balance des enceintes au même niveau.

Ce réglage est efficace lorsque vous raccordez l'enceinte aux prises de 5.1 CH OUTPUT [\(page 27](#page-26-0)).

Sélectionnez "REGLAGE H-P" dans le menu d'installation. Pour obtenir davantage de détails sur l'utilisation du menu, reportezvous à ["Utilisation du menu d'installation"](#page-86-0) [\(page 87\).](#page-86-0)

Les réglages par défaut sont soulignés.

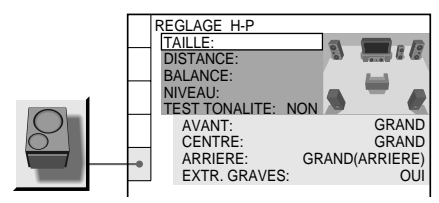

#### **Pour revenir au réglage par défaut**

Sélectionnez le paramètre puis appuyez sur CLEAR. Notez que le paramètre "TAILLE" uniquement ne revient pas au réglage par défaut.

### x**TAILLE**

Sélection de la dimension des enceintes à raccorder.

#### • AVANT

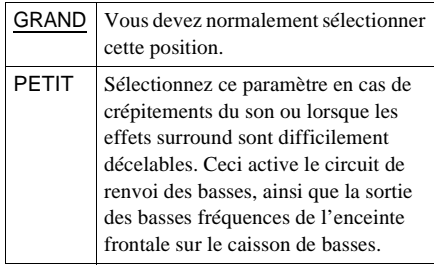

#### •CENTRE

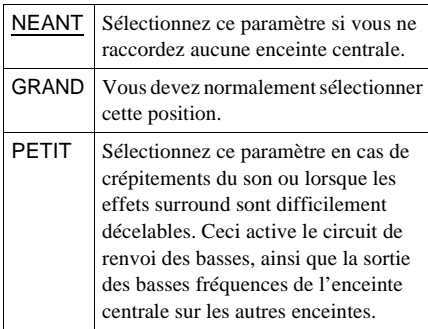

#### • ARRIERE

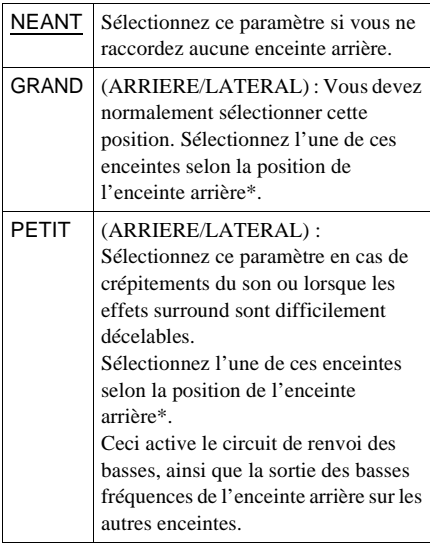

- ∗ Position de l'enceinte arrière Spécifiez bien l'emplacement des enceintes arrières pour bénéficier de l'effet surround.
	- Choisissez "LATERAL" si l'emplacement des enceintes arrières correspond à la section  $\Omega$ .
	- Choisissez "ARRIERE" si l'emplacement des enceintes arrières correspond à la section B.

Ce réglage affecte uniquement les modes "VIRTUAL REAR SHIFT", "VIRTUAL MULTI REAR" et "VIRTUAL MULTI DIMENSION" [\(page 65\)](#page-64-0).

Ces réglages n'ont aucune influence sur les signaux audio des SACD Multi.

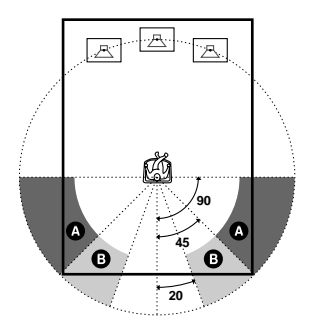

#### • EXTR. GRAVES

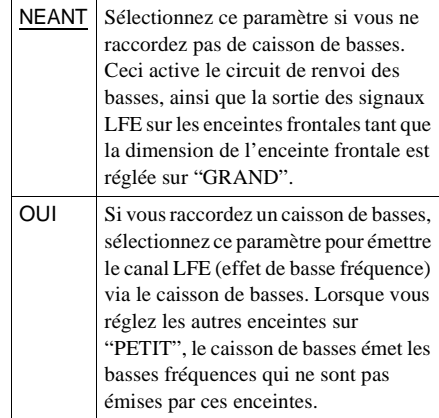

#### **Remarques**

- La fréquence de coupure du caisson de basses est fixée à 120 Hz.
- Si vos enceintes sont trop petites pour reproduire les basses fréquences, réglez toutes les enceintes sur "PETIT" et utilisez un caisson de basses pour le son basse fréquence.
- Même s'il y a moins de 6 enceintes raccordées, le lecteur repartit les éléments de signaux audio vers les enceintes frontales.

## x**DISTANCE**

Vous pouvez régler la distance entre votre position d'écoute et les enceintes. Réglez d'abord la distance par rapport à vos enceintes frontales sous "AVANT". Les valeurs de "CENTRE" (enceinte centrale) et "ARRIERE" (enceinte arrière) seront automatiquement modifiées pour devenir identiques. Réglez ces valeurs en fonction de la distance réelle par rapport à vos enceintes centrale et arrière dans la zone décrite dans le tableau suivant.

Le réglage de distance par défaut des enceintes concernant la position d'écoute est indiqué ci-dessous.

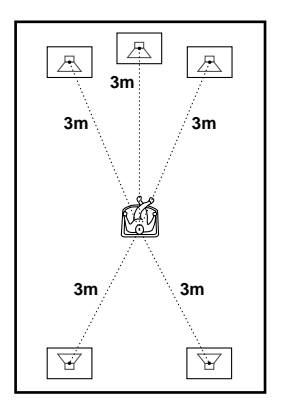

Veillez à changer la valeur dans le menu d'installation lorsque vous déplacez les enceintes. Les réglages par défaut sont indiqués entre parenthèses.

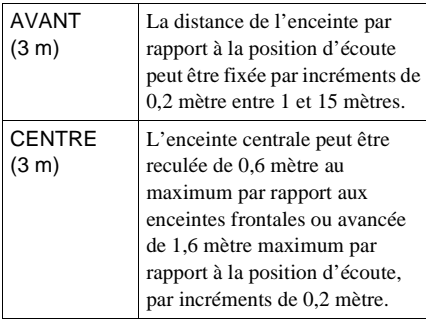

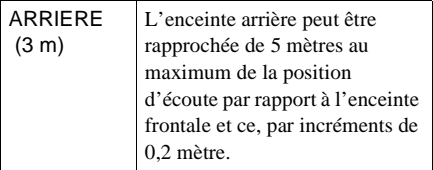

#### **Remarques**

- Si chaque enceinte frontale ou arrière n'est pas placée à une distance égale de votre position d'écoute, fixez la distance par rapport à l'enceinte la plus proche.
- N'éloignez pas davantage les enceintes arrières de votre position d'écoute par rapport aux enceintes frontales.
- Ces réglages n'ont aucune influence sur les signaux audio des SACD Multi.

#### **BALANCE**

Vous pouvez modifier la balance des enceintes droite et gauche comme suit. Veillez à régler "TEST TONALITE" sur "OUI" pour un réglage facile.

Les réglages par défaut sont indiqués entre parenthèses.

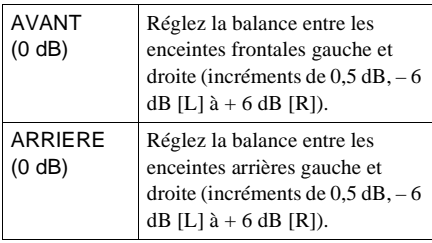

#### x**NIVEAU**

Vous pouvez modifier le niveau de chaque enceinte comme suit. Veillez à régler "TEST TONALITE" sur "OUI" pour un réglage facile.

Les réglages par défaut sont indiqués entre parenthèses.

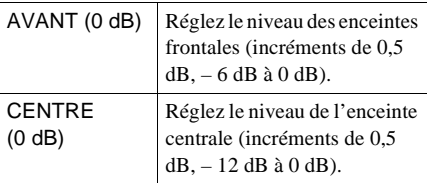

**S élections et r églages**

**suite**

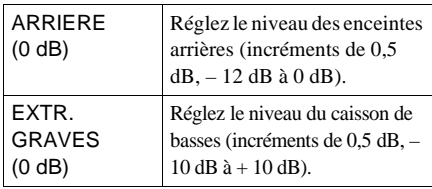

### **Pour régler simultanément le volume de toutes les enceintes**

Utilisez la commande de volume de l'amplificateur (récepteur).

## **EXTEST TONAL ITE**

Les enceintes émettent alors une tonalité d'essai. Utilisez-la si vous recourez aux connecteurs de 5.1CH OUTPUT, puis réglez les paramètres "BALANCE" et "NIVEAU".

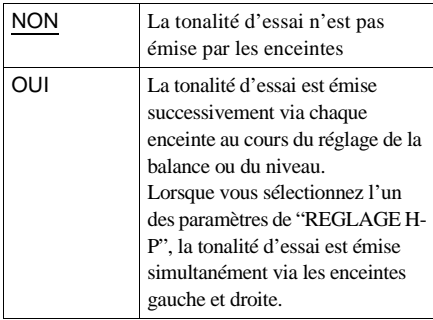

**Réglage du volume et du niveau des enceintes**

- **1 Sélectionnez "REGLAGE H-P" dans le menu d'installation.**
- **2 Sélectionnez "TEST TONALITE" puis réglez "OUI".**

La tonalité d'essai est émise successivement sur chaque enceinte.

- **3 Depuis votre position d'écoute, sélectionnez "BALANCE" ou "NIVEAU" et réglez la valeur de la "BALANCE" à l'aide des touches** C**/**c **et du "NIVEAU" à l'aide des touches** X**/**x**.** La tonalité d'essai est émise simultanément sur les enceintes gauche et droite.
- **4 Sélectionnez "TEST TONALITE" puis réglez "NON" pour désactiver la tonalité d'essai.**

#### **Remarques**

- Lorsque vous réglez les enceintes, le son est momentanément coupé.
- La prise numérique n'émet aucun signal de tonalité d'essai.

# **Dépannage**

Si vous rencontrez l'une des difficultés suivantes lors de l'utilisation du lecteur, consultez ce guide de dépannage pour tenter de remédier au problème. Si le problème persiste, consultez votre revendeur Sony le plus proche.

### **Alimentation**

#### **Le lecteur ne se met pas sous tension.**

, Vérifiez que le cordon d'alimentation est correctement raccordé.

#### **Image**

#### **Il n'y a pas d'image.**

- $\rightarrow$  Les câbles de connexion ne sont pas branchés correctement.
- $\rightarrow$  Les câbles de connexion sont endommagés.
- , Le lecteur n'est pas raccordé au connecteur d'entrée approprié du téléviseur ([page 21](#page-20-0)).
- **→** L'entrée vidéo du téléviseur n'est pas réglée correctement.
- → L'option "NON" de "SORTIE COMPOSANTE" dans "REGLAGE DE L'ECRAN" est sélectionnée, alors que le lecteur est raccordé à un moniteur ou un projecteur via les prises COMPONENT VIDEO OUT uniquement. Pour visionner l'image, raccordez le moniteur via la prise LINE 1 (RGB)-TV, VIDEO OUT ou S VIDEO OUT.
- , Dans le menu d'installation, réglez "LINE" et "SORTIE COMPOSANTE" sur le paramètre approprié dans "REGLAGE DE L'ECRAN", en fonction de votre système ([page 90](#page-89-0)).
- , Vous avez appuyé sur VIDEO ON/OFF (ou VIDEO OFF) [\(page 39](#page-38-0)).

#### **L'image comporte des parasites.**

 $\rightarrow$  Le disque est sale ou défectueux.

 $\rightarrow$  Si les signaux vidéo de votre lecteur doivent passer par votre magnétoscope pour atteindre votre téléviseur, les signaux de protection contre la copie enregistrés sur certains DVD peuvent affecter la qualité de l'image. Si ces problèmes persistent lorsque vous raccordez votre lecteur directement à votre téléviseur, essayez de raccorder le lecteur à l'entrée Svidéo de votre téléviseur [\(page 21](#page-20-0)).

## **Même si vous réglez le format dans "TYPE TV" sous "REGLAGE DE L'ECRAN", l'image ne remplit pas l'écran.**

 $\rightarrow$  Le format du disque est fixe sur votre DVD.

#### **L'image est en noir et blanc.**

- $\rightarrow$  Dans le menu d'installation, réglez "LINE" dans "REGLAGE DE L'ECRAN" sur le paramètre approprié conforme à votre téléviseur [\(page 90](#page-89-0)).
- $\rightarrow$  Suivant les téléviseurs, l'image à l'écran apparaît en noir et blanc lorsque vous lisez un disque enregistré sur un système couleur NTSC.

#### **Son**

#### **Il n'y a pas de son.**

- $\rightarrow$  Le câble de connexion n'est pas branché correctement.
- $\rightarrow$  Le câble de connexion est endommagé.
- $\rightarrow$  Le lecteur n'est pas raccordé au bon connecteur d'entrée sur l'amplificateur (récepteur) [\(page 27](#page-26-0), [29](#page-28-0), [31](#page-30-0)).
- , L'entrée de l'amplificateur (récepteur) n'est pas réglée correctement.
- **→** Le lecteur se trouve en mode de pause ou de lecture au ralenti.
- , Le lecteur se trouve en mode d'avance rapide ou de retour rapide.
- $\rightarrow$  Si le signal audio ne passe pas par la prise DIGITAL OUT (OPTICAL ou COAXIAL), vérifiez les réglages audio ([page 95](#page-94-1)).
- **→** Une prise numérique n'émet aucun signal audio SACD. **suite**

#### **Le son comporte des parasites.**

 $\rightarrow$  Le disque est sale ou défectueux.

#### **Le son comporte des distorsions.**

→ Dans "REGLAGE AUDIO", réglez "AUDIO ATT" sur "OUI" ([page 94\)](#page-93-1).

## **L'effet surround est difficilement décelable lors de la lecture d'une plage audio Dolby Digital, DTS ou MPEG.**

- , Vérifiez le raccordement et le réglage des enceintes [\(page 27](#page-26-0), [33](#page-32-0), [95](#page-94-1))
- $\rightarrow$  Selon les DVD, il est possible que le signal de sortie ne soit pas émis sur la totalité des 5.1 canaux. Il peut être monaural ou stéréo même si la plage audio est enregistrée en format Dolby Digital, DTS ou MPEG audio.

#### **Le son est diffusé uniquement par l'enceinte centrale.**

- $\rightarrow$  Suivant les disques, il se peut que le son ne soit diffusé que par l'enceinte centrale.
- → Réglez "SURROUND" sur "NON" dans le menu de commande ([page 65\)](#page-64-0).

#### **Fonctionnement**

#### **La télécommande ne fonctionne pas.**

- **→** Ecartez les obstacles situés entre la télécommande et le lecteur.
- $\rightarrow$  Rapprochez la télécommande du lecteur.
- **→** Dirigez la télécommande vers le capteur de télécommande du lecteur.
- **→** Remplacez les piles de la télécommande si elles sont épuisées.

#### **La lecture du disque ne démarre pas.**

- $\rightarrow$  Il n'y a pas de disque à l'intérieur.
- $\rightarrow$  Le disque est mal introduit. Introduisez le disque avec la face de lecture orientée vers le bas sur le plateau de lecture.
- $\rightarrow$  Le disque est inséré de travers.
- $\rightarrow$  Le lecteur ne peut pas lire les CD-ROM, etc. ([page 6\)](#page-5-0).
- **→** Le code local figurant sur le DVD n'est pas compatible avec le lecteur.
- **→** De l'humidité s'est formée à l'intérieur du lecteur. Retirez le disque et laissez le lecteur sous tension pendant environ une demi-heure. Mettez le lecteur hors tension, puis sous tension avant de démarrer la lecture du disque ([page 3\)](#page-2-0).
- $\rightarrow$  Le lecteur ne peut pas reproduire les DVD-R, DVD-RW ou CD-RW qui ne sont pas finalisés.

#### **Le lecteur ne démarre pas la lecture du disque à partir du début.**

 $\rightarrow$  Le mode de lecture programmée, aléatoire, répétée ou le mode de lecture répétée A-B a été sélectionné ([page 46\)](#page-45-0).

Appuyez sur CLEAR pour annuler ces fonctions avant de démarrer la lecture du disque.

 $\rightarrow$  La fonction de reprise de lecture a été sélectionnée.

> Pendant l'arrêt, appuyez sur la touche ■ du lecteur ou de la télécommande, puis démarrez la lecture [\(page 41](#page-40-0)).

 $\rightarrow$  Selon le disque utilisé, il se peut que le menu ne s'affiche pas automatiquement sur l'écran du téléviseur.

#### **Le lecteur commence automatiquement la lecture du disque.**

- $\rightarrow$  Le disque possède une fonction de lecture automatique.
- $\rightarrow$  Dans "REGLAGE PERSONNALISE", "LECTURE AUTO" est réglé sur "PROG." ([page 92\)](#page-91-0).

#### **La lecture s'arrête automatiquement.**

 $\rightarrow$  Certains disques contiennent un signal de pause automatique. Pendant la lecture d'un disque de ce type, le lecteur interrompt la lecture au signal.

**Impossible d'exécuter certaines fonctions, telles que l'arrêt de lecture, la recherche, la lecture au ralenti, la lecture répétée, aléatoire ou programmée.**

 $\rightarrow$  Suivant les disques, il se peut que vous ne puissiez pas activer l'une des fonctions mentionnées ci-dessus. Consultez le mode d'emploi fourni avec le disque.

### **Impossible de changer la langue de la plage audio.**

- , Essayez d'utiliser le menu DVD au lieu de la touche de défilement de la télécommande ([page 42](#page-41-0)).
- $\rightarrow$  Il n'y a pas de plages multilingues enregistrées sur le DVD en cours de lecture.
- **→** Le DVD ne permet pas de changer la langue de la plage sonore.

## **Impossible de changer la langue des sous-titres.**

- **→** Essayez d'utiliser le menu DVD au lieu de la touche de défilement de la télécommande ([page 42](#page-41-0)).
- $\rightarrow$  Il n'y a pas de sous-titres multilingues enregistrés sur le DVD en cours de lecture.
- $\rightarrow$  Le DVD ne permet pas de changer les soustitres.

#### **Le sous-titre ne peut pas être désactivé.**

- **→** Essayez d'utiliser le menu DVD au lieu de la touche de défilement de la télécommande ([page 42](#page-41-0)).
- **→** Le DVD ne permet pas de désactiver les soustitres.

#### **Impossible de commuter les angles.**

**→** Essayez d'utiliser le menu DVD au lieu de la touche de défilement de la télécommande ([page 42](#page-41-0)).

- $\rightarrow$  Il n'y a pas de fonction d'angles multiples enregistrée sur le DVD en cours de lecture. L'angle peut uniquement être commuté lorsque le témoin "ANGLE" s'allume sur la fenêtre d'affichage du panneau frontal ([page](#page-9-0)  [10\)](#page-9-0).
- **→** Le DVD ne permet pas de commuter les angles.

### **Le lecteur ne fonctionne pas correctement.**

**→** Lorsque de l'électricité statique, etc., affecte le bon fonctionnement du lecteur, appuyez sur la touche POWER du lecteur pour mettre le lecteur hors tension, puis mettez-le de nouveau sous tension.

## **Rien n'apparaît dans la fenêtre d'affichage du panneau frontal.**

 $\rightarrow$  Activez l'affichage du panneau frontal à l'aide de la touche FL OFF ou de la touche de défilement ou réglez "AFFICHEUR" sur un réglage autre que "NON".

## **5 chiffres ou lettres s'affichent sur l'écran et dans la fenêtre d'affichage du panneau frontal.**

 $\rightarrow$  La fonction d'autodiagnostic est activée. [\(Reportez-vous au tableau page 104.](#page-103-0))

## **Le plateau de lecture ne s'ouvre pas et l'indication "LOCKED" apparaît dans la fenêtre d'affichage du panneau frontal.**

**← Contactez votre revendeur Sony ou un centre de** service après-vente Sony agréé.

# <span id="page-103-0"></span>**Fonction d'autodiagnostic (lorsque des chiffres/ lettres apparaissent sur l'affichage)**

Lorsque la fonction d'autodiagnostic est activée pour éviter tout dysfonctionnement du lecteur, un numéro de service à cinq caractères (C 13 00, par exemple) comportant une lettre et quatre chiffres apparaît à l'écran et dans la fenêtre d'affichage du panneau frontal. Dans ce cas, consultez le tableau suivant.

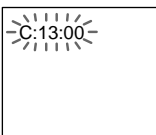

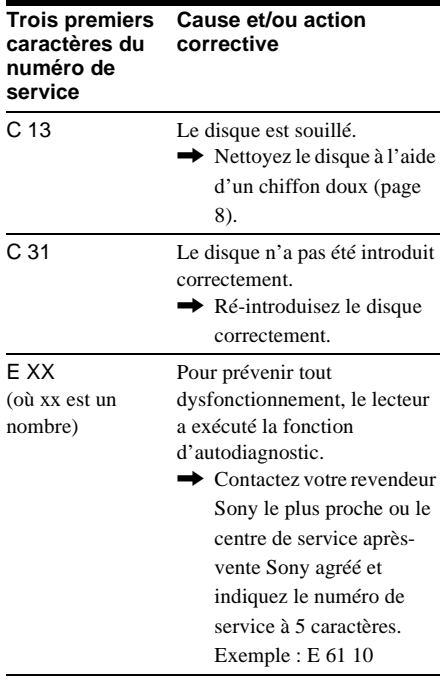

# **Glossaire**

### **CD (SACD) super audio ([page 6](#page-5-0))**

Disque SACD pouvant reproduire des sons extrêmement fidèles au son original grâce à la technologie DSD (Direct Stream Digital). Cette technologie utilise une fréquence d'échantillonnage de 2,8224 MHz, correspondant à 64 fois celle d'un CD traditionnel, et une quantification de 1-bit permettant de stocker 4 fois plus d'informations que sur un CD au format PCM standard. Les SACD sont divisés en plusieurs types, comme suit :

- •CD super audio (disque comportant une seule couche)
	- Ce disque comporte une seule couche HD\*. \* Couche de signal à haute densité pour le CD super audio

Couche HD (haute densité)

•CD super audio (disque comportant deux couches)

Ce disque comporte deux couches HD et permet une lecture longue.

Par ailleurs, étant donné que le disque à deux couches se compose de deux couches HD sur un seul côté, il n'est pas nécessaire de retourner le disque pendant la lecture.

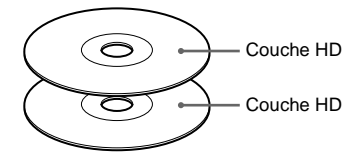

• CD super audio + CD (disque hybride) Ce disque se compose d'une couche HD et d'une couche CD. Par ailleurs, étant donné que les deux couches sont sur un seul côté, il n'est pas nécessaire de retourner le disque pendant la lecture. Vous pouvez lire la couche CD avec un lecteur de CD normal.

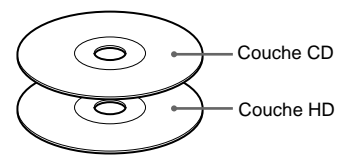

 $\bullet$  CD super audio multicanal  $+ 2$  canaux Ce disque se compose de deux zones de lecture à 2 canaux et d'une zone de lecture multicanal.

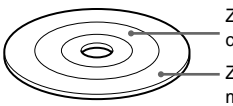

Zone de lecture à 2 canaux Zone de lecture multicanal

#### **Chapitre ([page 10](#page-9-0))**

Sections d'une image ou d'une pièce musicale plus petites que les titres. Un titre est composé de plusieurs chapitres. Il se peut qu'aucun chapitre ne soit enregistré sur certains disques.

#### **Code local [\(page 6\)](#page-5-1)**

Ce système est utilisé pour protéger les droits d'auteur. Un numéro local est attribué à chaque lecteur DVD ou disque DVD en fonction de la région de l'achat. Chaque code local est indiqué sur le lecteur ainsi que sur l'emballage du disque. Le lecteur peut reproduire les disques correspondant à son code local. Le lecteur peut également reproduire les disques portant le symbole **ALL**. Même si le code local n'est pas indiqué sur le DVD, il est possible que la limitation locale soit activée.

#### **Contrôle parental [\(page 79\)](#page-78-1)**

Fonction du DVD permettant de limiter la lecture du disque en fonction de l'âge de l'utilisateur et du niveau de limitation de chaque pays. La limitation varie d'un disque à l'autre, lorsqu'elle est activée, soit la lecture est totalement interdite, soit, des scènes violentes sont sautées ou remplacées par d'autres scènes, etc.

#### **Digital Cinema Sound (DCS) [\(page 67](#page-66-0))**

Technologie développée par Sony pour apprécier le son surround dans une maison au moyen de 4 enceintes minimum. Elle reproduit le son d'un studio d'enregistrement et non celui d'une salle de concert afin de vous faire bénéficier du son surround d'une salle de cinéma alors que vous êtes confortablement installé chez vous.

#### **Dolby Digital [\(page 27,](#page-26-0) [95](#page-94-1))**

Technologie de compression audio numérique développée par Dolby Laboratories. Cette technologie est compatible avec le son surround à 5.1 canaux. Le canal arrière est de type stéréo. Ce format intègre également un canal de caisson de basses discret. Le système Dolby Digital fournit les mêmes 5.1 canaux discrets offrant un son numérique de haute qualité comparable aux systèmes audio Dolby Digital pour le cinéma. Une séparation efficace des canaux est possible car toutes les données de canal sont enregistrées de façon discrète. En outre, le traitement numérique des données de canal garantit une détérioration minimale.

**Dolby Surround (Pro Logic) [\(page 31\)](#page-30-0)**

Technologie de traitement du signal audio développée par Dolby Laboratories pour le son surround. Si le signal d'entrée comprend une composante surround, le processus Pro Logic sort les signaux avant, centraux et arrière. Le canal arrière est monaural.

#### **DTS [\(page 27](#page-26-0), [95\)](#page-94-1)**

Technologie de compression audio numérique développée par Digital Theater Systems, Inc. Cette technologie est compatible avec le son surround à 5.1 canaux. Le canal arrière est de type stéréo. Ce format intègre également un canal de caisson de basses discret. Le DTS fournit les mêmes 5.1 canaux discrets de haute qualité audio numérique.

Une séparation efficace des canaux est possible car toutes les données de canal sont enregistrées de façon discrète. En outre, le traitement numérique des données de canal garantit une détérioration minimale.

#### **DVD VIDEO [\(page 6\)](#page-5-0)**

Disque contenant jusqu'à 8 heures d'images animées pour un format identique à celui d'un CD.

La capacité de données d'un DVD simple couche et simple face (4,7 Go (Giga-octets)) est 7 fois supérieure à celle d'un CD. La capacité de données d'un DVD double couche et simple face est de 8,5 Go, celle d'un DVD simple couche et double face est de 9,4 Go et celle d'un DVD double couche et double face est de 17 Go.

Les données vidéo sont enregistrées suivant le format MPEG 2, l'une des normes internationales appliquées pour la technologie de compression numérique. Les données vidéo sont comprimées environ 40 fois en moyenne. Le DVD utilise également la technologie de codage à débit variable qui modifie les données à assigner en fonction du statut de l'image. Les données audio sont enregistrées en format multicanal, par exemple en Dolby Digital, ce qui vous permet d'écouter des sons d'une présence accrue.

En outre, diverses fonctions avancées, telles que les fonctions d'angles multiples, de multilinguisme et de contrôle parental, sont également accessibles sur les DVD.

#### **DVD-RW [\(page 6](#page-5-0))**

Un DVD-RW est un disque enregistrable et réutilisable de même capacité qu'un DVD VIDEO. Le DVD-RW peut être enregistré dans deux modes différents : mode VR et mode Vidéo. Le mode VR (enregistrement vidéo) offre des fonctions de programmation et d'édition dont certaines sont limitées en mode Vidéo. Le mode Vidéo est compatible avec le format DVD VIDEO et les lecteurs DVD alors qu'un DVD-RW enregistré en mode VR peut uniquement être lu sur des lecteurs compatibles DVD-RW. Le terme "DVD-RW" est utilisé dans le présent manuel ou l'affichage de l'écran et désigne les DVD-RW en mode VR.

#### **Index (SACD/CD)/Index vidéo (CD VIDEO) [\(page 10\)](#page-9-0)**

Nombre qui divise une plage en sections vous permettant de localiser rapidement un passage sur un SACD/CD ou un CD VIDEO. Sur certains disques, aucun index n'est enregistré.

#### **MPEG audio ([page 27,](#page-26-0) [95\)](#page-94-1)**

Système de codage standard international utilisé pour comprimer les signaux audio numériques autorisés par ISO/IEC. MPEG 1 est compatible avec la stéréo à 2 canaux. Le système MPEG 2 utilisé sur les DVD est compatible avec le son surround 7.1 canaux.

#### **Plage ([page 10\)](#page-9-0)**

Sections d'une image ou d'une pièce musicale d'un SACD/CD ou CD VIDEO (de la longueur d'une chanson).

#### **Scène [\(page 10\)](#page-9-0)**

Sur un CD VIDEO doté de fonctions PBC (commande de lecture), les écrans de menu, les images animées et les images fixes sont divisées en sections appelées "scènes".

#### **Titre [\(page 10](#page-9-0))**

La plus longue s équence d 'images ou pi èce musicale d 'un DVD, d 'un film, etc., sur un logiciel vid éo ou le titre d 'album d 'un logiciel audio.

#### **TV Virtual Surround (TVS) ([page 65\)](#page-64-0)**

Technologie d évelopp ée par Sony pour produire du son surround dans le cadre d 'une utilisation domestique à l 'aide d 'un téléviseur stéréo. Cette technologie, conçue pour être mise en œuvre avec les caract éristiques audio de votre t é l éviseur, vous permet de profiter du son surround à domicile en utilisant simplement les enceintes stéréo de votre téléviseur. En outre, de nombreux modes TVS sont disponibles. Par exemple, le mode "TVS LARGE " utilise uniquement deux enceintes pour cr éer un environnement virtuel en mode 3D qui vous donne l 'impression d'être entour é par une multitude d 'enceintes.

# **Spécifications**

#### **Système**

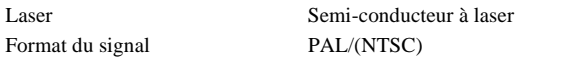

## **Caractéristiques audio**

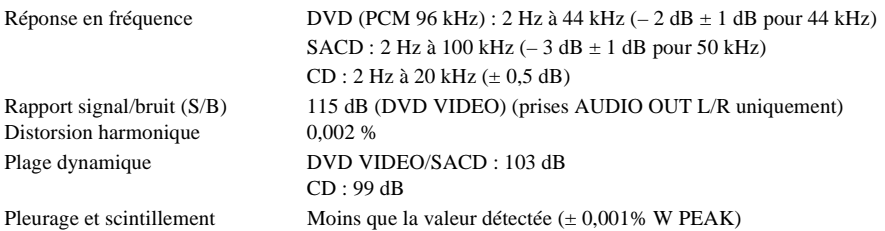

#### **Sorties**

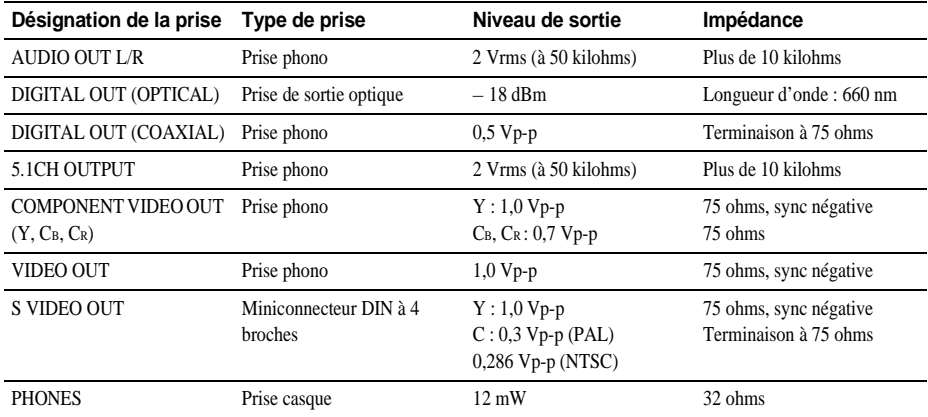

#### **Caractéristiques générales**

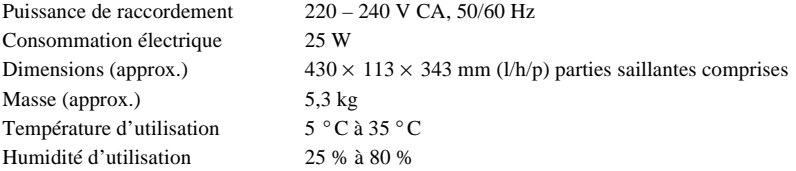

## **Accessoires fournis**

Reportez-vous à la [page 17](#page-16-0).

La conception et les spécifications sont sujettes à modification sans préavis.
# **Liste des codes de langue**

Pour plus de détails, reportez-vous aux pages [63,](#page-62-0) [71](#page-70-0), [89.](#page-88-0) L'orthographe des langues est conforme à la norme ISO 639 : 1988 (E/F).

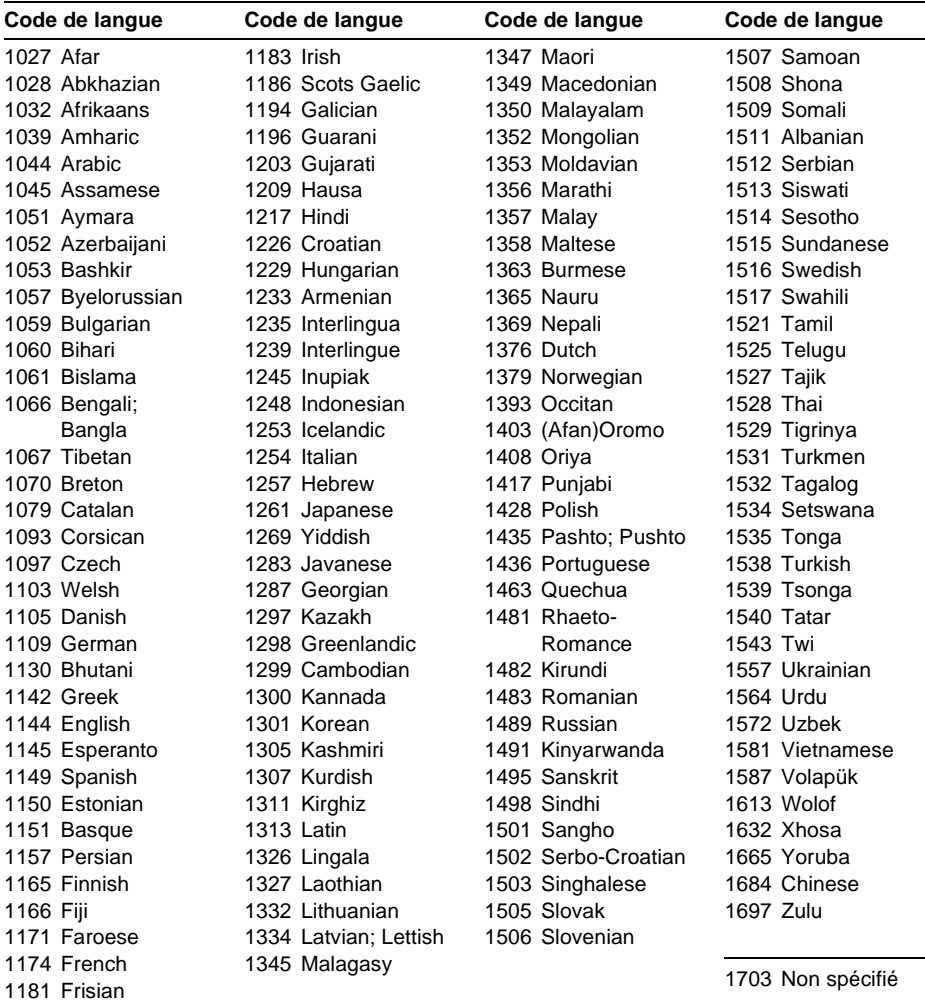

Informations complémentaires **Informations compl émentaires**

# **Liste des paramètres du menu d'installation**

Les réglages par défaut sont soulignés.

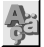

#### **CHOIX DE LA LANGUE [\(page 89\)](#page-88-0)**

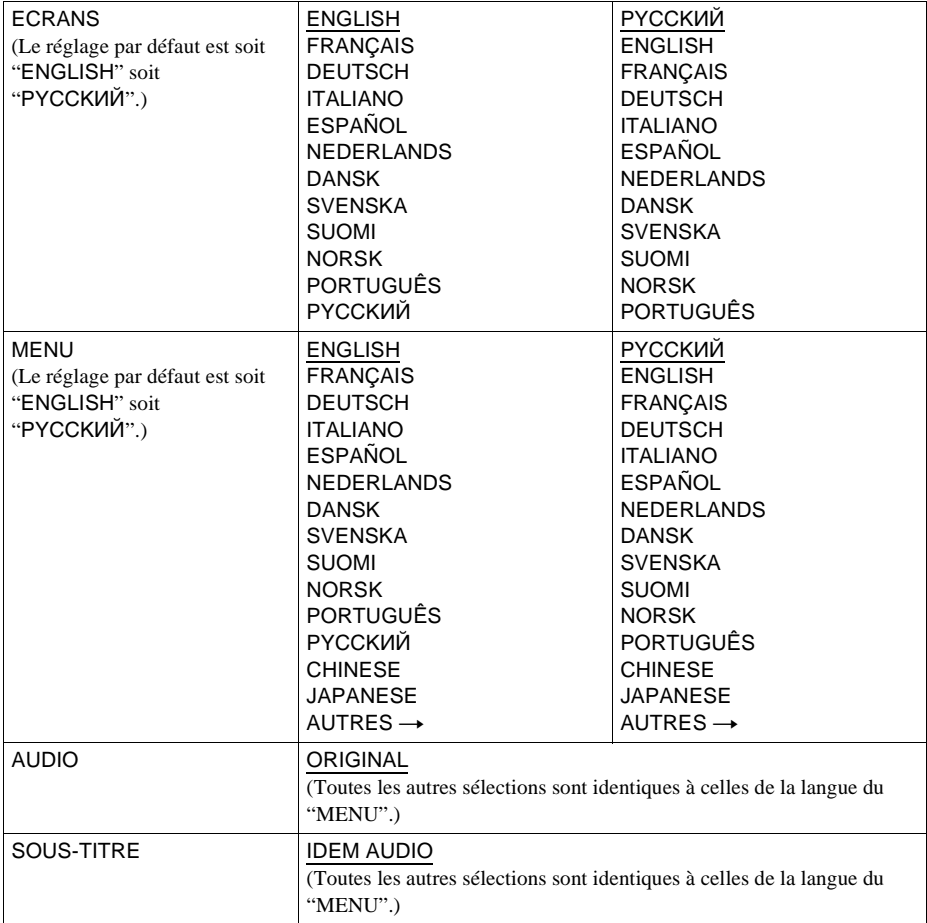

 **REGLAGE DE L'ECRAN ([page 90](#page-89-0))**

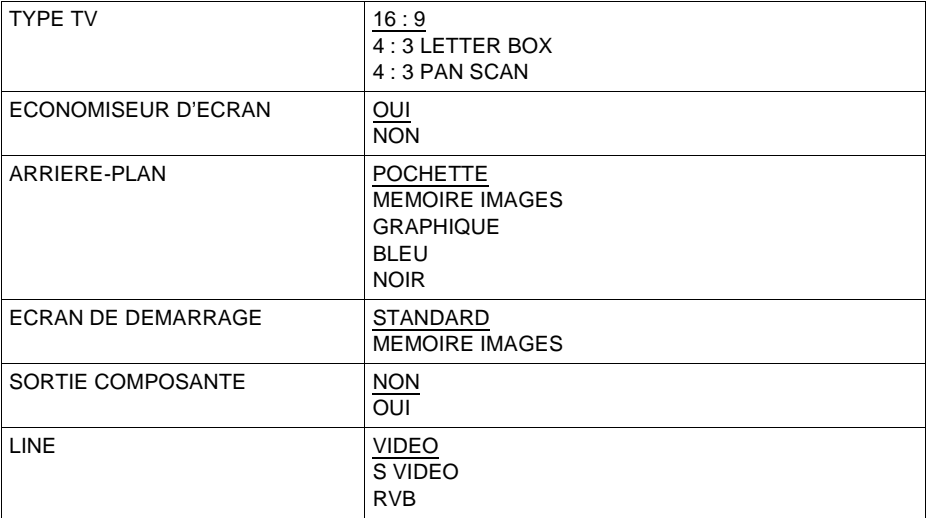

## **REGLAGE PERSONNALISE [\(page 92](#page-91-0))**

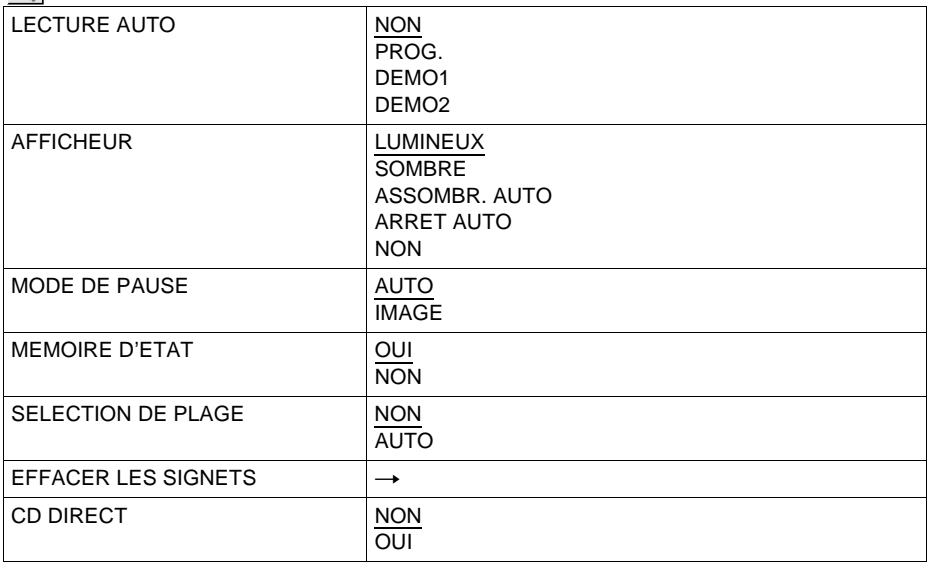

Informations complémentaires **Informations compl émentaires**

# **REGLAGE AUDIO ([page 94](#page-93-0))**

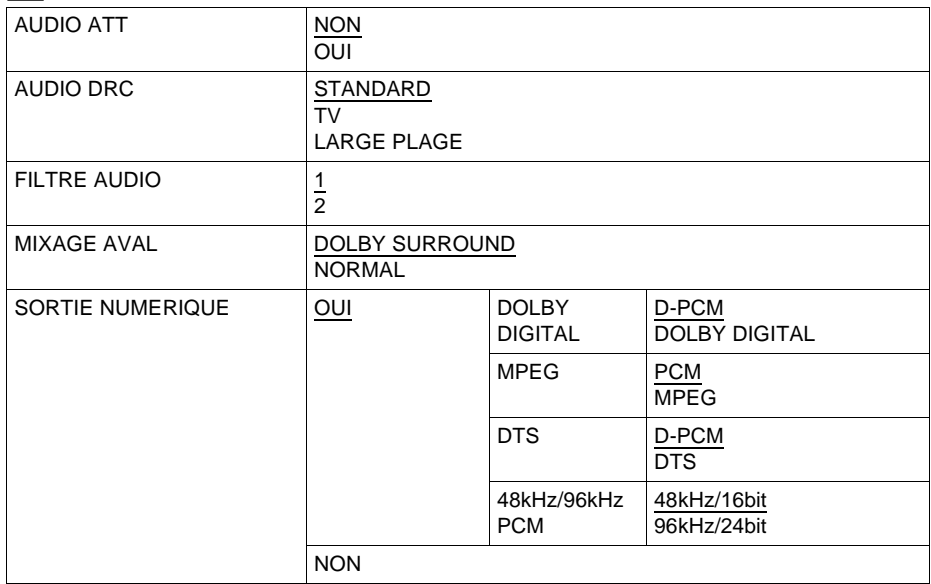

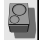

## <span id="page-112-0"></span> **REGLAGE H-P [\(page 97\)](#page-96-0)**

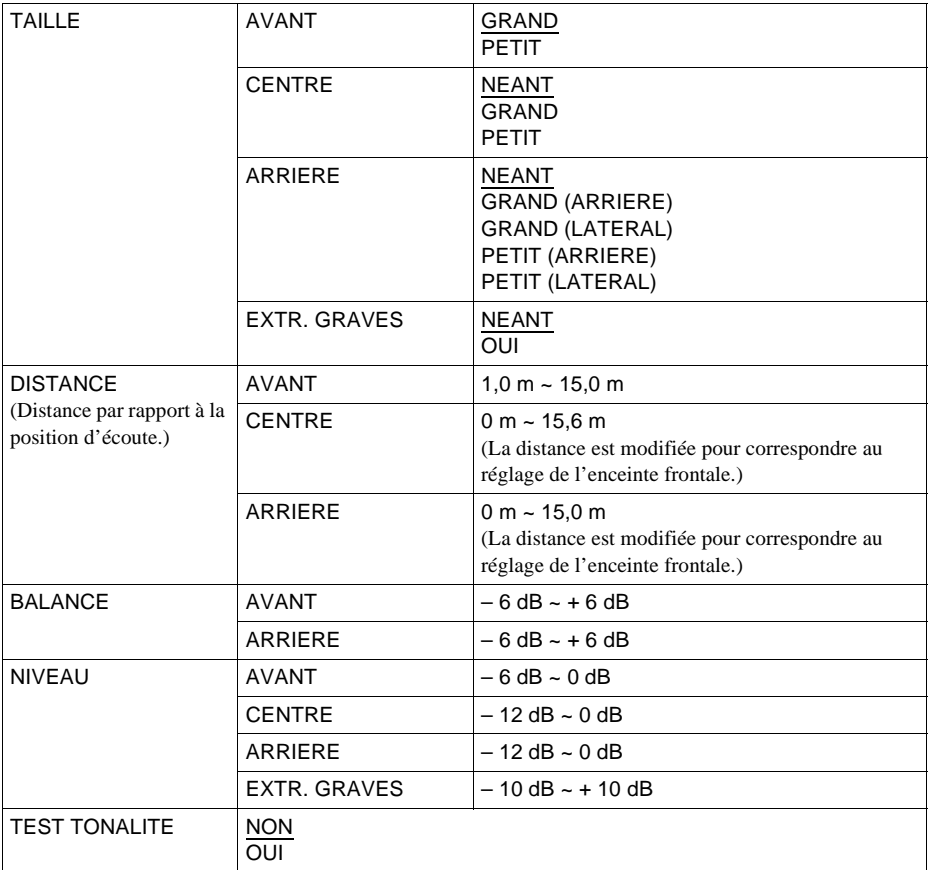

## **Index**

## **Numerics**

16:9 [90](#page-89-1) 4:3 LETTER BOX [90](#page-89-2) 4:3 PAN SCAN [90](#page-89-3) 48 kHz/96 kHz PCM [96](#page-95-0)

## **A**

A-B REPETEE [50,](#page-49-0) [51](#page-50-0) Affichage Fenêtre d'affichage du panneau frontal [10](#page-9-0) Menu d'installation [87](#page-86-0) Menu de commande [14](#page-13-0) AFFICHEUR [92](#page-91-1) ALEATOIRE [48](#page-47-0) ANGLE [70](#page-69-0) ARRIERE-PLAN [90](#page-89-4) AUDIO [63](#page-62-0), [89](#page-88-1) AUDIO ATT [94](#page-93-1) AUDIO DRC [94](#page-93-2) AVANCÉ [61](#page-60-0)

## **B**

BALANCE [99](#page-98-0) BNR [72](#page-71-0)

## **C**

CD [39](#page-38-0) CD DIRECT [93](#page-92-0) CD VIDEO [39](#page-38-0) CHAPITRE [54](#page-53-0) Chapitre [105](#page-104-0) CHOIX DE LA LANGUE [89](#page-88-0) CONTROLE PARENTAL [79](#page-78-0)

## **D**

DCS (Digital Cinema Sound) [67](#page-66-0), [105](#page-104-1) Dépannage [101](#page-100-0) Disques compatibles [6](#page-5-0) DISTANCE [99](#page-98-1) DOLBY DIGITAL [31,](#page-30-0) [65](#page-64-0), [96](#page-95-1) DTS [27,](#page-26-0) [31,](#page-30-1) [65](#page-64-0), [96,](#page-95-2) [106](#page-105-0) DVD [39,](#page-38-0) [106](#page-105-1) DVD-RW [43,](#page-42-0) [106](#page-105-2)

## **E**

ECONOMISEUR D'ECRAN [90](#page-89-5) ECRAN DE DEMARRAGE [91](#page-90-0) Ecran de menu Menu d'installation [87](#page-86-1) Menu de commande [14](#page-13-0) ECRANS [89](#page-88-2) EFFACER LES SIGNETS [93](#page-92-1) Enceintes Raccordement [21](#page-20-0) ENTREE DE MEMO DE DISQUE [77](#page-76-0)

## **F**

Fenêtre d'affichage du panneau frontal [10](#page-9-0) FILTRE AUDIO [94](#page-93-3)

## **I**

INDEX [54](#page-53-0) Index [106](#page-105-3)

## **L**

LCD [13](#page-12-0) LECT. DECOMP. [57](#page-56-0) Lecture aléatoire [48](#page-47-0) Lecture au ralenti [52](#page-51-0) LECTURE AUTO [92](#page-91-2) Lecture continue CD/SACD/CD VIDEO [39](#page-38-0) DVD [39](#page-38-0) Lecture PBC [45](#page-44-0) Lecture programmée [46](#page-45-0) Lecture répétée [49](#page-48-0) LINE [91](#page-90-1) Localisation d'un point spécifique en regardant l'écran du téléviseur [52](#page-51-1)

## **M**

Manipulation des disques [8](#page-7-0) Mémo de disque [77](#page-76-1) MEMOIRE D'ETAT [92](#page-91-3) MEMOIRE IMAGES [91](#page-90-2) MENII [89](#page-88-3) Menu Menu du disque [42](#page-41-0) Menu principal [42](#page-41-1) Menu d'installation [87](#page-86-1) Menu de commande [14](#page-13-1) Menu principal [42](#page-41-2) MIXAGE AVAL [95](#page-94-0) MODE DE PAUSE [92](#page-91-4) Mode Jog [53](#page-52-0) Mode molette [52](#page-51-2) Molette multifonctions [52](#page-51-3) MPEG [27,](#page-26-1) [65,](#page-64-0) [96](#page-95-3), [106](#page-105-4)

## **N**

NIVEAU [99](#page-98-2)

## **O**

OPTIMISEUR VIDEO NUMERIQUE [76](#page-75-0) ORIGINAL [43](#page-42-1) ORIGINAL/PLAY LIST [43](#page-42-2)

## **P**

PERSONNALISE [87](#page-86-1) Piles [17](#page-16-0) PLAGE [54](#page-53-0) Plage [106](#page-105-5) PLAY LIST [43](#page-42-3) PRO LOGIC [31,](#page-30-2) [95](#page-94-0), [105](#page-104-2) PROGRAMME [46](#page-45-0)

## **R**

Raccordement [21](#page-20-0) RAPIDE [88](#page-87-0) Recherche temporelle [55](#page-54-0) [Recherche. Voir localisation.](#page-112-0) REGLAGE [87](#page-86-1) REGLAGE AUDIO [94](#page-93-0) REGLAGE D 'IMAGE [73](#page-72-0) REGLAGE DE L 'ECRAN [90](#page-89-0) REGLAGE H-P [97](#page-96-0) REGLAGE PERSONNALISE [92](#page-91-0) R églages rapides [33,](#page-32-0) [87](#page-86-1) REINITIALISATION [88](#page-87-1) REPETEE [49](#page-48-1) REPLAY [40](#page-39-0) Reprise de la lecture [41](#page-40-0)

## **S**

SACD [104](#page-103-0) SCENE [54](#page-53-0) Sc ène [106](#page-105-6) SELECTION DE PLAGE [93](#page-92-2) SIGNET [56](#page-55-0) Son surround à 5.1 canaux [27](#page-26-0) SORTIE COMPOSANTE [91](#page-90-3) SORTIE NUMERIQUE [95](#page-94-2) Sorite num érique [95](#page-94-1) Sortie S VIDEO [21](#page-20-1) SOUS-TITRE [71](#page-70-0), [89](#page-88-4) SURROUND [65](#page-64-1)

## **T**

TAILLE [98](#page-97-0) Télécommande [17,](#page-16-0) [84](#page-83-0) TEMPS/MEMO [54](#page-53-1), [55](#page-54-1) TEMPS/TEXTE [54](#page-53-2) TEST TONALITE [100](#page-99-0) TIME/TEXT [58,](#page-57-0) [59](#page-58-0) TITRE [54](#page-53-0) Titre [107](#page-106-0) Touche de d éfilement [13](#page-12-1) TVS (TV Virtual Surround) [66,](#page-65-0) [107](#page-106-1) TYPE TV [90](#page-89-6)

#### **V**

VERROUILLAGE PARENTAL PERSONNALISE [79](#page-78-0) VISUALISER [56](#page-55-1) VISUALISER ANGLE [57](#page-56-1) VISUALISER CHAPITRE [57](#page-56-2) VISUALISER PLAGE [57](#page-56-3) VISUALISER TITRE [57](#page-56-4)

L,